## PROYECTO DE GRADO DE INGENERÍA EN e Grado de 1<br>Computación

Diciembre 2020

## S.A.S.U

Sistema de Autogestión de la Salud Uruguaya

Tutores: Msc. Ing. Bruno Rienzi, Msc. Ing. Raquel Sosa

Integrantes: Eduardo Garcia, e-mail: eduardouozv@gmail.com Marcia RIVERO, e-mail: berenisserivero@gmail.com

> Universidad de la República, Facultad de Ingeniería

## Resumen

En los últimos años, en Uruguay se ha desarrollado la infraestructura para dar soporte a la historia clínica en formato electrónico, brindando como servicio el intercambio de documentos clínicos entre los distintos prestadores de salud, y siguiendo estándares para proporcionar la interoperabilidad entre sistemas. Se han llevado a cabo iniciativas para integrar a todos los prestadores dentro de esta infraestructura, aunque en este momento no todos ellos se han unido, pero se encuentran en camino de implementarlo.

Sin embargo, también es de interés para la Agencia de Gobierno Electrónico y Sociedad de la Información (AGESIC) que dicho servicio se pueda utilizar para que los usuarios de Uruguay accedan, por ejemplo, a su historia clínica consolidada a través de un portal. Esto es de gran valor, ya que implica que cada ciudadano pueda llevar su seguimiento de salud visualizando cada estudio o control realizado sin importar el prestador en el cual se generó ese dato clínico.

El presente proyecto de grado propone como solución un portal de salud orientado al usuario para brindarle facilidades de gestión y poder tener un seguimiento de su salud de forma personal. El sistema propuesto obtiene las historias clínicas a través de la infraestructura de salud ya existente, y permite otras funcionalidades adicionales como agendar una cita médica o gestionar el perfil de personas que un usuario tiene a cargo.

Para obtener una validación de la aplicación realizada, se realizaron pruebas con técnicos del área tanto de AGESIC como de Salud.uy, así como con usuarios no técnicos, obteniendo el feedback necesario para mejorar algunas aspectos de la interfaz de usuario.

Palabreas claves: Portal de salud para usuarios, Salud.uy, Historia clínica electrónica, **HCEN** 

# ´ Indice general

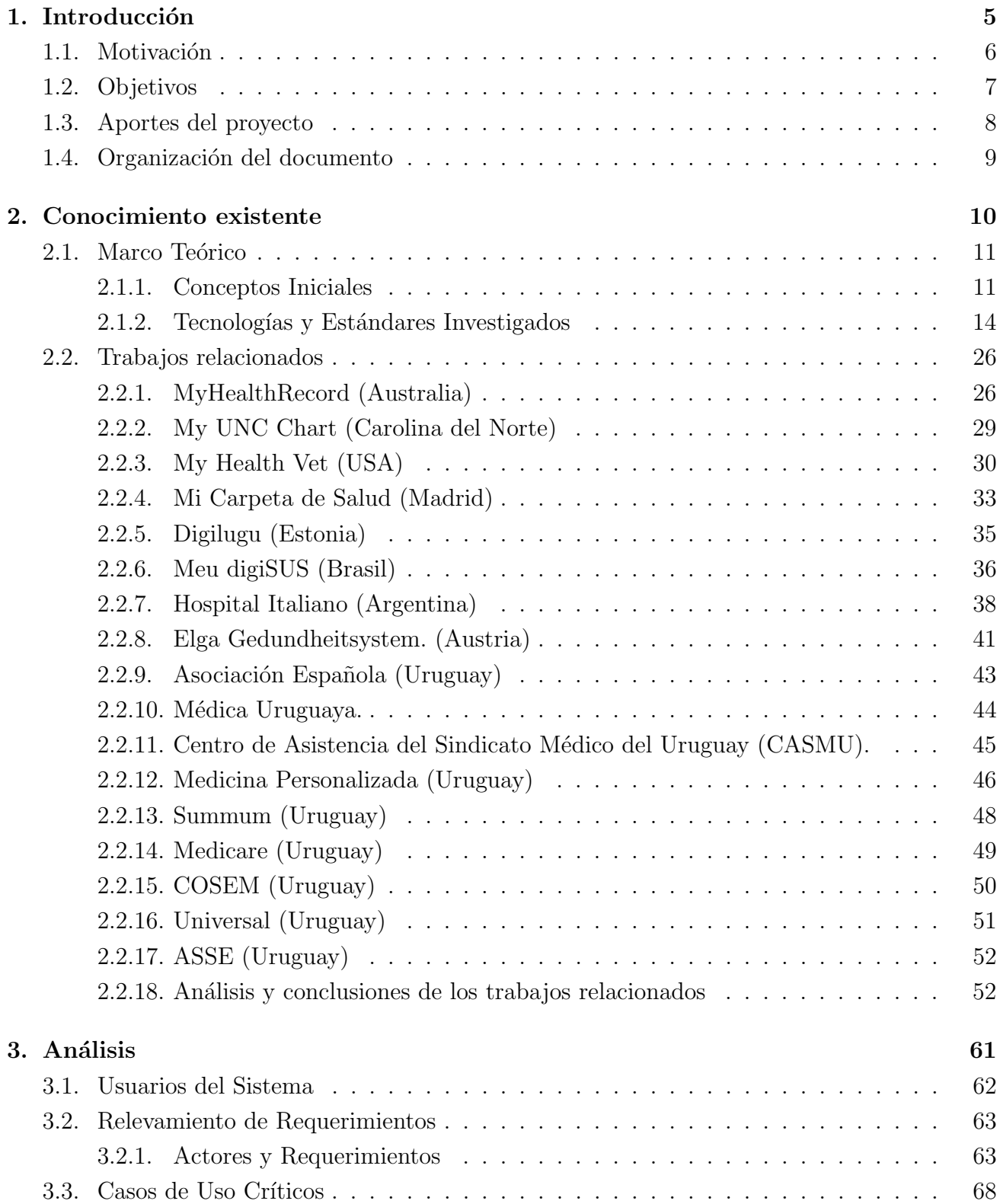

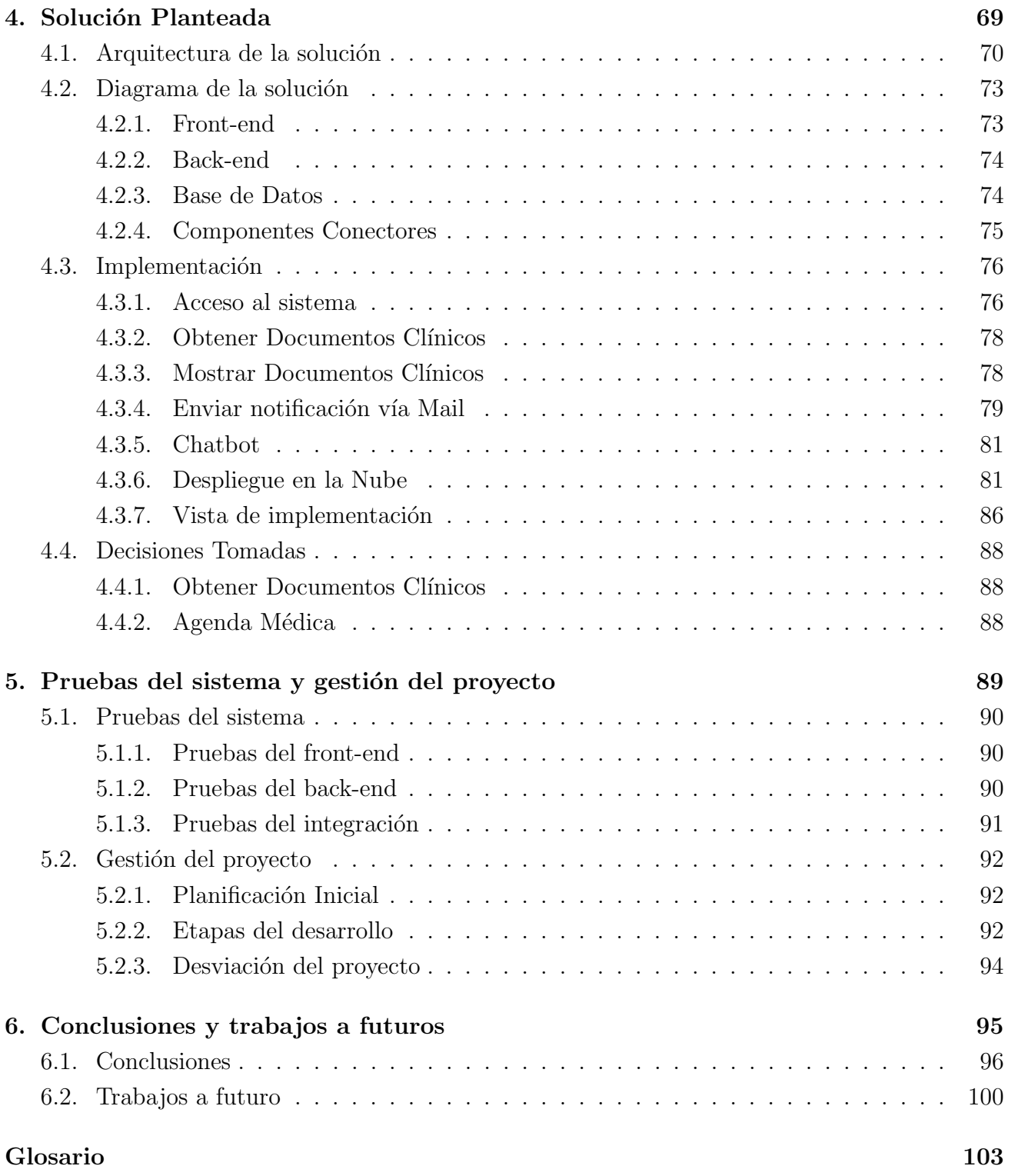

## <span id="page-5-0"></span>Capítulo 1

## Introducción

Los Prestadores de Salud son personas jurídicas, como centros médicos, hospitales, o clínicas, que otorgan servicios de salud a las personas beneficiarias o socias de la organización.

La Plataforma de Salud de Uruguay brinda servicios principalmente para el intercambio de documentos clínicos entre Prestadores de Salud, para dar soporte a la Historia Clínica Electrónica Nacional (HCEN)[\[1\]](#page-101-0).

A través de la HCEN, la información clínica de cada usuario está disponible y accesible para el equipo de salud de manera segura, online, e independiente del lugar geográfico en el que se encuentre y del prestador de salud donde se presente el usuario.

La HCEN es un sistema federado, basado en los estándares internacionales para el intercambio de información clínica. Este sistema se compone de una plataforma gubernamental central que orquesta a los otros actores, que son los prestadores de salud, quienes tienen almacenados los datos clínicos de los usuarios generados en dicha institución. Esta plataforma permite el intercambio en tiempo real y de manera segura de los datos clínicos.

La Agencia de Gobierno Electrónico y Sociedad de la Información y del Conocimiento (AGESIC[\[2\]](#page-101-1)) es una unidad ejecutora con autonomía técnica dependiente de Presidencia de la República Oriental del Uruguay.

Es de interés para AGESIC y la iniciativa Salud.uy de la Presidencia de la República, que dichos servicios también se puedan utilizar para que los usuarios de salud de Uruguay accedan, por ejemplo, a su historia clínica consolidada a través de un portal online independientemente del prestador de salud.

### <span id="page-6-0"></span>1.1. Motivación

En Uruguay esta implementada la plataforma de Historia Clínica Electrónica Nacional (HCEN) que permite compartir la historia clínica electrónica entre los distintos prestadores.

Sin embargo, no existe actualmente un portal de salud orientado al usuario que sea independiente del prestador, como sucede en otras partes del mundo.

El escenario local es muy heterogéneo y dependiente del prestador de salud. Generalmente los prestadores grandes y privados ofrecen un portal al usuario, mientras que los prestadores peque˜nos o p´ublicos tienen portales limitados o no ofrecen dicho servicio.

El mayor problema de la situación actual, es que cada prestador de salud ofrece el portal únicamente a sus socios, la mayoría de los portales contiene un conjunto acotado de funcionalidades, muy limitados, y además difieren mucho entre sí en los beneficios que se le dan a los usuarios. A su vez los pocos prestadores que ofrecen la posibilidad de visualizar la historia cl´ınica electrónica, lo hacen en formato PDF. Esto podría indicar que los documentos son almacenados en ese formato, cuando existen formatos más estructurados y divididos por secciones que permiten un mejor intercambio de los mismos.

El tener un portal independientes en cada prestador, limita las ventajas percibidas por el usuario respecto a la HCEN, como poder ver la historia clínica de forma continua en caso de que el usuario fuera cambiando de prestadores de salud a lo largo de su vida, o se hiciera algunos estudios en otros prestadores parciales, por ejemplo en laboratorios externos.

Por este motivo, surge la necesidad de tener un portal de salud orientado al paciente independientemente del prestador de salud. Gracias a la implementación existente de HCEN, es posible visualizar en un lugar único todos los estudios y controles realizados en los diversos centros de salud, así como desplegar un servicio que alcance a prácticamente todos los beneficiarios del sistema de salud de Uruguay.

La utilización de portales en general tiene varios beneficios, como el de facilitar la gestión de los usuarios de forma online, en lugar de hacerlo de forma presencial o telefónica. Por ejemplo, se puede agendar una cita médica remotamente, lo cuál presenta una ventaja de tiempo para el usuario y para el prestador. Por otro lado, es beneficioso tener acceso a la historia cl´ınica desde cualquier dispositivo con acceso a internet, pudiendo ofrecer acceso a datos rápidamente en caso de emergencias. A su vez, se aumenta el compromiso del usuario por su salud y genera que esté más informado y empoderado sobre la misma.

## <span id="page-7-0"></span>1.2. Objetivos

Este proyecto tiene como objetivo general la construcción de un Portal para Usuarios de Salud de Uruguay que, apoyándose en los servicios ya existentes en Uruguay, brinde funcionalidades orientadas a dichos usuarios. Para cumplir con el mismo, se definen los siguientes objetivos específicos:

- 1. Realizar un estudio de la Plataforma de Salud de Uruguay, así como de los estándares y tecnologías del área de la salud.
- 2. Realizar un estudio de portales similares en otras partes del mundo y trabajos relacionados.
- 3. Definir los requerimientos del portal a construir y realizar una propuesta técnica de la solución.
- 4. Desarrollar un portal que utilice la plataforma de salud (o una plataforma an´aloga) para validar la propuesta.
- 5. Trabajar con al menos dos niveles de interoperabilidad de documentos clínicos.

La aplicación tiene dos desafíos importantes: la interacción con los servicios ya existentes de la plataforma de salud de Uruguay como HCEN y la interfaz de usuario que debe ser accesible a todos los rangos de edad.

## <span id="page-8-0"></span>1.3. Aportes del proyecto

Los principales aportes que se lograron con este proyecto son:

- Se adquirió conocimientos en el área de informática para la salud, particularmente en los estándares y tecnologías existentes que son aplicados en Uruguay. Esto se logró gracias a la investigación realizada que se ve reflejado en el capítulo 2 de este informe, en donde se detallan los puntos que se estudiaron al comenzar con el proyecto y que brindaron las herramientas necesarias para llevar a cabo el resto del mismo.
- $\bullet\,$  Se centralizó gran parte de la información sobre los diferentes estándares y trabajos relacionados, facilitando la toma de decisiones a la hora de la implementación del software dentro del área de salud. Además se realizó tablas comparativas, logrando un buen nivel de visibilidad y aportando información central para la toma de decisiones.
- Se creó un portal de salud con las funcionalidades que se consideraron más importantes. Entre ellas se destaca la posibilidad de acceder a la historia clínica electrónica vía web. Dicho portal puede ser integrado fácilmente a la plataforma de salud existente ya que utiliza los servicios de HCEN. A su vez permite ver documentos cl´ınicos en dos niveles de interoperabilidad.
- $\blacksquare$  Se describió y recopiló información sobre nuevas funcionalidades que pueden ser agregadas al proyecto, en el caso de continuarlo en trabajos futuros.

## <span id="page-9-0"></span>1.4. Organización del documento

El documento está dividido en varios capítulos, cuyos contenidos se describen a continuación.

En el capítulo 2 se encuentra la información recabada durante la investigación realizada para el desarrollo del proyecto. La misma incluye tanto conceptos necesarios para la comprensión de este informe, así como también los diferentes antecedentes en los que se basó el desarrollo.

En el capítulo 3 se detallan todos los requerimientos que fueron considerados para el desarrollo de la plataforma. Así como también el alcance determinado.

Durante el capítulo 4 se describe la solución final a la que se llega. Se incluye las tecnologías utilizadas y todas las decisiones tomadas en la implementación. Además se detalla el funcionamiento y la implementación de los componentes centrales.

Luego en el capítulo 5 se muestra las pruebas realizadas en el sistema, y la validación de la amigabilidad del portal con usuarios, así como una descripción de la gestión del proyecto.

Por último en el capítulo 6 se exponen las conclusiones y se listan algunas funcionalidades importantes que se podrían agregar en el futuro.

## <span id="page-10-0"></span>Capítulo 2

## Conocimiento existente

Este capítulo tiene como finalidad explicar los conocimientos previos necesarios para comprender los conceptos centrales del proyecto, que luego serán utilizados para diseñar e implementar el portal. Además se detalla la investigación sobre otros trabajos relacionados, en la cual se investigan otros portales de salud tanto en Uruguay como en otros países; poniendo el foco en recopilar las funcionalidades de cada uno.

### <span id="page-11-0"></span>2.1. Marco Teórico

En esta sección se explicará el marco teórico, definiendo los conceptos relevantes, y las tecnologías y estándares investigados tanto en el ámbito de la salud, como en la autenticación de usuarios.

#### <span id="page-11-1"></span>2.1.1. Conceptos Iniciales

#### 2.1.1.1. HCEN (Historia Clínica Electrónica Nacional)

[HCEN](#page-103-1) es una plataforma que unifica las historias clínicas electrónicas, y tiene como objetivo promover y mejorar la continuidad del proceso asistencial de los usuarios del sistema de salud uruguayo mediante un mecanismo que pone a disposición del equipo de salud la información clínica del usuario sin importar en que organización o lugar del territorio nacional requiera la asistencia.

HCEN ha sido posible gracias al Programa Salud.uy[\[3\]](#page-101-2). Este programa es una iniciativa de Presidencia de la República, el Ministerio de Salud Pública (MSP), el Ministerio de Economía y Finanzas (MEF) y la Agencia de Gobierno Electrónico y Sociedad de la Información y del Conocimiento (AGESIC) y tiene como objetivo promover el uso de las Tecnologías de la Información y la Comunicación (TIC) en el sector de la salud para mejorar la calidad y la continuidad asistencial.

Salud.uy ha definido estándares y lineamientos de informática médica y también ha establecido el contexto técnico y regulatorio para hacer posible y segura la historia clínica electrónica nacional.

En el Sistema Nacional Integrado de Salud (SNIS), la HCEN es propiedad del usuario y su custodio legal es el prestador de servicios de salud. Un usuario que recibe asistencia en varios prestadores genera fragmentos de su historia clínica que se guardan en cada uno de los prestadores en los que fue atendido.

La plataforma HCEN contiene el registro de las personas y de todos sus eventos clínicos electrónicos y conecta a todas las organizaciones de la salud a través de una red privada de datos (Red Salud).

Red Salud es una red privada de alta velocidad que interconecta a todos los prestadores de salud del país. Fue implementada para HCEN y brinda niveles altos de seguridad y protección a la información, así como también calidad y servicio en los procesos de conexión. Esta red ofrece la capacidad suficiente para que puedan ser enviados diferentes tipos de datos requeridos en salud, como por ejemplo documentos clínicos, imágenes en calidad diagnóstica, videos en alta definición y videoconferencia, en los tiempos adecuados.

Cuando un usuario recibe asistencia en algún prestador de salud se genera un documento clínico en formato digital que se guarda en el repositorio de esa organización. A su vez ese documento clínico genera un registro en la plataforma HCEN. Este registro solo indica en qué repositorios de los prestadores existen documentos clínicos, no indica la información clínica que contienen esos documentos. Si el usuario recibe asistencia en otro prestador, nuevamente se generan documentos clínicos que se guardan en el repositorio del mismo, generando un nuevo registro en la plataforma de HCEN. De esta manera la información clínica del usuario esta guardada en múltiples repositorios de diferentes prestadores.

La interoperabilidad de los sistemas electrónicos de registros clínicos y de los repositorios digitales es posible gracias a los est´andares inform´aticos de salud, como por ejemplo [HL7](#page-103-2) (conjunto de estándares que facilitan el intercambio electrónico de información clínica), [XDS](#page-104-0) (arquitectura que permite registrar y compartir documentos clínicos entre las distintas entidades de salud), entre otros que serán explicados más adelante.

Por este modelo federado de repositorios de documentos clínicos, cada prestador tiene sus sistemas informáticos y su repositorio interconectado con la plataforma HCEN. Así, cada vez que un usuario concurre a un prestador, el equipo de salud que lo recibe puede acceder a su historia clínica electrónica completa.

La historia clínica electrónica nacional permite que el equipo de salud acceda de manera segura y eficiente a toda la información de la persona para tomar las mejores decisiones clínicas. De esta manera, el usuario recibe una asistencia mas segura e integral, y se logra también la continuidad de la asistencia sanitaria.

#### 2.1.1.2. IHE (Integrating the Healthcare Enterprise)

[IHE](#page-103-3) [\[4\]](#page-101-3) es una iniciativa de profesionales de la salud cuyo objetivo es mejorar la comunicación entre los sistemas de información que se utilizan en la atención al paciente. IHE define **Perfiles** de Integración, por ejemplo  $PIX[6]$  $PIX[6]$  (que se encarga de resolver identidades de pacientes) y XDS[\[7\]](#page-101-5) (que es útil para la comunicación de documentos clínicos entre distintas entidades de salud), que serán vistos con más detalle en la sección "Tecnologías y estándares".

Un perfil de integración es una agrupación de actores, transacciones y vocabulario común para realizar una tarea que resuelve una necesidad clínica de integración de sistemas, como por ejemplo en el caso de PIX que se encarga de la tarea de resolver los identificadores de pacientes.

Estos perfiles permiten gestionar el conjunto integrado de sistemas de información de salud necesario para proporcionar una atención sanitaria eficaz. La alternativa a IHE sería el desarrollo de interfaces hechas a medida para cada prestador o instalación, lo que resulta más costoso y requiere el mantenimiento de estas interfaces durante toda la vida útil del sistema. La integración a través de IHE es menos costosa y aumenta la calidad del sistema, dando como resultado un menor esfuerzo para realizar cambios (aumenta la capacidad de mantenimiento). Los Perfiles de Integración definen claramente cómo deben encajar todas las piezas del sistema basándose en estándares aceptados globalmente.

#### <span id="page-14-0"></span>2.1.2. Tecnologías y Estándares Investigados

Para la mayoría de las tecnologías o estándares investigados se tomó como referencia la página del centro de conocimiento de salud de AGESIC<sup> $1$ </sup> y también la sección de ID Uruguay del centro de conocimiento de seguridad de AGESIC [2](#page-14-2)

#### $2.1.2.1.$  Estándares HL7

 $HL7[5]$  $HL7[5]$ , es un conjunto de estándares que permite la interoperabilidad entre sistemas de salud. Los estándares más utilizados son: Mensajería HL7 Versión 2.x, Mensajería HL7 Versión 3 y CDA HL7.

#### 2.1.2.1.1 Mensajería HL7 Versión 2.x

[HL7 v2.x](#page-103-4) es un estándar de mensajería que permite el intercambio de información entre distintos sistemas. Los mensajes son cadenas de texto divididas en segmentos, cada linea corresponde a un segmento que se identifica por sus tres primeras letras. El segmento más importante es la cabecera o segmento MSH, que aparece en primer lugar y contiene, entre otros datos, el tipo de mensaje; en la imagen  $2.1<sup>3</sup>$  $2.1<sup>3</sup>$  $2.1<sup>3</sup>$  se puede ver un mensaje HL7 versión 2, los campos de este tipo de mensaje están separados por un "|".

```
MSH | ^~ & | LAB | CCF | | | 20040920080937 | | ORM^001 | 42640000 009 | P | 2.3 |
PID|||56797971||Gonzalez^pepe^Jose||196505 25|M|||||||||56797971|
PV1 | | 0 | UNKO^ | | | | |
ORCIRE | 140203809 | ITP | | | | | | |
\texttt{OBN} |1|\texttt{ST}|40010^\circ\texttt{White Blood Count (WBC) (x1000)}||\texttt{PENDING}||||||1|\texttt{P} \texttt{OBN}|2|\texttt{ST}|40020^\circ\texttt{Red Blood Count (RBC)}||\texttt{PENDING}||||||1|\texttt{P}ORCIRE||A0203809||CM|||||||
ukulkariauzuosuvilusiiliili<br>OBR|2|AO203809|AO203809|650300^Depakene (Valproic Acid) Level|||200609240000|||||||200609240847||^deleted^ ^^^MD^^^^^^||||||200609241055|||F<br>OBX|3|NM|65030^Depakene (Valproic Acid) Level||76.8|
```
Figura 2.1: Ejemplo HL7 v2

#### 2.1.2.1.2 HL7 v3

El estándar de mensajería [HL7 v3](#page-103-5) al igual que su predecesor permite el intercambio electrónico de datos y las comunicaciones entre sistemas de información de salud.

A diferencia de la versión 2, está basado en un Modelo de Referencia de Información, denominado RIM (Reference Information Model) que es una especificación estructurada de la información dentro del escenario de la salud. El RIM utiliza UML (Lenguaje unificado de modelado) para representar gráficamente un modelo de clases que permite contextualizar cualquier evento que ocurra dentro de la operación de los servicios de salud. A partir del RIM, se constru-

<span id="page-14-1"></span> $1$ <https://centrodeconocimiento.agesic.gub.uy/web/salud.uy/terminolog%C3%ADa> Centro de conocimiento de salud de AGESIC

<span id="page-14-2"></span><sup>2</sup>[https://centroderecursos.agesic.gub.uy/web/seguridad/wiki/-/wiki/Main/ID+Uruguay+-+](https://centroderecursos.agesic.gub.uy/web/seguridad/wiki/-/wiki/Main/ID+Uruguay+-+Integraci%C3%B3n+con+OpenID+Connect) [Integraci%C3%B3n+con+OpenID+Connect](https://centroderecursos.agesic.gub.uy/web/seguridad/wiki/-/wiki/Main/ID+Uruguay+-+Integraci%C3%B3n+con+OpenID+Connect)

ID Uruguay

<span id="page-14-4"></span> $3$ <https://es.wikipedia.org/wiki/HL7>- HL7 v2

yen las especificaciones de mensajes específicos para diferentes dominios del escenario de salud.

HL7 v3 implementa XML (Lenguaje de Marcado Extensible) para la codificación de los mensajes, dejando de usar la división en pipes ("|") de la versión 2. En la imagen  $2.2<sup>4</sup>$  $2.2<sup>4</sup>$  $2.2<sup>4</sup>$  podemos ver un ejemplo.

```
<?xml version="1.0" encoding="windows-1252"?><br><POLB IN224200UV01 xmlns:h17="urn:h17-org;v3" xmlns:xsi="http://www.w3.org/2001/XMLSchema-instance" ITSVersion="XML 1.0">
     No INSTANTANT MAINSTRIP TUTRIRIP-OFGIVS XMINSIXSI= RUUP://WWW.WS.Org/2001/ARLSCREMA-<br>
<br/>CREMATER OF MAINSTRIP TO MAIN CONSUMING THE MAIN CONSUMERT TO STATE CONSUMING THE VALUATION CONTRACT CONSUMING THE VALUATION CONTRA
     <interactionId root="2.16.840.1.113883.1.6" extension="POLB IN224202UV01"/>
     <nueractionid root= 2.10.040.<br>
<processingCode code="P"/><br>
<processingModeCode code="T"/>
      Zeccent AckCode code-"NE" /\
     <acceptacxtode=code="RCV"><br><receiver typeCode="RCV"><br><<br/></receiver typeCode="RCV"></receiver classCode="DEV" determinerCode="INSTANCE">
                <id extension="HIS001"/>
           </device>
     </receiver>
     %/ieder=ver>%<br>
<sender typeCode="SND"><br>
<device classCode="DEV" determinerCode="INSTANCE"><br>
<<id extension="VSM001"/>
           </device>
      \langle / 3 \ranglecontract contract contract contract contract contract contract contract contract contract contract contract contract contract contract contract contract contract contract contract contract contract contract contract contra
                                  <id extension="6537077"/>
                                  <patientPerson classCode="PSN" determinerCode="INSTANCE">
                                        <name><given>ANDRES_FELIPE</given>
                                        <br/> <tamily>FERNANDEZ CORTES</family></tamily>></tamil</tamil</tamil=></tamil</tamil=></tamil</tamil=></tamil</tamil=></tamil=></tamil=></tamil=></tamil=></tamil=
                                        <administrativeGenderCode code="M" codeSvstem="2.16.840.1.113883.5.1" codeSvstemName="AdministrativeGender"/>
                                        \leftarrow \birthTime value="19860705"/>
                                  </patientPerson>
                            \langle/patient>
                      VecordTarus<br>
</recordTarus<br>
<author typeCode="AUT"><br>
<time value="20100511220525"/>
                            <manufacturerModelName code="VSM" codeSvstem="BiomedicalDevice" displayName="Vital Signs Monitor"/>
                                   </assignedDevice>
                            </assignedEntity>
                       \langle/author>
                 </addition></addition=
           </subject>
     </controlActProcess>
</POLB_IN224200UV01>
```
Figura 2.2: Ejemplo HL7 v3

#### 2.1.2.1.3 HL7 Clinical Document Architecture (CDA)

El estándar [HL7 CDA](#page-103-6) es un estándar de documento clínico. Esta especificación tiene el objetivo de facilitar el intercambio de información en forma de documentos entre proveedores de salud y pacientes.

Un documento CDA se especifica en formato XML y puede incluir texto, imágenes, sonidos, y otro contenido multimedia.

Un CDA típico puede ser un resumen de alta médica, un informe de imágenes clínicas, admisión y examen físico, informe de patología, entre otros. Como documento electrónico, un CDA tiene las siguientes características más relevantes:

Persistencia: debe continuar existiendo en estado inalterado, por un lapso de tiempo dado por requerimientos regulatorios locales.

<span id="page-15-1"></span> $4$ <https://es.wikipedia.org/wiki/HL7>- HL7 v3

- $\blacksquare$  Administración: es mantenido por una organización que está involucrada con su custodia.
- Potencial de autenticación: es un conjunto de información que debe ser autenticada legalmente.
- Plenitud: la autenticación de un documento clínico aplica para todo el documento y no aplica para porciones del documento sin su contexto completo.
- Legibilidad humana: es legible para un humano.
- Contexto: establece el contexto por defecto para su contenido.

Los mismos pueden ser transmitidos en mensajes HL7 diseñados para transferir documentos clínicos.

#### Niveles

Un documento CDA se compone de dos partes: HEADER (cabecera) y BODY (cuerpo). El HEADER contiene metainformación sobre el documento, como por ejemplo: identificación, fecha, t´ıtulo, idioma, autor, paciente, proveedor, autorizaciones, entre otros.

El BODY contiene la información del documento. Dicha información siempre debe contener una sección textual que asegure la legibilidad humana.

Un documento puede clasificarse en diferentes niveles según su semántica:

- CDA nivel 1. Documento sin estructura de contenido. Cuando únicamente se incluye codificaci´on en los elementos del HEADER. El resto del documento puede seguir cualquier formato propio, por ejemplo, puede contener un documento PDF embebido.
- **CDA nivel 2.** Documento semi-estructurado en el contenido. Además de la cabecera están estructurados en secciones según las especificaciones del estándar. Estas secciones proporcionan un título legible y un contenido en texto libre sin estructurar. La semántica de cada una de las secciones debe codificarse utilizando terminología estándar.
- CDA nivel 3. Documento totalmente estructurado. Esto incluye la cabecera del documento, las secciones y las entradas codificadas con la información clínica. Las entradas codificadas se acompañan de texto libre, para asegurar la legibilidad.

#### Estructura básica de un documento CDA de Nivel 3.

Como se ve en las siguientes imágenes, se construyo un CDA de Nivel 3 siguiendo la guía de AGESIC para la implementación de CDA<sup>[5](#page-17-0)</sup>.

En la imagen [2.3](#page-18-0) se puede ver el comienzo del CDA con su HEADER, el elemento raíz debe ser siempre *ClinicalDocument*. A continuación se describen algunos elementos del HEADER que son visibles en el ejemplo. La sección *recordTarget* representa la persona a la que pertenece el documento clínico. El elemento *author* se utiliza para representar al autor del documento clínico, en general es el médico o profesional del equipo de salud que realiza el acto médico, en el caso del ejemplo el autor del documento es Juan Perez Rodriguez. El elemento custodian es la organización a cargo del cuidado y la seguridad del documento. Todos los documentos CDA tienen exactamente un elemento *custodian*, en el caso del ejemplo en la sección *custodian* se puede ver que es el Hospital de Clínicas.

<span id="page-17-0"></span><sup>5</sup>[https://centrodeconocimiento.agesic.gub.uy/web/salud.uy/gu%C3%ADas/-/document\\_library/](https://centrodeconocimiento.agesic.gub.uy/web/salud.uy/gu%C3%ADas/-/document_library/GWvfsJCm0Iij/view_file/483799) [GWvfsJCm0Iij/view\\_file/483799](https://centrodeconocimiento.agesic.gub.uy/web/salud.uy/gu%C3%ADas/-/document_library/GWvfsJCm0Iij/view_file/483799) Guía de Implementación de CDA

<span id="page-18-0"></span>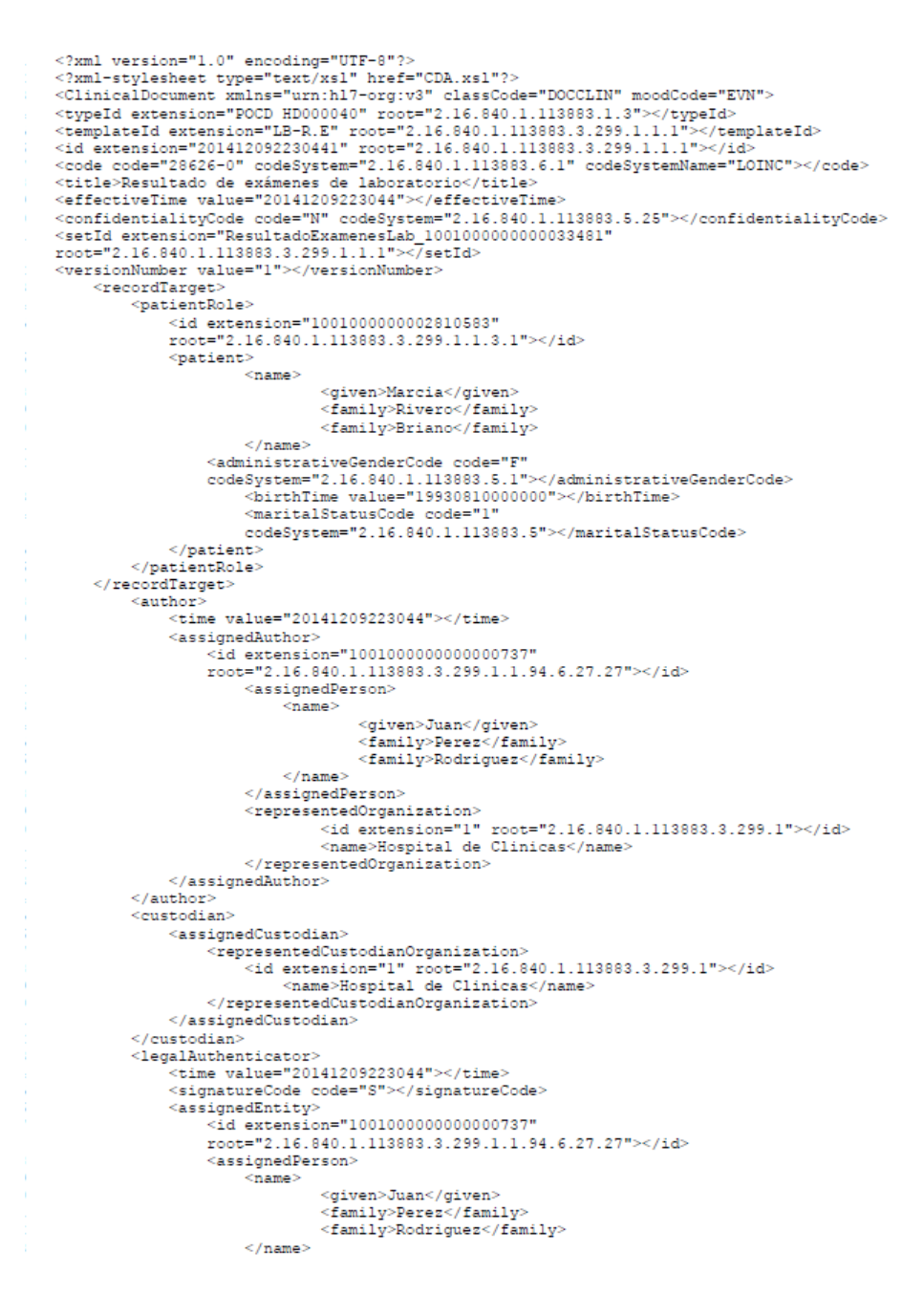

Figura 2.3: Ejemplo Header del CDA, obtenido en el portal implementado

En la imagen [2.4](#page-19-0) se puede ver el BODY del documento clínico. El BODY representa el contenido del documento, es simplemente una parte del documento clínico asociado con la clase ClinicalDocument a través de la relación component, y hay exactamente

un BODY por cada documento CDA.

El cuerpo del CDA puede ser representado a través de un cuerpo estructurado en XML (structuredBody) o uno no estructurado (nonXMLBody). Un contenido XML estructurado siempre está inserto dentro de un elemento structuredBody, este es el caso del ejemplo, donde se ve una sección donde se muestran los datos del médico solicitante y otra sección con los resultados del laboratorio.

```
<structuredBody>
                    <component>
                          .<br><section>
                              <title>PATIENTID</title>
                              <text>
                                         114
                              c/t and t<entry>
                                      .......<br><observationMedia ID="numerohe" classCode="OBS"
                                      moodCode="EVN"
                                         <value mediaType="text">
                                              1 \t14\epsilon/walnes
                                      </observationMedia>
                                   \langle/entry>
                         \langle/section>
                    </component>
     <component>
          .<br>Caection)
               <title>Datos de la solicitud</title>
               <text>
                    September
                         <thody>
                              \overline{ctx}<td>Número:</td>
                                   <td>
                                             ext-2014.12.10-1c/td<td>Servicio:</td>
                                   <td>
                                             Instituciones externas
                                   c/t and \sim<td>Årea:</td>
                                   <sub>td</sub></sub>
                                             Solicitud externa
                                   \langle /td \rangle\epsilon/tr>
                              <tr>
                                   <td>Fecha emisión:</td>
                                   <td>
                                             21/01/2020
                                   \langle /td \ranglec/tarb
                          \langle/tbody>
                    \langle/table>
               c / Lewis
          \frac{1}{2} section>
     \langle / \texttt{component} \rangle<component>
          .<br><section>
               <title>Médico solicitante</title>
               <text>
                    <table>
                         <tbody>
                               <tr>
                                   <td>Cédula:</td>
                                   <td>
                                             47504861
                                   \langle /td \rangle<td>Nombre:</td>
                                   <td>
                                             RODERY
                                   c / fields
                                   <td>Primer apellido:</td>
                                   <td>
```
Figura 2.4: Ejemplo Body del CDA, obtenido en el portal implementado

#### 2.1.2.2. Gestión de usuarios

El Índice Nacional de Usuarios de Salud ([INUS](#page-103-7)) o Enterprise Master Patient Index (EMPI -Índice de pacientes maestro empresarial) es el encargado de la gestión de los pacientes en lo que refiere a su identificación en HCEN y el resto de las instituciones médicas. Mantiene un registro actualizado y unificado de los diferentes identificadores de pacientes de HCEN. Utiliza el perfil PIX para manejar todos los identificadores de los pacientes. Y contiene el [OID](#page-104-2) (identificador global) de cada persona para identificarlos inequívocamente.

PIX (Patient Identity Cross-referencing) es un perfil IHE que define los actores y transacciones (mensajes HL7) necesarios para mantener un registro maestro de identificadores de pacientes, y proporcionar esta información a otras aplicaciones, permitiendo la referencia de múltiples identificadores de pacientes que pertenecen a diferentes dominios de identificación (como diferentes prestadores de salud). La referencia de múltiples identificadores puede ser usada por un servicio de consulta de identificación, con el fin de relacionar la información de un paciente sin importar si este tiene distintos identificadores en diferentes dominios. Cuando esta mensajería es usada con un EMPI es posible unificar la identificación de un paciente.

Un OID es un identificador global y único de objetos definido dentro de la ISO (Organización Internacional de Normalización). Está formado por números y puntos, por ejemplo, "2.16.840.1.113883.3.1". Los OID están compuestos por ramas en estructura de árbol, en donde el número de mayor nivel hacia la izquierda representa la raíz y el de mayor nivel hacia la derecha representa una hoja. En la imagen [2.5](#page-20-0)[6](#page-20-1) se ve un ejemplo de un OID para documentos de la HCEN:

<span id="page-20-0"></span>

| OID Documento Historia Clinica Electrónica: Utilizado en el campo Id del documento CDA |                                                                       |  |  |  |
|----------------------------------------------------------------------------------------|-----------------------------------------------------------------------|--|--|--|
| 2.16.858.2. [idInstitución].67430. [timeStamp]. [ConsecutivoInterno]. [Aplicación]     |                                                                       |  |  |  |
| 2.16.858.2.10003153.67430.20150901150102.1024542.5                                     |                                                                       |  |  |  |
| 2.16.858.2                                                                             | <b>Objetos Uruguay</b>                                                |  |  |  |
| 10003153                                                                               | Id Cooperativa Médica de Rocha                                        |  |  |  |
| 67430                                                                                  | Objeto Documento Historia Clínica Electrónica                         |  |  |  |
| 20150901150102                                                                         | Fecha AAAAMMDDHHMM - ISO 8601:2004                                    |  |  |  |
| 1024542                                                                                | Consecutivo Interno generado en el HIS o aplicación que genera el CDA |  |  |  |
| 5                                                                                      | Id HIS o aplicación                                                   |  |  |  |

Figura 2.5: OID para documentos de la HCEN

#### 2.1.2.3. XDS

XDS (Cross-Enterprise Document Sharing)[7](#page-20-2) es un perfil de interoperabilidad de IHE que facilita el registro, la distribución y el acceso de los prestadores e instituciones a la historia clínica electrónica del usuario. Este perfil proporciona especificaciones basadas en estándares, para administrar el intercambio de documentos clínicos electrónicos entre instituciones o prestadores.

En la figura  $2.6<sup>8</sup>$  $2.6<sup>8</sup>$  $2.6<sup>8</sup>$  se presenta un diagrama que muestra los actores que interactúan en el proceso de intercambio, acceso y distribución de documentos de HCEN y los mensajes asociados con estas interacciones.

<span id="page-20-1"></span> $6$ [https://centrodeconocimiento.agesic.gub.uy/documents/207224/425682/Gu%C3%ADa+para+la+](https://centrodeconocimiento.agesic.gub.uy/documents/207224/425682/Gu%C3%ADa+para+la+gesti%C3%B3n+de+OID.pdf/293df376-77d5-71d3-9490-ede702bbb583) [gesti%C3%B3n+de+OID.pdf/293df376-77d5-71d3-9490-ede702bbb583](https://centrodeconocimiento.agesic.gub.uy/documents/207224/425682/Gu%C3%ADa+para+la+gesti%C3%B3n+de+OID.pdf/293df376-77d5-71d3-9490-ede702bbb583)

<span id="page-20-2"></span>OID para documentos de la HCEN

<sup>7</sup>[https://centrodeconocimiento.agesic.gub.uy/documents/207224/425682/Gu%C3%ADa+T%C3%](https://centrodeconocimiento.agesic.gub.uy/documents/207224/425682/Gu%C3%ADa+T%C3%A9cnica+de+Metadatos+v22.pdf/2f1acee8-0b05-b7d0-996d-ebf27964b57e ) [A9cnica+de+Metadatos+v22.pdf/2f1acee8-0b05-b7d0-996d-ebf27964b57e](https://centrodeconocimiento.agesic.gub.uy/documents/207224/425682/Gu%C3%ADa+T%C3%A9cnica+de+Metadatos+v22.pdf/2f1acee8-0b05-b7d0-996d-ebf27964b57e )

<span id="page-20-3"></span> $8$ [https://https://centrodeconocimiento.agesic.gub.uy/documents/207224/425682/Gu%C3%ADa+T%](https://https://centrodeconocimiento.agesic.gub.uy/documents/207224/425682/Gu%C3%ADa+T%C3%A9cnica+de+Metadatos+v22.pdf/2f1acee8-0b05-b7d0-996d-ebf27964b57e ) [C3%A9cnica+de+Metadatos+v22.pdf/2f1acee8-0b05-b7d0-996d-ebf27964b57e](https://https://centrodeconocimiento.agesic.gub.uy/documents/207224/425682/Gu%C3%ADa+T%C3%A9cnica+de+Metadatos+v22.pdf/2f1acee8-0b05-b7d0-996d-ebf27964b57e )

<span id="page-21-0"></span>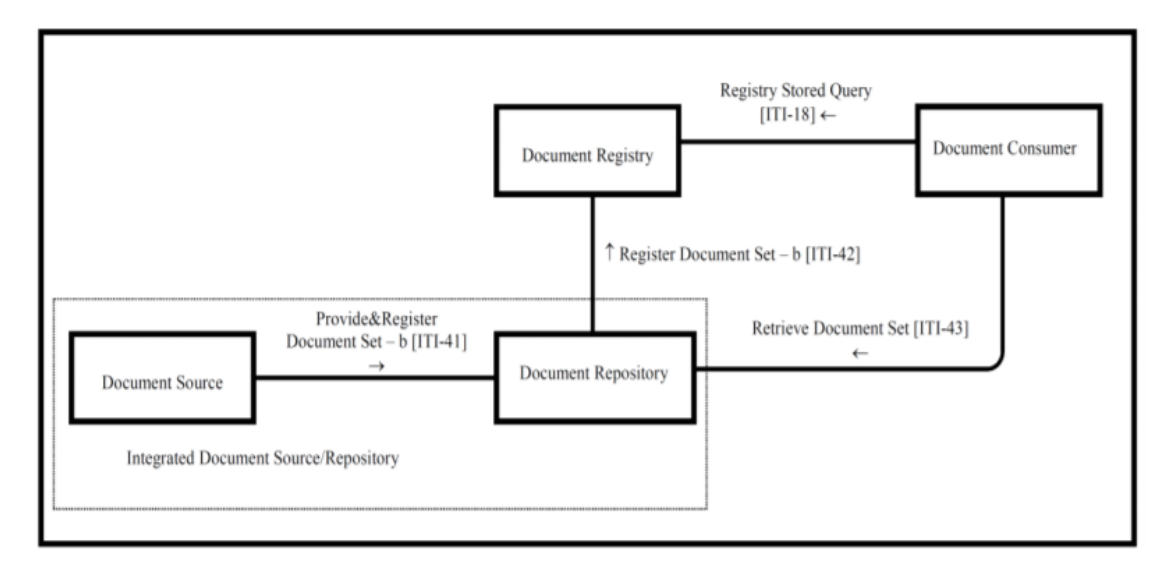

Figura 2.6: Diagrama XDS

#### 2.1.2.3.1 Actores

Document Consumer (DC): realiza las consultas sobre el Document Registry para encontrar determinados documentos y los obtiene desde el Document Repository.

Document Source (DS): produce y publica documentos. Es responsable de enviar los documentos al Document Repository.

Document Repository (DREP): se responsabiliza de almacenar cada documento, así como también registrar la metadata asociada al mismo en el Document Registry.

Document Registry (DREG): almacena la metadata correspondiente a cada documento registrado.

Integrated Document Source/Repository (IDSR): engloba la interacción entre el Document Source y el Document Repository.

#### 2.1.2.3.2 Transacciones

Las transacciones más importantes en el contexto de este provecto son las relacionadas con el actor Document Consumer: [ITI 18](#page-103-8) e [ITI 43.](#page-103-9)

IHE - ITI 18 - Registry Stored Query: se utiliza para recuperar la metadata asociada a uno o más objetos registrados en el XDS.

IHE - ITI 43 - Retrieve Document Set: luego de realizar la transacción ITI-18 el consumidor de documentos obtiene metadata de todos los documentos asociados a un paciente determinado. Dentro de esta metadata se tienen el DocumentUniqueID y el RepositoryUniqueID, los cuales se utilizan para recuperar el documento desde el repositorio donde se encuentra.

#### 2.1.2.4. SNOMED CT

[SNOMED CT](#page-104-3) [\[8\]](#page-101-7) es una terminología clínica integral, multilingüe y codificada, que permite el registro de información clínica con niveles apropiados de detalle mediante la utilización de conceptos clínicos relevantes. Se utiliza en los sistemas de historia clínica electrónica para el registro de los contenidos clínicos y unificación de conceptos. Esta terminología permiten ingresar la información utilizando sinónimos que se adaptan a las preferencias locales a la vez que se registra la información de manera comparable. Además, debido a su disposición en jerarquías, permite registrar la información con diferentes niveles de detalle para que se adecue a usos particulares (por ejemplo "neumonía"o "neumonía bacteriana").

Además, el alcance global de SNOMED CT disminuye los efectos de las diferencias geográficas como consecuencia del uso de diferentes terminologías o sistemas de codificación en distintas organizaciones o países.

SNOMED CT permite agregar detalles adicionales mediante la combinación de conceptos cuando los conceptos disponibles no son lo suficientemente precisos (por ejemplo "neumonía neumocócica" con localización del hallazgo en "lóbulo superior de pulmón derecho").

La International Health Terminology Standards Development Organisation (IHTSDO), es una organización encargada de estandarizar la terminología. Uruguay es miembro de esta organización desde 2013.

Desde diciembre de 2014, Uruguay cuenta con su National Release Center, que es la organización dentro de un país miembro de la IHTSDO responsable de mantener y publicar contenido, incluyendo extensiones nacionales de SNOMED CT. El objetivo de la creación de la extensión uruguaya es incluir conceptos que no se encuentran en la versión en español de SNOMED CT, pero que son de relevancia a nivel nacional, así como sinónimos que no están contemplados en la versión internacional.

#### 2.1.2.5. Arquitectura HCEN

En la imagen [2.7](#page-23-0)<sup>[9](#page-22-0)</sup> se visualiza la arquitectura para la implementación de la historia clínica electrónica en cada prestador de salud.

<span id="page-22-0"></span> $9$ [https://centroderecursos.agesic.gub.uy/web/arquitectura-salud.uy/inicio/-/wiki/](https://centroderecursos.agesic.gub.uy/web/arquitectura-salud.uy/inicio/-/wiki/ArquitecturaparaSalud/ArquitecturadeNegocio) [ArquitecturaparaSalud/ArquitecturadeNegocio](https://centroderecursos.agesic.gub.uy/web/arquitectura-salud.uy/inicio/-/wiki/ArquitecturaparaSalud/ArquitecturadeNegocio)

<span id="page-23-0"></span>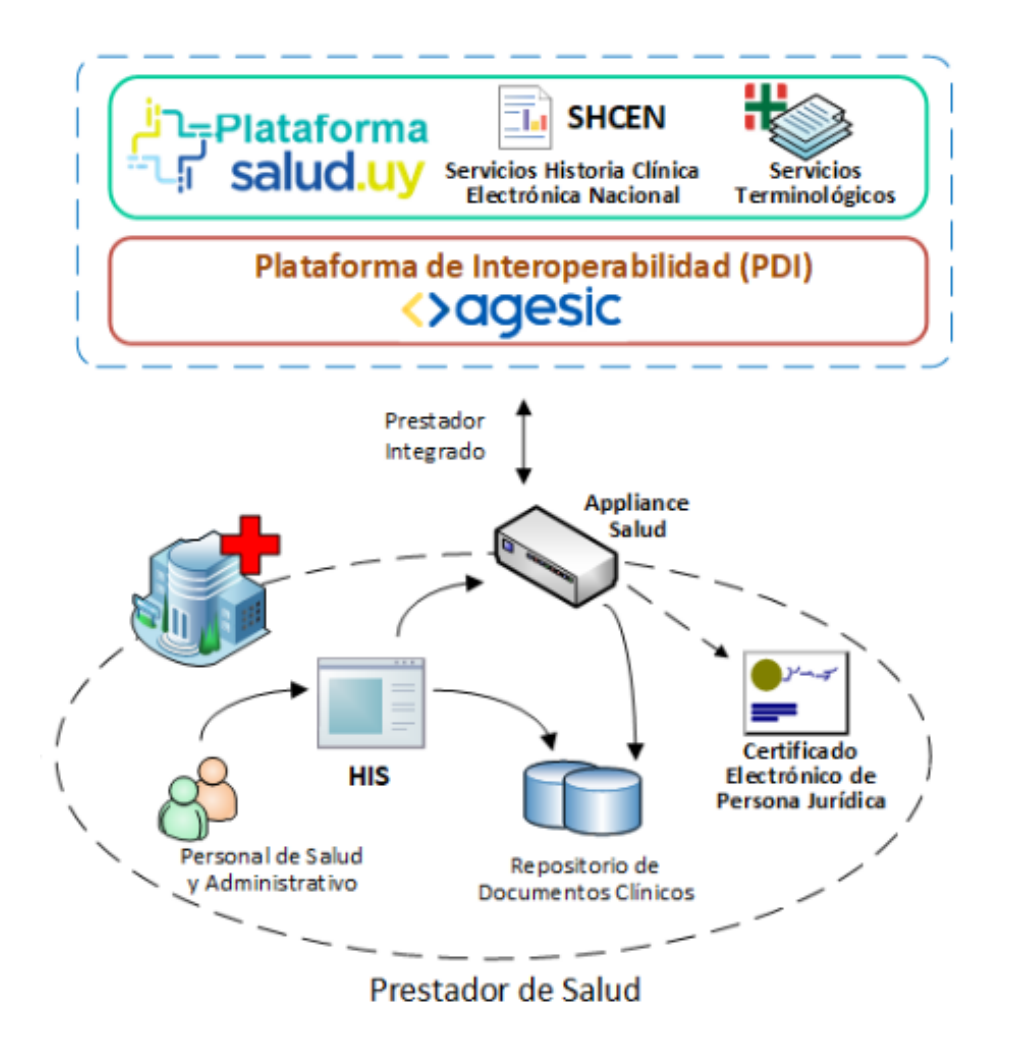

Figura 2.7: Arquitectura para la implementación de HCEN en cada prestador

Los Prestadores de Salud cuentan con Sistemas de Información en Salud (Health Information Systems, **HIS**) propios para gestionar la información clínica de sus pacientes. En la imagen [2.7](#page-23-0) se puede ver como el personal del prestador interactúa con el [HIS](#page-103-10) y este almacena documentos cl´ınicos firmados en un repositorio, en formato CDA. El sistema del Prestador de Salud utiliza la librería "Generación CDA" para generar estos documentos y la librería "Firma CDA" para firmarlos digitalmente. Esto requiere que el prestador cuente con un Certificado Electrónico de Persona Jurídica.

A su vez el HIS pueda invocar, a través del **Appliance**, los servicios que ofrece la plataforma Salud.uy como la historia clínica electrónica, servidores terminológicos y servicios de acceso a diccionarios.

El componente [Appliance](#page-103-11) tiene como cometido asegurar los servicios normalizados y estandarizados, además de soportar la integración de los sistemas informáticos de cada prestador para con los servicios de información a suministrar y consumir. Su despliegue es realizado en cada uno de los distintos prestadores que interoperan con el sistema. Este componente implementa el perfil XDS entre otras transacciones importantes para los prestadores como el alta de pacientes.

Como se ve en la imagen Salud.uy ofrece: servicio de HCEN, acceso a servidores terminológicos y también a diccionarios médicos.

Los Servicios Terminológicos que ofrece Salud.uy brindan acceso al servidor terminológico del Hospital Italiano de Buenos Aires. Los servidores terminológicos son buscadores de términos utilizados comúnmente en la salud, los que a su vez se asocian a una terminología clínica normalizada. Esto permite que la información clínica que se registre se haga de forma estructurada, mediante un estándar de terminología clínica internacional, garantizando por un lado la interoperabilidad sem´antica necesaria y por otro, que la informaci´on guardada pueda ser re-utilizada con otros fines (soporte a decisiones, gestión, investigación).

Estos servidores son usados para el desarrollo de la Historia Clínica Electrónica Nacional, ya que su implementación está orientada a fortalecer la calidad semántica de los datos registrados durante el acto asistencial, utilizando el estándar SNOMED-CT.

Los servicios de Acceso a Diccionario brindan acceso a diccionarios elaborados por la plataforma (como al Diccionario Nacional de Medicamentos y Afines). El Diccionario Nacional de Medicamentos y Afines de Uruguay [\(DNMA\)](#page-103-12) es un sistema de información de productos farmacéuticos y afines de uso clínico en el país. Contiene todos los medicamentos disponibles en Uruguay, los que son identificados en forma única, permitiendo la interopabilidad de la información en distintas instituciones y niveles de aplicación. Este diccionario permite uniformizar la información y el vocabulario de uso clínico y logístico aplicado a los productos farmacéuticos y afines.

En la imagen se ve que la Plataforma Salud.uy expone sus servicios a través de la PDI[\[9\]](#page-101-8) (Plataforma de Interoperabilidad), de esta manera utiliza los mecanismos de seguridad (como autenticación, autorización y auditoría) que brinda la PDI. Esta plataforma de interoperabilidad tiene como objetivo general facilitar y promover la implementación de servicios de Gobierno Electrónico en Uruguay. Para esto, la PDI brinda mecanismos que apuntan a simplificar la integración entre los organismos del Estado.

#### 2.1.2.6. OpenID Connect

El Usuario gub.uy es la plataforma de autenticación implementada por AGESIC para centralizar cuentas de usuarios y facilitar el acceso web a los servicios digitales de Uruguay. Es decir, que una vez registrado en Usuario gub.uy, un usuario podrá ingresar a los servicios vinculados a la cuenta sin necesidad de nuevos registros ni contraseñas adicionales. Esta plataforma utiliza el protocolo [OpenId Connect.](#page-104-4)

OpenId Connect[\[10\]](#page-101-9) es un protocolo de identidad que permite a aplicaciones Cliente verificar la identidad de un usuario basado en la autenticación realizada por este en un Servidor de Autorización (OP - OpenID Provider), así como también obtener información personal del usuario mediante el uso de una API REST. [10](#page-25-0)

El flujo de autenticación del protocolo OpenID Connect en Usuario gub.uy se puede ver en la imagen  $2.8<sup>11</sup>$  $2.8<sup>11</sup>$  $2.8<sup>11</sup>$ . En el primer paso un Cliente registrado envía un pedido de autenticación a Usuario gub.uy (OP). Se debe registrar la URL del backend del Cliente para que el OP acepte sus pedidos. En el segundo paso el OP autentica al usuario y obtiene su autorización para compartir ciertos datos con el Cliente. En el paso tres el OP responde con un ID Token y un Access Token al Cliente. Un ID token es un JSON Web Token (JWT) que contiene información sobre el proceso de autenticación del usuario en el servidor de autenticación (OP). Los Access Tokens son credenciales emitidas por el servidor de autenticación (OP) para un cliente (RP -Relying Party), y tienen como fin permitir a estos últimos el acceso a recursos protegidos. Un Access Token representa el acceso a ciertos datos y puede ser utilizado por un tiempo limitado (dos horas en el caso de la configuración de AGESIC). En los últimos pasos el Cliente solicita al servidor información sobre el usuario como por ejemplo el nombre completo, entre otros datos que el usuario haya registrado al realizar el proceso de crear su Usuario gub.uy. Finalmente, la aplicación Cliente podrá crear una sesión para el usuario autenticado o registrarlo en su base de datos con los datos obtenidos.

<span id="page-25-1"></span>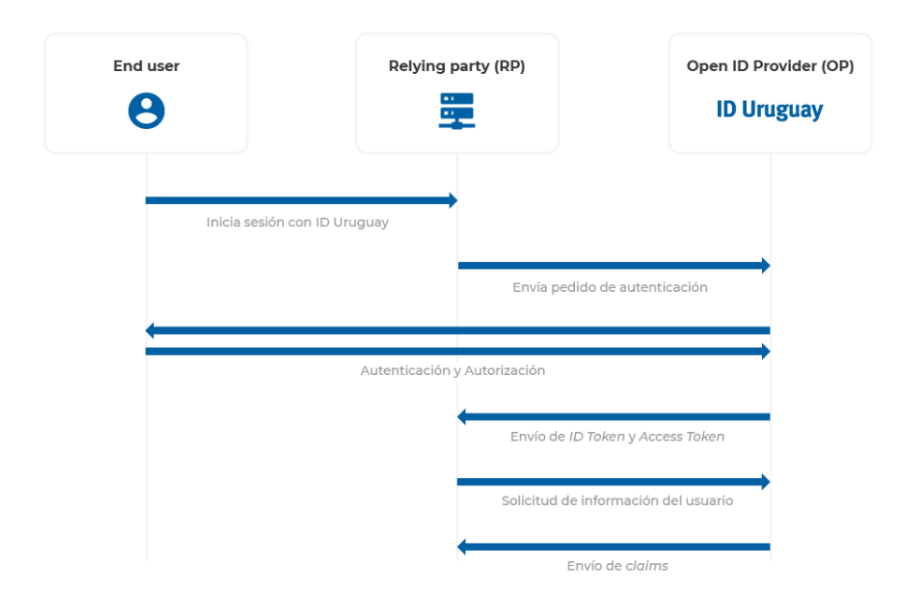

Figura 2.8: Flujo de autenticación de OppenID Connect en usuario gub.uy

<span id="page-25-0"></span> $10$ [https://centroderecursos.agesic.gub.uy/web/seguridad/wiki/-/wiki/Main/ID+Uruguay+-+](https://centroderecursos.agesic.gub.uy/web/seguridad/wiki/-/wiki/Main/ID+Uruguay+-+Integraci%C3%B3n+con+OpenID+Connect) [Integraci%C3%B3n+con+OpenID+Connect](https://centroderecursos.agesic.gub.uy/web/seguridad/wiki/-/wiki/Main/ID+Uruguay+-+Integraci%C3%B3n+con+OpenID+Connect)

<span id="page-25-2"></span>ID Uruguay

<sup>11</sup>[https://centroderecursos.agesic.gub.uy/web/seguridad/wiki/-/wiki/Main/ID+Uruguay+-+](https://centroderecursos.agesic.gub.uy/web/seguridad/wiki/-/wiki/Main/ID+Uruguay+-+Integraci%C3%B3n+con+OpenID+Connect) [Integraci%C3%B3n+con+OpenID+Connect](https://centroderecursos.agesic.gub.uy/web/seguridad/wiki/-/wiki/Main/ID+Uruguay+-+Integraci%C3%B3n+con+OpenID+Connect)

## <span id="page-26-0"></span>2.2. Trabajos relacionados

En esta sección, se describen algunos portales de salud orientados al paciente que fueron encontrados tanto en Uruguay (en cada uno de los prestadores) como en resto del mundo, haciendo énfasis en las distintas funcionalidades de cada uno.

<span id="page-26-2"></span>En la tabla [2.1](#page-26-2) se muestra una clasificación teniendo en cuenta si los portales son ofrecidos por organismos públicos o privados:

| Nombre del Portal          | País          | Público | Privado |
|----------------------------|---------------|---------|---------|
| MyHealthRecord             | Australia     |         |         |
| My UNC Chart               | Carolina      |         |         |
|                            | Norte<br>del  |         |         |
|                            | (USA)         |         |         |
| My Health Vet              | Estados       |         |         |
|                            | Unidos        |         |         |
| Mi Carpeta de Salud        | Madrid        |         |         |
| Digilugu                   | Estonia       |         |         |
| Portal de Saúde do Cidadão | <b>Brasil</b> |         |         |
| Hospital Italiano          | Argentina     |         |         |
| <b>ELGA</b>                | Austria       |         |         |
| Asociación Española        | Uruguay       |         |         |
| Médica Uruguaya            | Uruguay       |         |         |
| CASMU                      | Uruguay       |         |         |
| Medicina Personalizada     | Uruguay       |         |         |
| Summun                     | Uruguay       |         |         |
| Medicare                   | Uruguay       |         |         |
| Cosem                      | Uruguay       |         |         |
| Universal                  | Uruguay       |         |         |
| ASSE                       | Uruguay       |         |         |

Cuadro 2.1: Clasificación de portales estudiados

### <span id="page-26-1"></span>2.2.1. MyHealthRecord (Australia)

MyHealthRecord [\[11\]](#page-101-10) es un resumen seguro en línea de la información de salud de los pacientes australianos, incluyendo alergias, condiciones actuales y tratamientos. El sistema también incluye detalles médicos, reportes de patologías e informes de escaneos de diagnósticos por imágenes.

El gobierno australiano invirtió durante el período 2004- 2014 para crear una infraestructura nacional para un sistema electrónico de información de salud. Los proveedores de atención médica autorizados pueden acceder a la información y cargarla en las agencias participantes a través del

software local compatible. Los médicos generales autorizados, los profesionales de la salud de la comunidad, los especialistas y el personal del hospital también pueden acceder a la información a través de un portal online.

En la actualidad MyHealthRecord cuenta con el apoyo de los principales partidos políticos, pero la inversión en infraestructura de eHealth aún no ha logrado grandes beneficios. Se está necesitando la participación individual de cada prestador de salud.

Los principales obstáculos que se han notado en el portal incluyen:

- $\blacksquare$  Falta de información y entrenamiento.
- Percepción de que el entrenamiento tomaría más tiempo.
- Falta de participación de todas las organizaciones y proveedores de atención médica.
- Exactitud y confianza en la información.
- Algunos encuestados señalaron la desigualdad de acceso para los consumidores con recursos limitados y las limitaciones inherentes para que estos consumidores decidan cómo se comparte su información.
- Falta de fondos.
- $\blacksquare$  El recordar contraseñas.
- El acceso a una computadora durante las citas con el cliente.
- El consentimiento del cliente.

Se recomienda que la infraestructura nacional deba integrarse con el software y los sistemas que los proveedores de atención primaria de la salud utilizan día a día. No hay un imperativo para que los proveedores proporcionen esta funcionalidad y los acuerdos de financiamiento no exigen el uso de identificadores de atención médica, mensajes seguros o el registro de MyHealth.

#### 2.2.1.0.1 Principales características y funcionalidades

Para acceder por primera vez al portal MyHealthRecord<sup>[12](#page-27-0)</sup>, el usuario necesita tener una cuenta llamada "myGov", que es una manera segura para acceder a todos los servicios del gobierno australiano. Luego deberá linkear su cuenta de gobierno con MyHealthRecord, en la figura  $2.9<sup>13</sup>$  $2.9<sup>13</sup>$  $2.9<sup>13</sup>$  $2.9<sup>13</sup>$  se puede ver el acceso al portal a través de la cuenta del gobierno.

<span id="page-27-0"></span> $12$ <https://www.myhealthrecord.gov.au/>

Portal de usuario - MyHealthRecord

<span id="page-27-1"></span> $13$ <https://www.myhealthrecord.gov.au/>

Portal de usuario - MyHealthRecord

<span id="page-28-0"></span>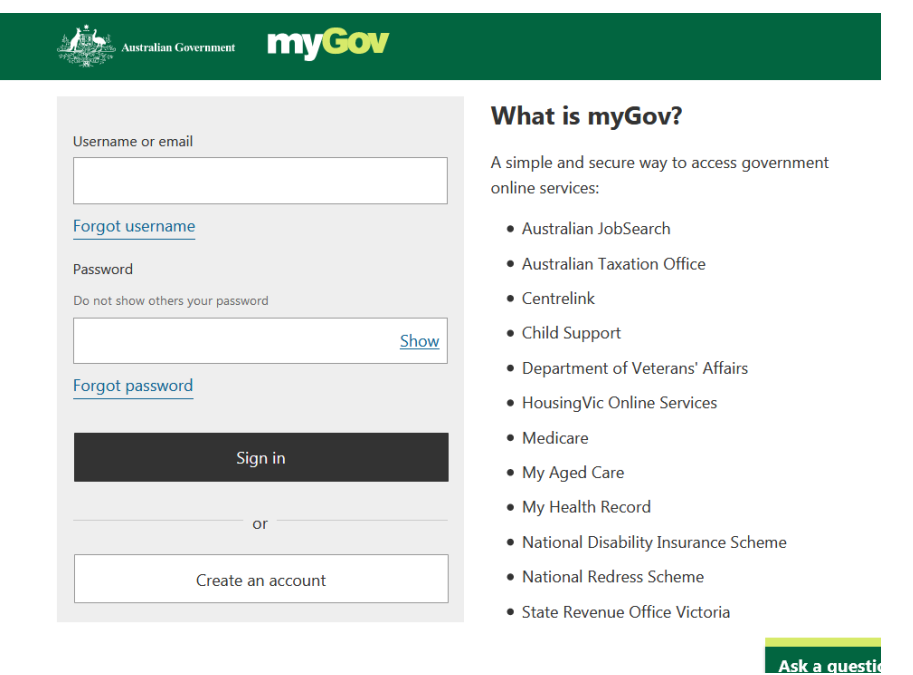

Figura 2.9: Login en My Health Record

La primera vez que se inicia sesión en My Health Record puede haber poca o ninguna información. Puede haber hasta dos años de información, como visitas al médico, así como el historial de reclamos. Si el paciente lo desea, puede eliminar esta información después de iniciar sesión. La información se agrega después de que visite a su médico, enfermera o farmacéutico. El paciente puede agregar información de salud personal y notas de inmediato.

Principales funcionalidades del portal:

- Configuraci´on de accesos. Se pueden dar: accesos individuales (permitir que las personas de confianza, como familiares, amigos o cuidadores, vean y ayuden a administrar la información de salud), accesos para proveedores de salud (aplicar restricciones a la información que pueden ver las organizaciones de atención médica), accesos para documentos (restringir el acceso a documentos específicos en el registro de salud).
- Los proveedores de salud pueden agregar documentos clínicos, tales como:
	- Un resumen de salud cargado por el m´edico, llamado resumen de salud compartido.
	- $\bullet$  Resúmenes de alta hospitalaria.
	- $\bullet$  Informes de pruebas y exploraciones, como análisis de sangre.
	- Medicamentos que el médico haya recetado.
	- $\bullet$  Cartas de referencia de médicos.
- Se puede ver información sobre el seguro médico del estado.
- El paciente, o alguien autorizado para representarlo, puede compartir información adicional en su registro que puede ser importante para que sus proveedores de atención médica la conozcan. Esto incluye:
- N´umeros de contacto y detalles de contacto de emergencia
- Medicación actual.
- $\bullet$  Información de alergia y alguna reacción alérgica previa.
- El historial médico, como las pruebas más antiguas y los informes de escaneo, no se cargarán automáticamente en My Health Record. Los laboratorios de patología participantes o los proveedores de imágenes de diagnóstico solo pueden cargar informes nuevos.
- El paciente puede ver quien ha accedido a su Health Record. Y además puede elegir recibir una notificación por correo electrónico o SMS cuando una organización de atención médica acceda a su registro por primera vez, o en una emergencia.

## <span id="page-29-0"></span>2.2.2. My UNC Chart (Carolina del Norte)

UNC Health Care<sup>[14](#page-29-1)</sup> es un sistema integrado de atención médica sin fines de lucro, propiedad del estado de Carolina del Norte y con sede en Chapel Hill.

My UNC Chart es un portal online que permite a los pacientes de UNC Health Care ver partes de su registro médico electrónico a medida que reciben atención de los proveedores de UNC. Los pacientes pueden solicitar una cuenta en "myuncchart.org" para obtener acceso a los resultados de las pruebas seleccionadas, información de citas y resúmenes de visitas clínicas y admisiones al hospital sin cargo.

<span id="page-29-2"></span>En la figura  $2.10^{15}$  $2.10^{15}$  $2.10^{15}$  se puede ver login del portal.

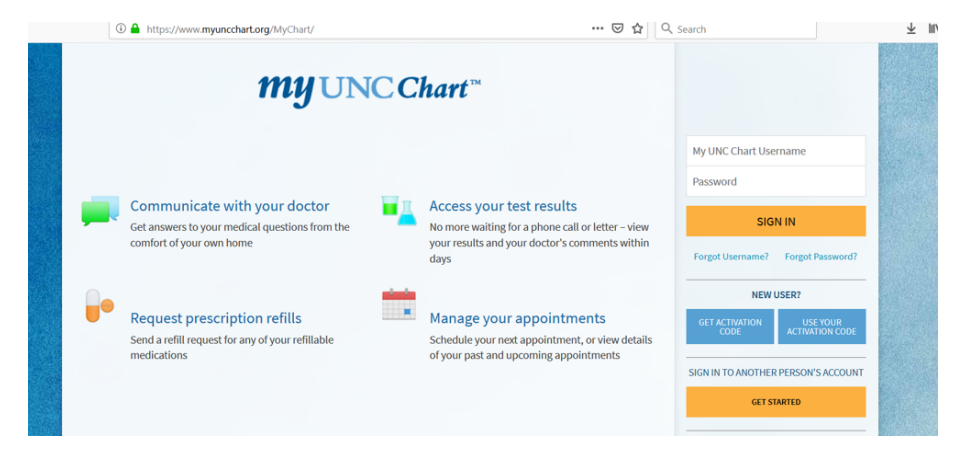

Figura 2.10: Login en My UNC Chart

### 2.2.2.1. Principales características y funcionalidades

El sistema le permite al paciente:

- Manejo de citas. Se podrá planificar una cita o ver detalles de las citas pasadas y próximas.
- Comunicación con médicos vía teléfono. Y a raíz del COVID19 actualmente ofrece citas a través de vídeo llamada para que pueda conectarse con el proveedor de atención médica desde el hogar.

<span id="page-29-1"></span><sup>14</sup><https://www.unchealthcare.org/>

<span id="page-29-3"></span><sup>15</sup><https://myuncchart.org/myChart/Authentication/Login?/>

- $\blacksquare$  Solicitar repetición de recetas.
- $\blacksquare$  Acceso mediante aplicación mobile y web responsive.
- Acceso a los resultados de exámenes y otra información de salud. Desde la aplicación mobile se puede configurar recibir notificaciones push cuando haya nueva información disponible.
- Ver resumen de consultas anteriores y estad´ıas en el hospital, junto con cualquier nota clínica que el proveedor haya registrado y compartido con el paciente.
- Compartir el registro médico de forma segura con cualquier persona.
- Completar cuestionarios previos a la visita o en curso.
- $\blacksquare$  Pagos de facturas médicas.
- Auto-Seguimiento de salud. Ver una captura de su historial médico de UNC Health Care, un resumen cl´ınico de sus visitas al consultorio e instrucciones de alta del hospital y del departamento de emergencias.
- Desde la app mobile, conectar la cuenta a Google Fit<sup>[16](#page-30-1)</sup> para obtener datos relacionados con la salud desde los dispositivos personales para verlos centralizados junto la información de salud en My UNC Chart.

### <span id="page-30-0"></span>2.2.3. My Health Vet (USA)

My Health Vet<sup>[17](#page-30-2)</sup> es un sistema de registro personal médico (PHR) mantenido por el gobierno de USA. Este sistema online habilita a los veteranos de guerra, los miembros de su familia y sus socios a acceder y actualizar su registro médico, comunicarse con sus proveedores de salud, acceder a recursos de educación en salud, refill y hacer seguimientos de los medicamentos prescritos en línea, y programar citas médicas.

En la figura [2.11](#page-31-0) se puede ver el login del portal.

<span id="page-30-1"></span><sup>16</sup><https://www.google.com/fit/>

<span id="page-30-2"></span>Google Fit es una aplicación creada para medir el ejercicio diario  $17$ <https://www.myhealth.va.gov/mhv-portal-web/home>

Portal de usuario - MyHealthVet

<span id="page-31-0"></span>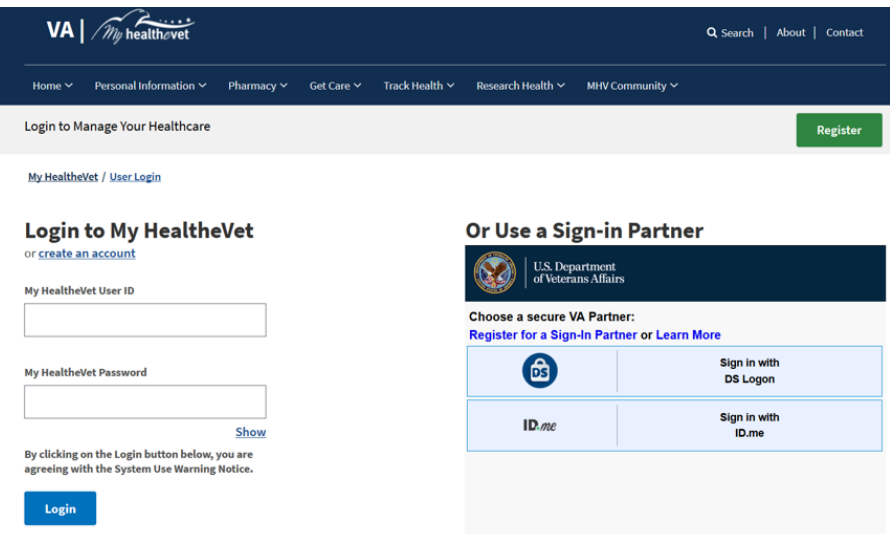

Figura 2.11: Login en My Health Vet

#### 2.2.3.1. Principales características y funcionalidades

#### Funcionalidades de farmacia.

- $\blacksquare$  Repetición de medicamentos online. Es posible repetir medicamentos prescritos online y ver un historial de recetas pasadas.
- Seguimiento del delivery de medicamentos prescritos. Se muestra información de cuando llegará y los detalles del envío.
- $\blacksquare$  Notificaciones de envío.

Se puede optar por recibir notificaciones por correo electrónico para saber cuando llegará el paquete de medicamentos.

Lista configurable de medicamentos

Crear una lista configurable de medicamentos. Permitiendo llevar seguimiento de todos los medicamentos, incluidos medicamentos de venta libre, suplementos y medicamentos alternativos.

#### Manejo de citas.

.

El paciente puede llevar un registro de sus próximas citas médicas en VA (US Department of Veterans Affairs) y recibir recordatorios por correo electrónico.

- Ver citas VA en el calendario de salud.
- Agregar citas que no sean de VA al calendario de salud.
- $\blacksquare$  Consultar citas anteriores de los últimos dos años.
- $\blacksquare$  Encontrar la ubicación donde se producirán las citas.
- Configurar recordatorios por correo electrónico para las próximas citas de VA.
- Imprimir una lista de sus citas futuras VA
- Acceder a una herramienta de programación de citas en línea. Programar citas en línea (limitado a una lista de ciertas citas e instalaciones). Posibilidad de realizar dicha programación vía teléfono móvil.

#### Mensajes.

.

.

.

Comunicación de manera segura online con el equipo de atención médica de VA y otro personal de VA acerca de informaci´on o preguntas que no sean de emergencia.

- Realizar preguntas no urgentes relacionadas con la salud.
- El paciente puede actualizar al equipo de atención médica de VA sobre su estado de salud.
- Solicitud de referencias de VA y renovación de medicamentos
- Realizar preguntas administrativas de rutina.
- Recibir material educativo de la Biblioteca de Salud de Veteranos.

La mensajería segura le permite escribir un mensaje, guardar borradores, revisar sus mensajes enviados y mantener un registro de sus conversaciones.

#### Registros de salud.

El paciente puede ver, imprimir o descargar una copia de su información de registro médico de VA, o ingresar su propia información de salud.

- Permite personalizar y descargar un informe (en formato PDF o archivo de texto) para compartirlo con los proveedores de VA y no VA.
- Imprimir un informe o resumen para llevar una copia a la próxima cita para compartir con los proveedores de VA y no VA.
- Enviar una versión electrónica de la información ingresada en un mensaje seguro a el equipo de atención médica de VA.
- Crear su registro personal de salud (PHR) ingresando automáticamente su información personal o datos que haya rastreado

#### Citas Médicas a través de videollamada.

A raíz del brote de COVID19, los proveedores de VA actualmente ofrecen la opción de reemplazar las citas en persona con visitas telefónicas o por vídeo. Hay información en el portal de como realizar los pasos para tener un cita por videollamada, sin embargo esto no se realiza directamente en el portal, sino que es por medio de otra aplicación llamada "VA Video Connect", y en el mail de la cita que llega desde My Health Vet habrá un link para unirse a la sesión a través de la aplicación de vídeo mencionada.

### <span id="page-33-0"></span>2.2.4. Mi Carpeta de Salud (Madrid)

Mi Carpeta de Salud<sup>[18](#page-33-1)</sup> es un servicio electrónico cuyos principales objetivos son proporcionar información de salud personalizada al ciudadano de Madrid y ayudarlo a conocer la evolución de sus problemas de salud para un mejor auto-cuidado.

En la figura [2.12](#page-33-2) se puede ver el acceso al portal. Hay tres formas de ingresar al portal: con certificado digital, con DNI electrónico, y con Clave Permanente (Clave es una plataforma de verificación de identidades electrónicas para la identificación y autenticación de cuidadanos españoles)

<span id="page-33-2"></span>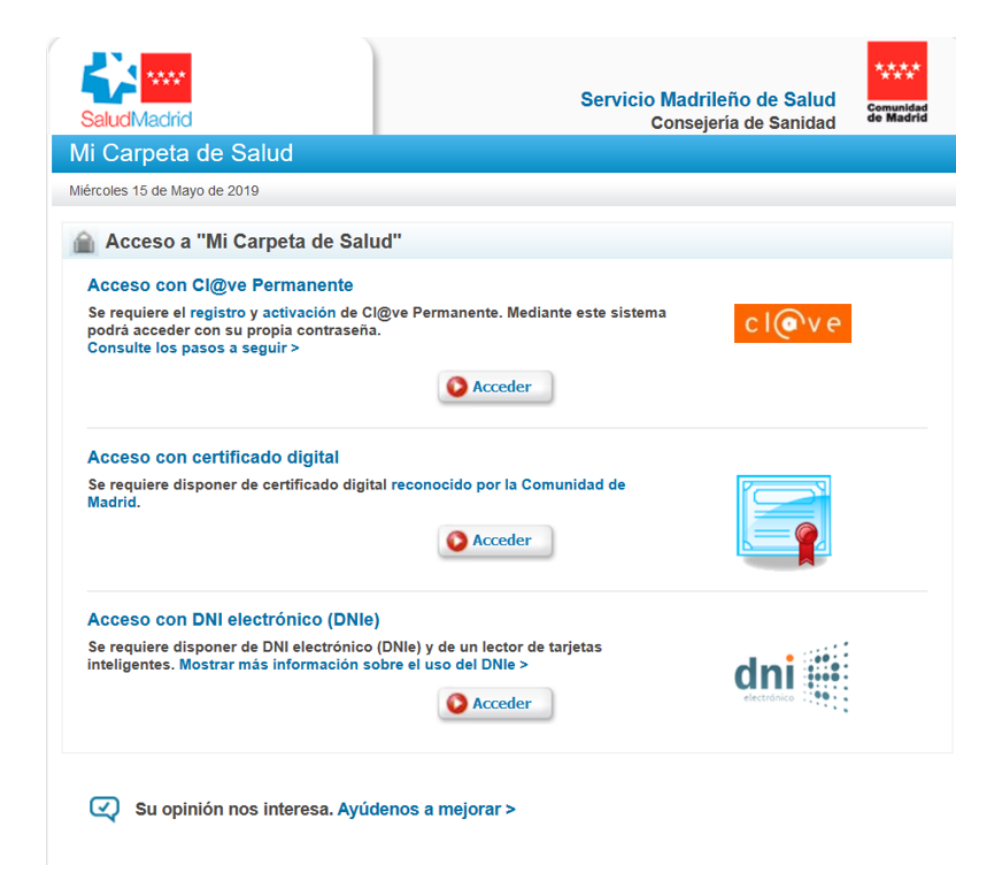

Figura 2.12: Acceso al portal

Según una noticia del año  $2017^{19}$  $2017^{19}$  $2017^{19}$ , hay un problema en la cantidad de usuarios que utilizan el portal. Para incrementar su uso, se ha propuesto que no sea necesario el DNI electrónico o el certificado digital para acceder a la plataforma, sino que los usuarios puedan darse de alta con el correo electrónico y una contraseña.

La noticia no considera el logueo mediante Clave Permanente, de igual manera no es sencillo iniciar sesión mediante este medio ya que la autenticación mas básica requiere confirmar el domicilio fiscal mediante un correo que llegara a esa dirección.

<span id="page-33-1"></span> $18$ <http://www.comunidad.madrid/servicios/salud/mi-carpeta-salud> Portal de usuario - Mi Carpeta de Salud

<span id="page-33-3"></span> $^{19}$ https://www.redaccionmedica.com/secciones/parlamentarios/-mi-carpeta-de-salud-accesible-sin-certifi Noticia Mi Carpeta de Salud

#### 2.2.4.1. Principales características y funcionalidades

Mi carpeta de salud se estructura en tres grandes ítems.

El primero es "información clínica". Allí los pacientes podrán conocer diversos estudios cl´ınicos realizados y digitalizados. Adem´as estar´an disponibles en ese apartado los informes de laboratorio y pruebas de imagen radiológicas.

El segundo espacio esta destinado a la carpeta denominada "mis datos de salud". Esta ´ tiene como finalidad que el paciente haga un seguimiento propio de sus indicadores de salud más importantes, y cómo evoluciona en cuestiones como el peso, tensión arterial, glucosa en sangre, colesterol, etcétera. Esta carpeta contendrá información personal de relevancia respecto a los datos y condiciones físicas del paciente.

Finalmente, "mi calendario de citas" es un apartado donde los habitantes podrán gestionar las citas pendientes.

A continuación se especifican con más detalle cada una de las carpetas.

En el ítem **información clínica** se puede ver:

- Datos cl´ınico, tales como: problemas de salud registrados, informes de consulta de alta y urgencias, pruebas de laboratorio, informes de pruebas de imagen, visor de imágenes radiológicas que permite la descarga de pruebas de imagen radiológica con calidad diagnóstica (formato DICOM).
- $\blacksquare$  Medicación. La medicación activa con indicación de la fecha de disponibilidad de receta electrónica para su recogida en Farmacia y el historial farmacológico (últimos 2 años).
- Alergias y reacciones registradas.
- Vacunas registradas.
- Incapacidades laborales registradas.

#### En mis datos de salud se encuentran:

- Gráficas con la evolución de datos generales de salud como tensión arterial, peso, glucosa en sangre, colesterol total, ácido úrico.
- Calculadora de índice de masa corporal  $(IMC)$  que muestra el resultado y su representación gráfica con las franjas que delimitan la valoración estandarizada.

En el ítem calendario de salud:

#### se puede ver:

Calendario con los días en los que el paciente tiene cita con el médico.

- $\blacksquare$  Muestra el detalle de la cita (día y hora, especialidad, lugar) y, en función del tipo de cita, la opción de gestionarla (cambio o anulación de la cita).
- Puede obtener la relación de citas pendientes con el detalle de cada cita y su código QR para que se pueda guardar en la agenda de un dispositivo móvil, así como la ubicación de la misma para su localización a través de programas como Google Maps.

### <span id="page-35-0"></span>2.2.5. Digilugu (Estonia)

En Estonia el sistema nacional de información de salud esta en funcionamiento desde el 2008. Los proveedores de atención médica están conectados al sistema de información de salud y los datos de salud de los pacientes se almacenan de forma centralizada.

Los datos son el principal objetivo de el gobierno electrónico de Estonia. Los pacientes pueden acceder a los datos de salud y a los servicios electrónicos de atención a través del portal de salud "Digilugu"<sup>[20](#page-35-1)</sup>

Cada persona de Estonia que ha visitado un médico tiene su propio registro de salud online. El sistema nacional de información de salud integra los datos de los diferentes proveedores de atención médica en Estonia, creando un registro común para cada paciente (desde 2015, más del  $95\%$  de los datos generados por hospitales y médicos han sido digitalizados).

Esto brinda a los médicos un fácil acceso a los registro electrónicos del paciente. Los pacientes pueden consultar su información clínica y la de sus hijos, al iniciar sesión pueden revisar sus ultimas visitas al médico, las recetas actuales, recibir consejos generales de salud, entre otros.

En la figura [2.13](#page-36-1) se puede ver el acceso al portal. Se puede acceder mediante la identificación personal de Estonia, o mediante un código que le llega al teléfono móvil, de todas maneras con está ultima forma se necesita un código personal para acceder y deben ser números móviles de Estonia.

<span id="page-35-1"></span><sup>20</sup><https://www.digilugu.ee> Portal de usuario - Digilugu
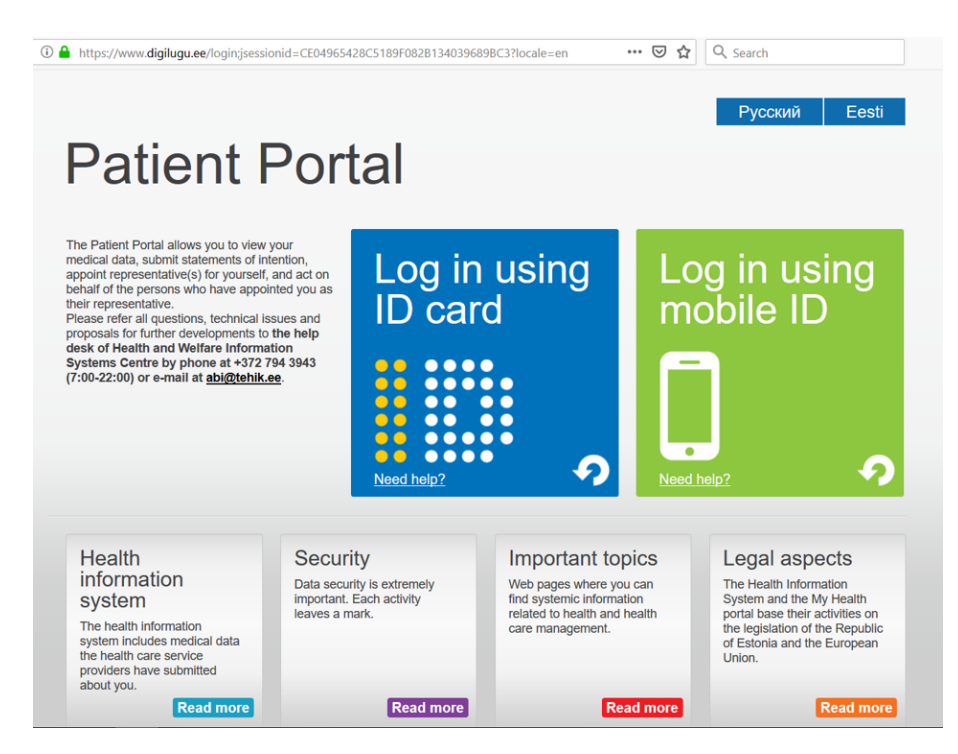

Figura 2.13: Acceso a Digilugu

### 2.2.5.1. Principales características y funcionalidades

El portal contiene las siguientes funcionalidades:

- Ver los medicamentos prescritos y comprados.
- Ver sus datos de salud, es decir, registros m´edicos compuestos e ingresados en el sistema de información de salud por los médicos.
- $\blacksquare$  Reservar y cancelar citas médicas.
- Pedir recordatorios de citas.
- Nombrar representantes para la realizaci´on de actividades (por ejemplo, para comprar medicamentos recetados).
- Informar simultáneamente a todas las instituciones médicas sobre los cambios en sus datos de contacto.
- Ver, cuando y quienes han visto los datos de salud.

## 2.2.6. Meu digiSUS (Brasil)

Meu digiSUS, en 2019 llamado Portal de Saúde do Cidadão<sup>[21](#page-36-0)</sup>, es el portal de usuario de salud pública de Brasil. A través del mismo el usuario pasa a tener acceso al Sistema Único de Salud (SUS - Sistema Único de Saúde), pudiendo obtener el registro de las acciones y servicios obtenidos en el SUS.

<span id="page-36-0"></span> $\frac{21 \text{ Portal}}{21 \text{ Portal}}$  de Saúde do Cidadão - <https://portaldocidadao.saude.gov.br/portalcidadao/index.htm>

El Sistema Único de Salud (SUS) es un sistema de salud pública de Brasil que garantiza acceso integral, universal y gratuito para toda la población del país.

<span id="page-37-0"></span>En la imagen [2.14](#page-37-0) se observa el portal con algunas de sus funcionalidades que puede ver un usuario no logueado, pero para utilizarlas se necesitará acceso al portal.

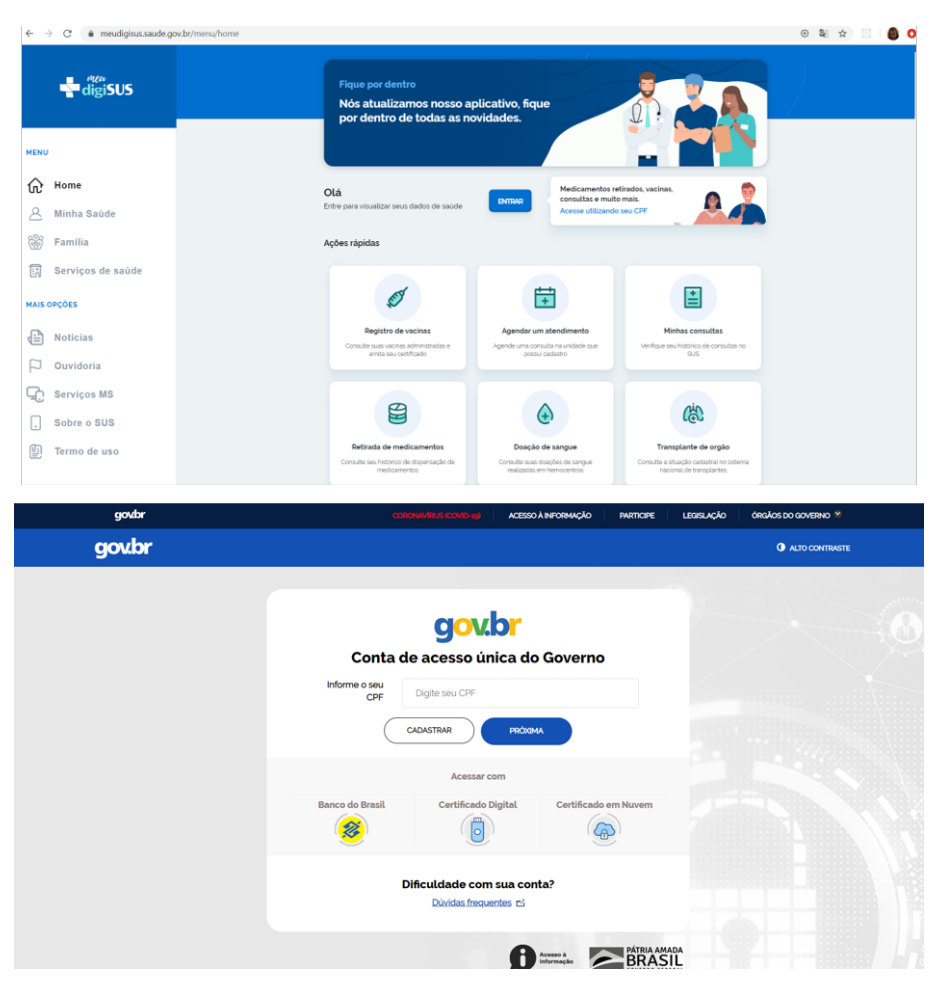

Figura 2.14: Portal Meu digiSUS

#### 2.2.6.1. Principales características y funcionalidades

En el Portal el usuario invitado (usuario no logueado) puede consultar la información de los hospitales, con datos sobre los servicios que proveen. Dado que no tenemos acceso al portal en si, hicimos un relevamiento a partir de lo que describe la página del portal. Las funcionalidades que provee para un usuario logueado son:

- $\blacksquare$  Ver historial de vacunación.
- $\blacksquare$  Agendar una cita médica.
- $\blacksquare$  Ver resumen clínico de visitas y resultados de exámenes.
- Ver historial de medicamentos.
- Ver las donaciones de sangres que el usuario realizó. Se pueden agendar mediante otra aplicación llamada "Hemovida".
- Seguimiento de la posición que tiene el usuario en la cola del Sistema Nacional de Transplantes.
- A˜nadir personas vinculadas al perfil, para pod er llevar seguimiento de personas a cargo.
- $\blacksquare$  Tiene un aplicación mobile y una web responsive.
- Desde la aplicación mobile se puede consultar establecimientos de salud cercanos a su ubicación o por tipo, además de agregar los más relevantes a los favoritos.

### 2.2.7. Hospital Italiano (Argentina)

El Hospital Italiano es un hospital privado de Buenos Aires, que ofrece un servicio de medicina prepaga, como sucede en Medicina Privada en Uruguay.[22](#page-38-0)

El Hospital atiende tanto pacientes privados como los derivados de obra social y de la medicina prepaga/privada propia y de otros.

En Argentina, las Obras Sociales son organizaciones que tienen a su cargo la prestación de servicios de salud y atención médica de la población laboralmente activa del país, ya sean empleados en relación de dependencia o independientes. A través del servicio de salud de una obra social, si un trabajador o alg´un miembro de su grupo familiar se enferma o accidenta, gozará de atención, medicamentos y asistencia sin tener que pagar puntualmente por cada una de ellas.

<span id="page-38-2"></span>Este hospital provee un portal de salud para los pacientes llamado "Portal Personal de Salud"[23](#page-38-1), en la imagen [2.15](#page-38-2) se puede ver el acceso al portal, para el cual se necesita ser afiliado del Hospital Italiano.

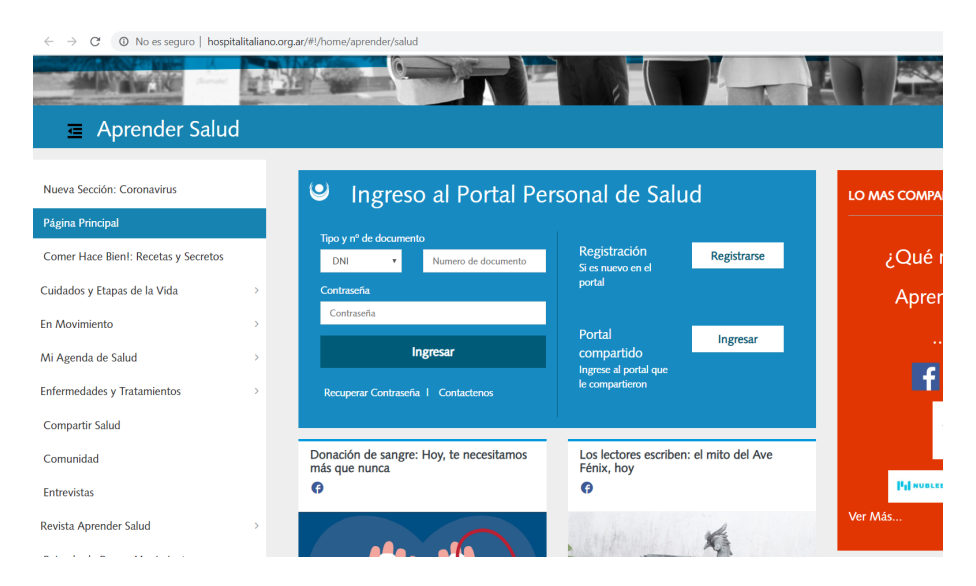

Figura 2.15: Acceso al portal personal de salud

#### 2.2.7.1. Principales características y funcionalidades

Se realizó un relevamiento de funcionalidades a partir de su página y de sus manuales de funcionalidades, ya que no se tiene acceso a su portal directamente. Las funcionalidades encontradas

<span id="page-38-0"></span><sup>22</sup> Hospital Italiano de Buenos Aires - <https://www1.hospitalitaliano.org.ar/#!/home/principal>

<span id="page-38-1"></span><sup>&</sup>lt;sup>23</sup> Portal Personal de Salud - <https://www.hospitalitaliano.org.ar/#!/home/aprender/salud>

#### son:

- Manejo de citas. Se podrá solicitar cita con médicos que ya han atendido al usuario, y cancelarla. Así como también ver las citas que ya se tiene reservadas.
- Visualizar y descargar los resultados de exámenes.
- Acceder a información personalizada de salud.
- Comunicarse con médicos de referencia a través de mensaje dentro del portal.
- Visualizar información de farmacias y medicamentos disponibles. Se puede consultar el stock de medicamentos disponibles.
- $\blacksquare$  Repetir recetas médicas.
- Solicitar delivery de medicamentos.
- $\blacksquare$  Visualizar e imprimir las facturas médicas.
- Autogestión de salud, permitiendo tener un registro histórico para la frecuencia cardiaca, glucemia, peso, presión arterial, entre otros.
- Editar datos personales.
- Cuenta con una aplicación mobile tanto para android como para iphone.
- Visualizar georeferencias a los profesionales y centros de atención.
- Debido al brote de COVID19, además de mejorar la comunicación con médicos via chat también se facilito un CHATBOT con preguntas frecuentes.

La imagen [2.16](#page-40-0) presenta una gráfica que contiene el porcentaje de uso de las funcionalidades que tenia la aplicación mobile del Portal Personal de Salud, en una investigación [\[12\]](#page-101-0) realizada en el año 2014. Como se puede ver, las funcionalidades más utilizadas son las visualización de resultados y la autogestión de agenda médica.

<span id="page-40-0"></span>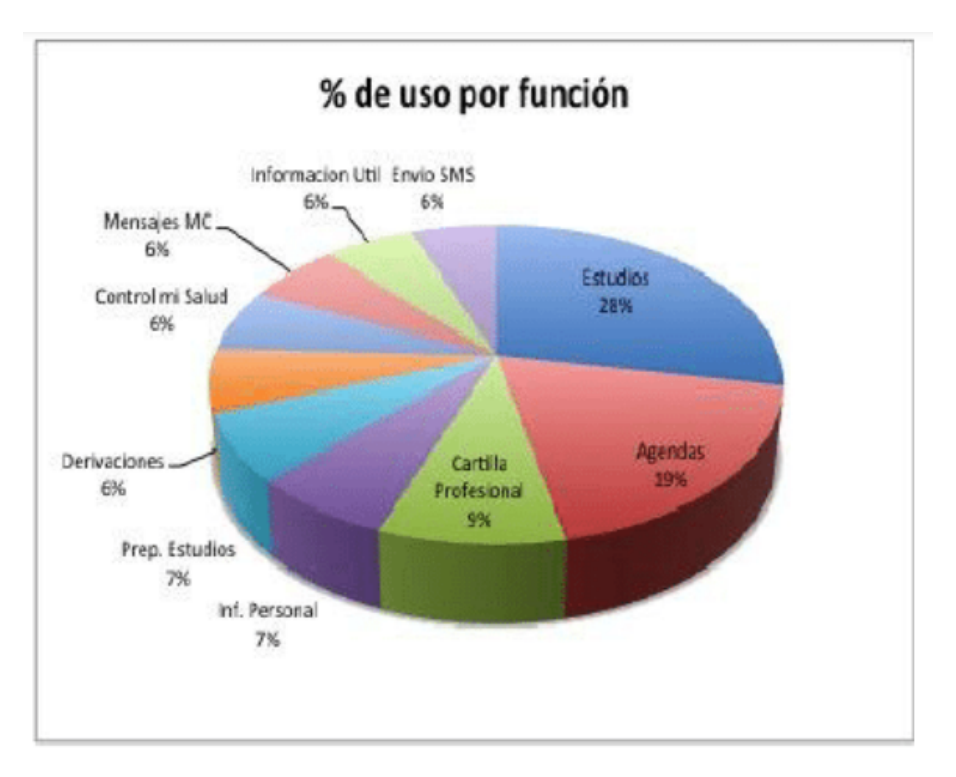

Figura 2.16: Porcentaje de uso de las funcionalidades del portal

Así mismo también se realizo en 2011 una investigación [\[13\]](#page-102-0) sobre el diseño de un portal de salud, poniendo como ejemplo el portal del Hospital Italiano. En esa fecha la cantidad de usuarios del portal era de 51393, de esa cantidad el  $30\%$  eran personas mayores de 60 años. Esta investigación menciona la importancia de realizar un diseño que ayude a las personas que no tienen tanta afinidad con la tecnología para así favorecer a todos los usuarios. Por este motivo, la investigación plantea una guía para hacer un mejor diseño para las personas mayores, que muestra la imagen [2.17.](#page-41-0)

<span id="page-41-0"></span>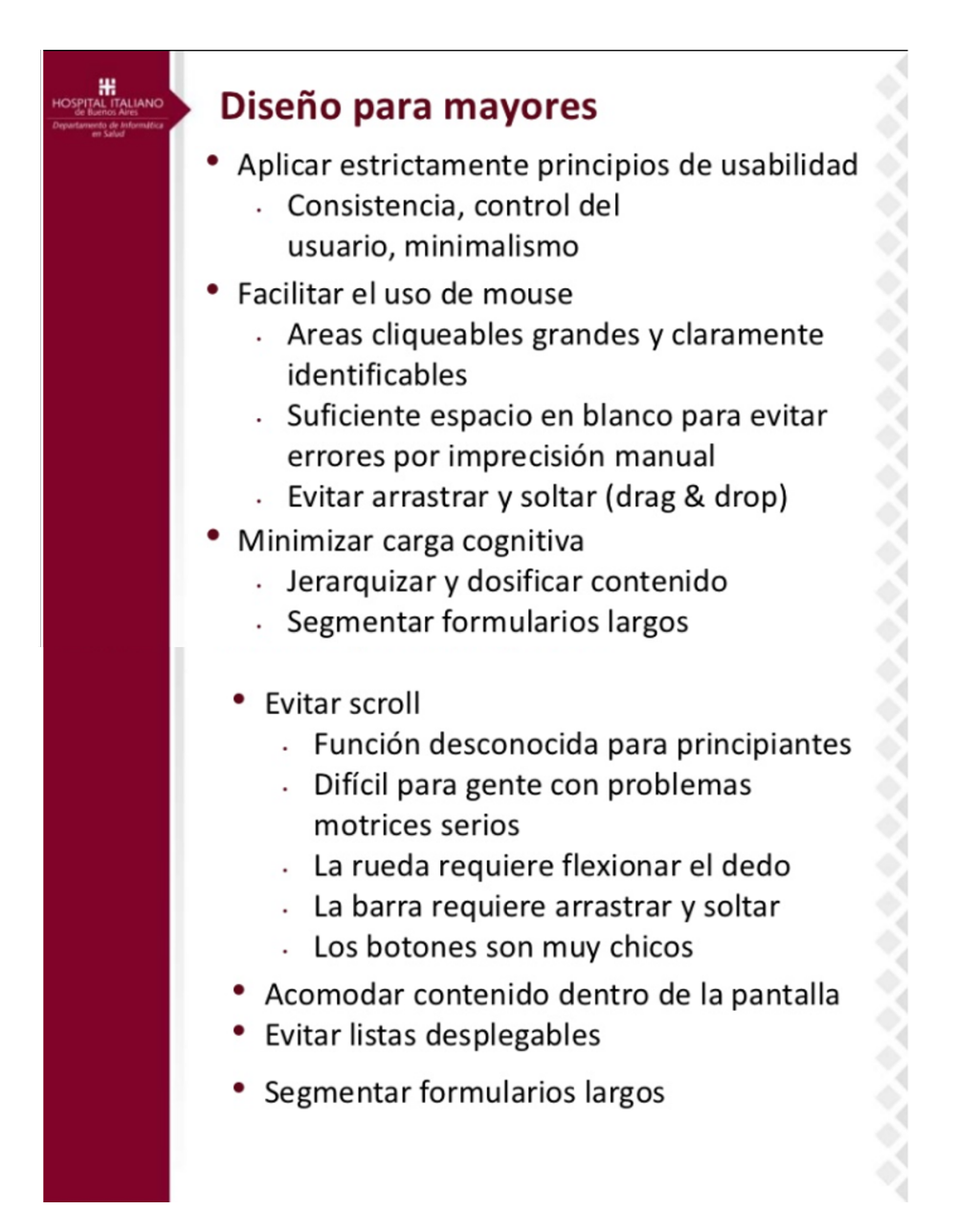

Figura 2.17: Diseño de interfaz para personas mayores [\[13\]](#page-102-0)

## 2.2.8. Elga Gedundheitsystem. (Austria)

ELGA es un sistema de información que proporciona referencias a los datos de salud de los participantes, los cuales son todas personas físicas conocidas por el seguro social austriaco independientemente de su ciudadanía o residencia y que no han rechazado la participación en ELGA.

Los datos de salud no se almacenan centralmente, se mantiene cada dato en cada prestador de salud de forma descentralizada, y solo se almacena la información de que los mismos están disponibles y el repositorio en donde se encuentran (como links). De la misma manera que funciona HCEN en Uruguay

Esta información se pone a disposición de los médicos para lograr una mejora en el tratamiento v así se pueden evitar exámenes dobles. También se guarda información de la receta electrónica. Los medicamentos recetados y obtenidos se registran para detectar y prevenir contraindicaciones (interacciones entre varios medicamentos tomados), as´ı como las recetas dobles.

<span id="page-42-0"></span>En la imagen [2.18](#page-42-0) se puede ver los componente de la plataforma ELGA, esto fue encontrado en una investigación hecha en Colombia [\[14\]](#page-102-1).

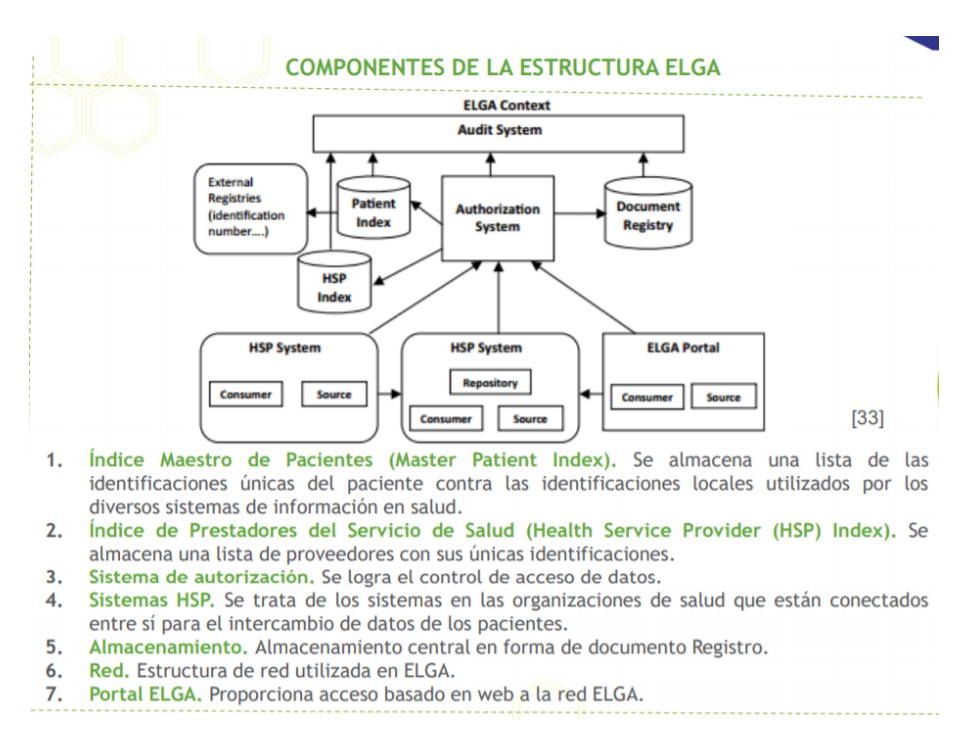

Figura 2.18: Arquitectura de ELGA

ELGA apunta principalmente a la seguridad de los pacientes y la mejora en la calidad del tratamiento. Además, actúa como portal para pacientes haciendo posible que estos puedan acceder a sus propios datos.

Este sistema es un proyecto conjunto del gobierno federal, las provincias y la seguridad social austriaca.

Un proveedor de servicios de salud solo tiene acceso a los datos de ELGA si no hay objeción del paciente y la tarjeta electrónica del paciente se ha utilizado como una clave.

Los participantes pueden acceder a sus propios datos en cualquier momento utilizando una función de tarjeta de ciudadano mediante la firma del teléfono móvil o una tarjeta electrónica. La imagen [2.19](#page-43-0) muestra el acceso al portal.

<span id="page-43-0"></span>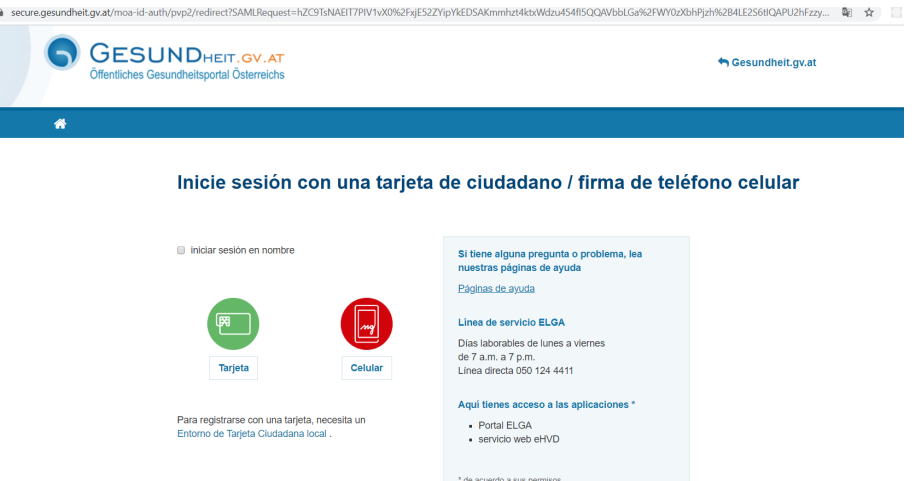

Figura 2.19: Acceso al portal ELGA

### 2.2.8.1. Principales características y funcionalidades

Se realizó un relevamiento de funcionalidades a partir de la página $^{24}$  $^{24}$  $^{24}$ , ya que no se contó con acceso a su portal directamente. Las funcionalidades encontradas son:

- $\blacksquare$  Ver resultados de exámenes.
- $\blacksquare$  Ver historia clínica electrónica.
- $\blacksquare$  Ver recetas médicas.
- $\blacksquare$  Controlar el accesos a los datos clínicos.
- Ver historial de vacunas.

## 2.2.9. Asociación Española (Uruguay)

<span id="page-43-2"></span>La Asociación Española es una mutualista privada de Uruguay, que brinda un portal para sus afiliados. En la imagen [2.20](#page-43-2) se visualiza parte del portal de la mutualista con algunas funcionalidades.

| <b>ASOCIACION ESPAÑOLA</b><br>PRIMERA EN SALUD |                                                                                                    |                         |                   | 8<br>扁<br>Eduardo Garcia V |  |  |
|------------------------------------------------|----------------------------------------------------------------------------------------------------|-------------------------|-------------------|----------------------------|--|--|
| $\Omega$ Inicio                                | <b>Datos personales</b>                                                                                                    |                         |                   |                            |  |  |
| 日<br>Resultados de exámenes                    | A efectos de dar cumplimiento a las nuevas disposiciones establecidas por la Junta Nacional de Salud (JUNASA) requerimos su colaboración para la                                                                                                    |                         |                   |                            |  |  |
| Medicación de Uso<br>Prolongado                | actualización de sus datos personales.Por este motivo, solicitamos tenga a bien verificar los datos que se muestran a continuación y confirmar, o de ser necesario<br>modificarlos.Agradecemos su colaboración la cual también habrá de redundar en mejorar la comunicación entre la Institución y sus asociados.<br>General |                         |                   |                            |  |  |
| Pagos online                                   | Ci:                                                                                                    |                         | Matrícula:        |                            |  |  |
| / Vacunas                                      |                                                                                                    | 4.862.736-3             |                   | 1202425                    |  |  |
| P <sup>4</sup> Reservas                        | Fecha de nacimiento:                                                                                                    | 05/01/1990              | Sexo:             | <b>MASCULINO</b>           |  |  |
| <b>A.</b> Datos personales                     | Primer apellido:                                                                                                    | <b>GARCIA</b>           | Segundo apellido: | CARDOSO                    |  |  |
| 8 Médico de referencia                         | Primer nombre:                                                                                                    | <b>EDUARDO</b>          | Sequndo nombre:   | <b>ISMAEL</b>              |  |  |
| <b>dil</b> Deuda                               | Teléfono:                                                                                                    | 095234808               |                   |                            |  |  |
| 图 Noticias                                     | Email:                                                                                                    | eduardouozv@gmail.com   |                   |                            |  |  |
| <b>Ed</b> Contacto                             | Email alternativo:                                                                                                    |                         |                   |                            |  |  |
| å<br>Preguntas frecuentes                      | Domicilio                                                                                                    |                         |                   |                            |  |  |
| <b>A</b> <i>A</i>                              | Calle:                                                                                                    | <b>PAMPEZ AVGONZALO</b> | Nro, de puerta:   | Bis:<br>1071               |  |  |

Figura 2.20: Portal de la Asociación Española

<span id="page-43-1"></span> $\overline{^{24}\text{Portal}}$  Helga- <www.gesundheit.gv.at>

### 2.2.9.1. Principales características y funcionalidades

Desde el portal se puede:

- Realizar reservas. El usuario puede reservar hora para especialistas con un calendario de disponibilidad. Para la reserva, disponen de búsqueda de números disponibles por especialidad, m´edico, sede, e incluso, por d´ıa de la semana. Se identifican las consultas en las que atenderá un médico suplente, así como aquellas que requieren un pase médico previo. Desde el portal, puede cancelar la reserva horas antes de la consulta. También puede configurar recibir recordatorios de la reserva vía email.
- Repetición de medicación de uso prolongado. Posibilita el retiro de la medicación mensual sin la necesidad de una consulta m´edica, m´aximo hasta 6 meses donde nuevamente el paciente debe ir al médico a renovar. Es utilizado para pacientes de enfermedades crónicas o tratamientos prolongados.
- Visualizar historial de vacunas. Aquellos usuarios registrados pueden consultar las vacunas recibidas en la mutualista, posteriormente al 20 de julio de 2001, así como las recibidas en otras instituciones y presentadas en vacunaciones de la Asociación Española para su registro.
- **Pagar Online.** Es posible el pago online de la cuota mensual y de tickets de consulta.
- Llevar seguimiento de resultados de exámenes.
- Editar datos personales.
- Ver tutorial del portal.

La Asociación Española promueve la donación de sangre y pone varios medios para agendarse (mail, teléfono y Whatsapp) pero no tiene esta funcionalidad en el portal.

### 2.2.10. Médica Uruguaya.

<span id="page-44-0"></span>M´edica Uruguaya es una mutualista privada de Uruguay, que brinda un portal para sus afiliados. En la imagen [2.21](#page-44-0) se visualiza parte del portal de la mutualista.

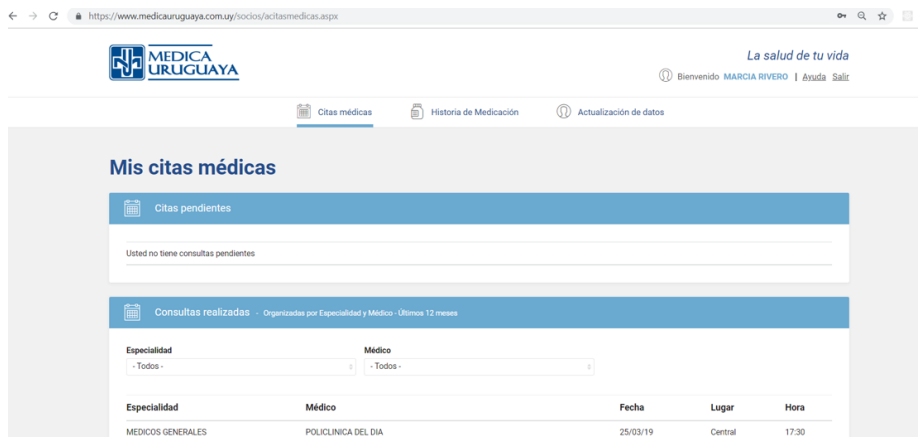

Figura 2.21: Portal de Médica Uruguaya (Uruguay)

### 2.2.10.1. Principales características y funcionalidades

El portal de Médica Uruguaya<sup>[25](#page-45-0)</sup>, ofrece las siguientes funcionalidades.

- $\blacksquare$  Ver las citas médicas pendientes.
- Ver lista de consultas realizadas.
- Ver medicamentos retirados hasta 12 meses antes.
- Actualizar datos, como dirección y teléfono.
- Presenta una web responsive.

# 2.2.11. Centro de Asistencia del Sindicato Médico del Uruguay (CAS-MU).

<span id="page-45-1"></span>CASMU es una mutualista privada de Uruguay, que brinda un portal para sus afiliados. En la imagen [2.22](#page-45-1) se visualiza parte del portal de la mutualista.

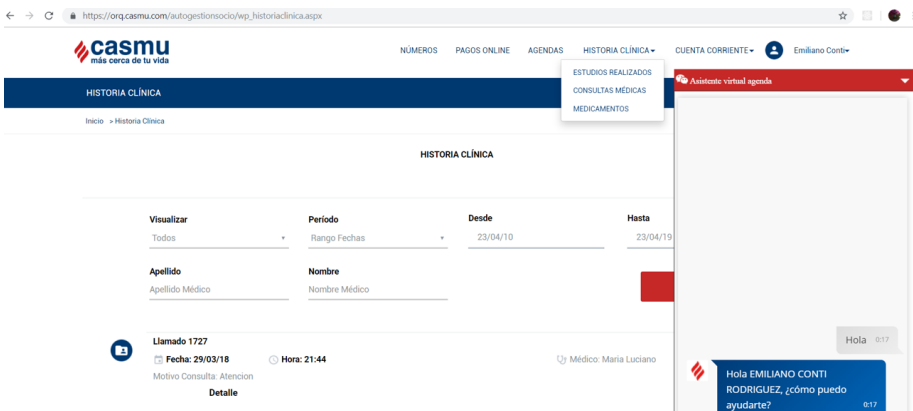

Figura 2.22: Portal de Casmu

#### 2.2.11.1. Principales características y funcionalidades

Desde el portal de salud de la mutualista Casmu<sup>[26](#page-45-2)</sup> como muestra la figura [2.22,](#page-45-1) se pueden acceder a varios servicios listados a continuación.

- Agendar una cita con el médico. La cual se puede realizar a través de un formulario común o un chatbot (Asistente virtual para agenda). El chatbot también permite ver una lista de especialidades y de información de los médicos por especialidades.
- **Historia clínica**. En la sección historia clínica del portal se despliegan tres opciones: ver los estudios realizados, ver consultas médicas, y ver lista de medicamentos.

<span id="page-45-0"></span> $\overline{^{25}$ <https://www.medicauruguaya.com.uy/socios/acitasmedicas.aspx>

<span id="page-45-2"></span>Portal de usuario - Médica Uruguaya  $^{26}$ <http://casmu.com.uy/autogestion/>

Portal de autogestión - Casmu

- Cuenta Corriente. En esta sección se puede ver el estado de cuenta, movimientos, facturas electrónicas y regalías. También se pueden realizar pagos online.
- Números. Se pueden sacar números de las diferentes áreas de cada sucursal como administración, caja, farmacia y gestión al cliente.
- Edición datos personales. Se pueden editar datos como teléfono, email, dirección y cambiar de contraseña.
- Aplicación móvil. En la aplicación móvil como se ve en la figura  $2.23$  se puede acceder a las mismas funcionalidades que por la página web. Además de contar con un simple tutorial de uso de la aplicación móvil, y un mapa de los distintos centros de atención de Casmu y la ubicación en la que se encuentra el usuario.
- <span id="page-46-0"></span>Web Responsive.

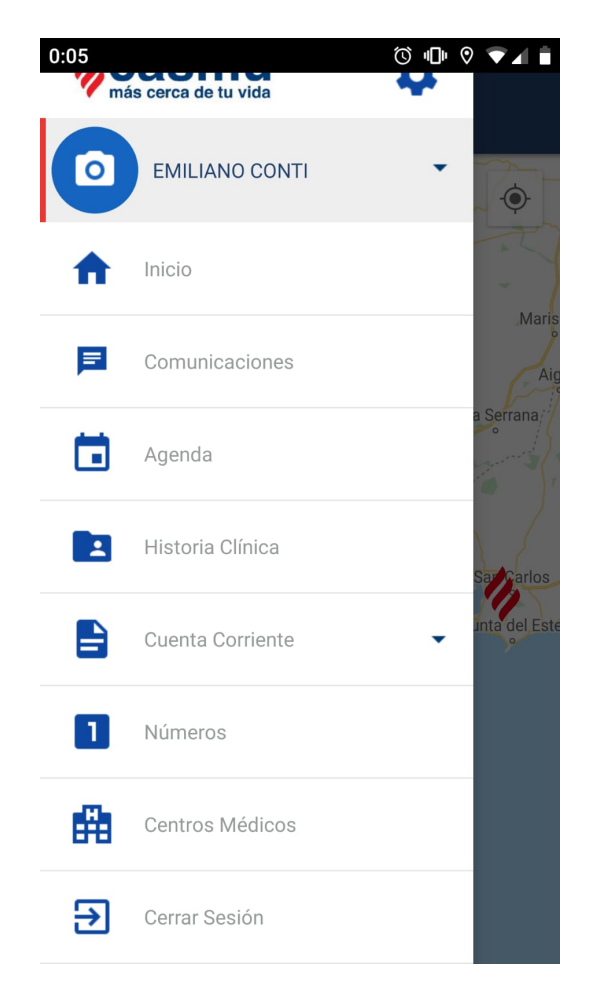

Figura 2.23: Aplicación Móvil de Casmu

## 2.2.12. Medicina Personalizada (Uruguay)

Medicina Personalizada es un prestador de salud de Uruguay que otorga un servicio de medicina privada, y brinda un portal para sus afiliados llamado "Mi MP". En la imagen [2.24](#page-47-0) se puede ver el portal.

<span id="page-47-0"></span>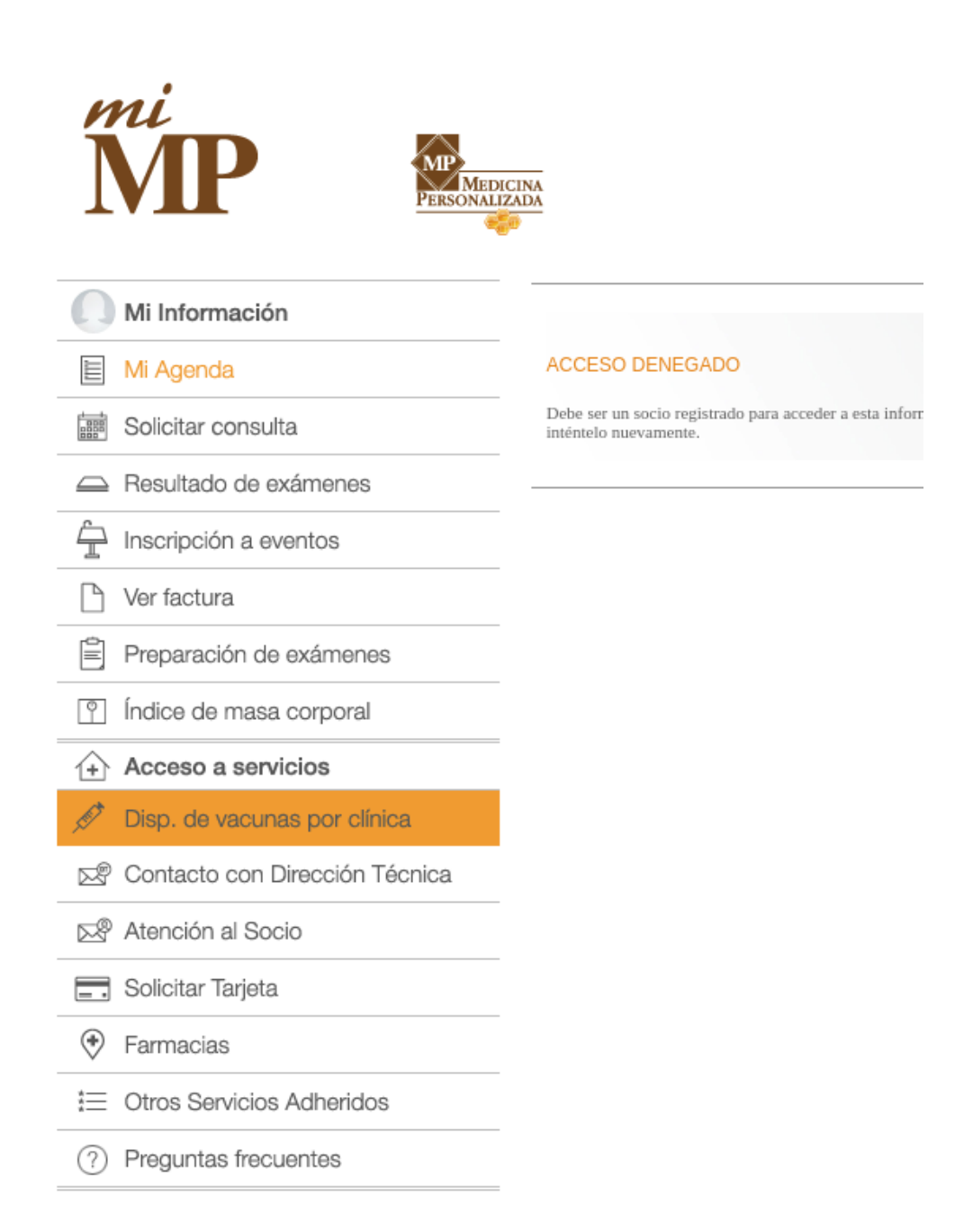

Figura 2.24: Medicina Personalizada

### 2.2.12.1. Principales características y funcionalidades

A partir de la página del portal<sup>[27](#page-47-1)</sup> y del manual de usuario<sup>[28](#page-47-2)</sup> se pudieron encontrar las siguientes funcionalidades:

- $\blacksquare$  Solicitar consulta médica
- Ver consultas m´edicas tanto pendiente como pasadas.
- Editar datos personales.
- <span id="page-47-1"></span> $\blacksquare$  Ver e imprimir factura médica.

 $^{27}$ https://www.mp.com.uy/frontend51/page?1,mi-mp,mi-agenda-mp,0,es,0,mnu-e-27-1-mnu-Medicina Privada

<span id="page-47-2"></span><sup>28</sup>[https://www.mp.com.uy/descargas/Manual\\_socio\\_web.pdf](https://www.mp.com.uy/descargas/Manual_socio_web.pdf) Medicina Privada

- $\blacksquare$  Resultado de exámenes
- Auto-seguimiento personal
- Historia de vacunas.
- $\blacksquare$  App móvil Android y iOS.
- $\blacksquare$  Comunicación con proveedores de salud.
- Inscribirse a charlas de medicina preventiva,

# 2.2.13. Summum (Uruguay)

Summum[29](#page-48-0) es un prestador de salud de Uruguay que otorga un servicio de medicina privada, y cuenta con un portal para sus afiliados.

<span id="page-48-1"></span>En la imagen [2.25](#page-48-1) observamos la página principal luego de haber iniciado sesión en la cuál se accede a las funcionalidades descriptas más adelante.

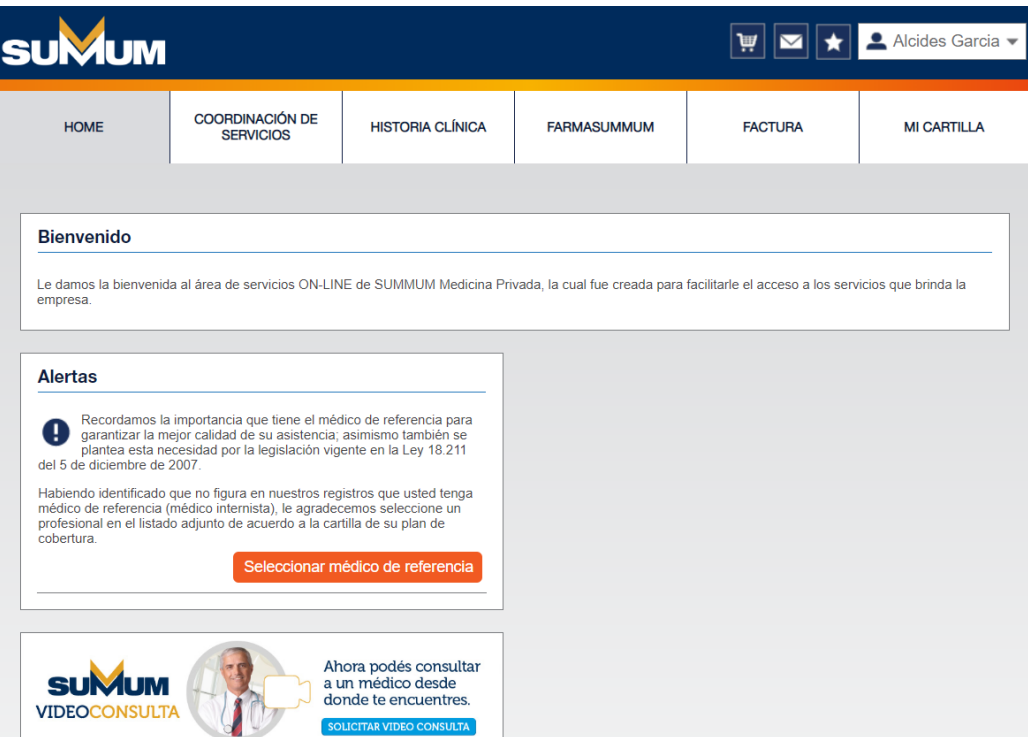

Figura 2.25: Summum - Página Web Personal

### 2.2.13.1. Principales características y funcionalidades

Se realizó un relevamiento de funcionalidades a través de un acceso otorgado por un usuario afiliado:

Agenda de consultas médicas. Es llamado Coordinación de servicios en la página del Summum.

<span id="page-48-0"></span> $^{29}$ <https://summum.summum.com.uy/wps/servlet/consultaonlineingreso> Portal de usuario - Summum

- $\blacksquare$  Solicitar consulta médica
- $\blacksquare$  Videoconsultas con médicos
- $\blacksquare$  Ver listado de médicos
- Evaluación del médico por parte del paciente. El usuario puede dar un puntaje de 1 a 5 y dejar un comentario evaluativo del médico con el cuál se atendió.
- $\blacksquare$  Ver historia clínica
- $\blacksquare$  Descargar historia clínica
- $\blacksquare$  Dar acceso a historia clínica
- $\blacksquare$  Resumen clínico de visitas a consultorio
- Coordinación de medicamentos Ver lista de medicamentos
- Coordinación de medicamentos Solicitar repetición de medicamentos
- $\blacksquare$  Resultado de exámenes
- Pago online
- App móvil
- Editar perfil

# 2.2.14. Medicare (Uruguay)

Medicare es un prestador de salud administrado por el gobierno de Estados Unidos, otorga un servicio de medicina privada, y cuenta con un portal para sus afiliados. En la imagen [2.26](#page-49-0) observamos la p´agina principal donde se ve el login del portal.

<span id="page-49-0"></span>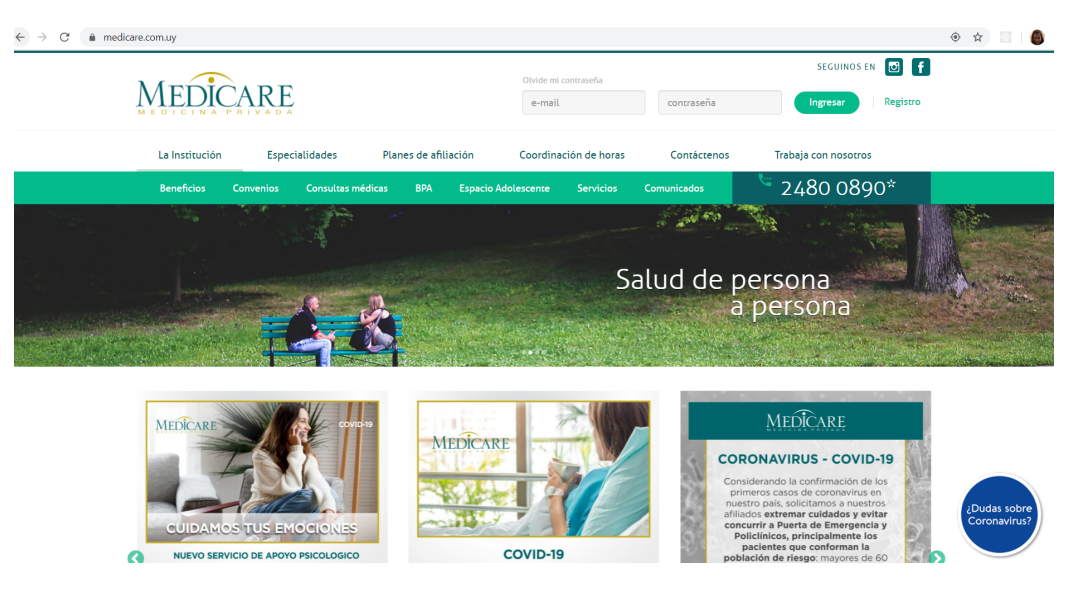

Figura 2.26: Summum - Página Web Personal

### 2.2.14.1. Principales características y funcionalidades

A partir de la página del portal $30$  se encontraron las siguientes funcionalidades:

- Manejo de citas Planificar cita
- $\blacksquare$  Comunicación con médicos Mensajes
- Información sobre cuidados de salud: Prevención y vida saludable
- $\blacksquare$  Ver listado de médicos en cartilla
- Pago online
- Web responsive
- Editar perfil

# 2.2.15. COSEM (Uruguay)

<span id="page-50-2"></span>COSEM (Cooperativa de Servicios M´edicos) es una mutualista privada de Uruguay, brinda un portal [31](#page-50-1) llamado "Cosem online"para sus afiliados. En la figura [2.27](#page-50-2) se puede ver el login de el portal de salud.

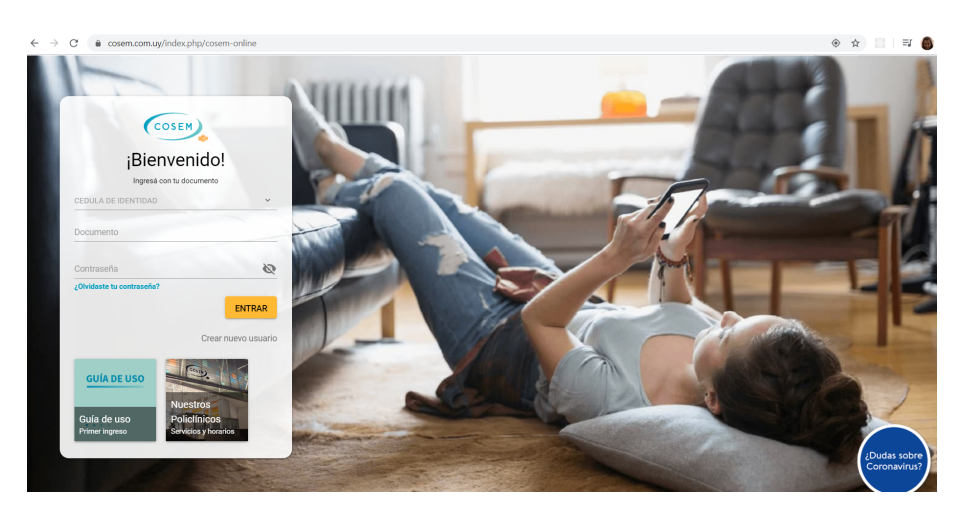

Figura 2.27: Login en Cosem Online

### 2.2.15.1. Principales características y funcionalidades

Desde el portal se encuentra:

Gestión de Reservas. Permite agendar, consultar reservas activas, y cancelar las mismas; búsqueda y reserva de consulta en función de la disponibilidad, especialidad y/o médico y policlínica.

<span id="page-50-0"></span> $30$ <https://summum.summum.com.uy/wps/servlet/consultaonlineingreso> Portal de usuario - Summum

<span id="page-50-1"></span> $31$ <https://www.cosem.com.uy/index.php/cosem-online> Cosem online

- Información clínica. Permite al paciente ver su historia clínica.
- Llevar seguimiento de personas a cargo. Mediante el rol de responsable se podrá realizar acciones sobre el perfil de otro usuario. Para designar un responsable se debe ir a la opción "Compartir perfil.<sup>ei</sup>ndicar el mail, cédula del usuario al que se le compartirá el perfil.
- Gestión Administrativa. Permite al usuario descargar una copia de sus facturas para luego poder pagarla, solicitar constancias, modificar contraseña, modificar sus datos, y contactarse con el departamento de atención al socio.
- Web Responsive y tiene un Aplicación Mobile

# 2.2.16. Universal (Uruguay)

El Universal es una mutualista privada de Uruguay, según lo investigado en su sitio web<sup>[32](#page-51-0)</sup>, cuenta con un portal y una aplicación web:

<span id="page-51-1"></span>En la figura [2.28](#page-51-1) se pueden observar el acceso al portal.

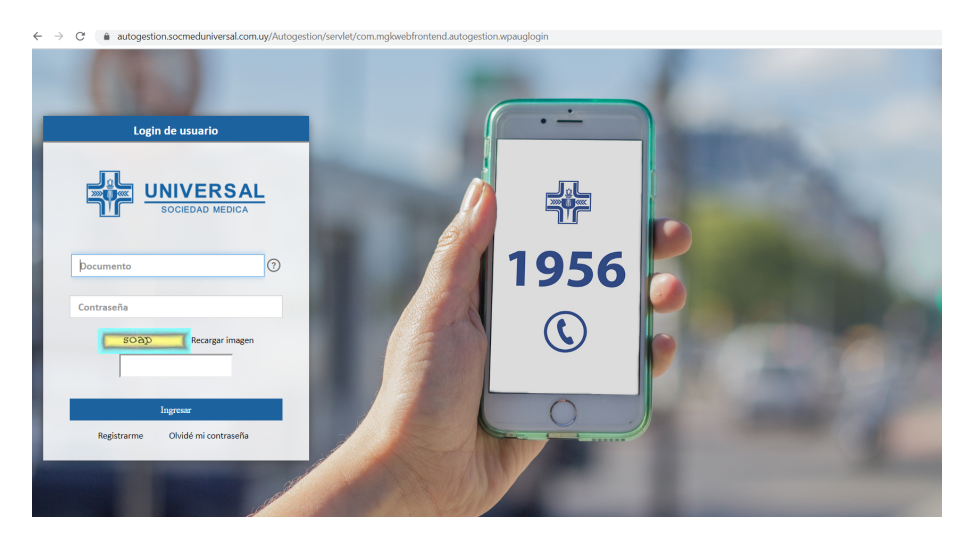

Figura 2.28: Aplicación móvil de Universal

### 2.2.16.1. Principales características y funcionalidades

- $\blacksquare$  Ver la ubicación de los centros de salud pertenecientes a la mutualista.
- $\blacksquare$  Consultar la agenda médica.
- Reservar fecha con médico de cualquier especialidad.
- Recordatorios de citas.
- Ver resultados de estudios.
- <span id="page-51-0"></span>Consultar medicamentos retirados.

<sup>32</sup><http://www.sociedadmedicauniversal.com/> Sitio web- Universal

 $\blacksquare$  Aplicación Mobile

### 2.2.17. ASSE (Uruguay)

ASSE (Administración de los Servicios de Salud del Estado)<sup>[33](#page-52-0)</sup>, es el único prestador estatal de atención integral a la salud de Uruguay.

La página web de ASSE actua como portal, para acceder a los servicios como el de ver la historia clínica electrónica es necesario loguearse a través del Usuario gub.uy, para esto es necesario la cédula digital conectada a la computadora o la identidad digital mobile Abitab.

<span id="page-52-1"></span>En la figura [2.29](#page-52-1) se pueden observar el acceso al portal.

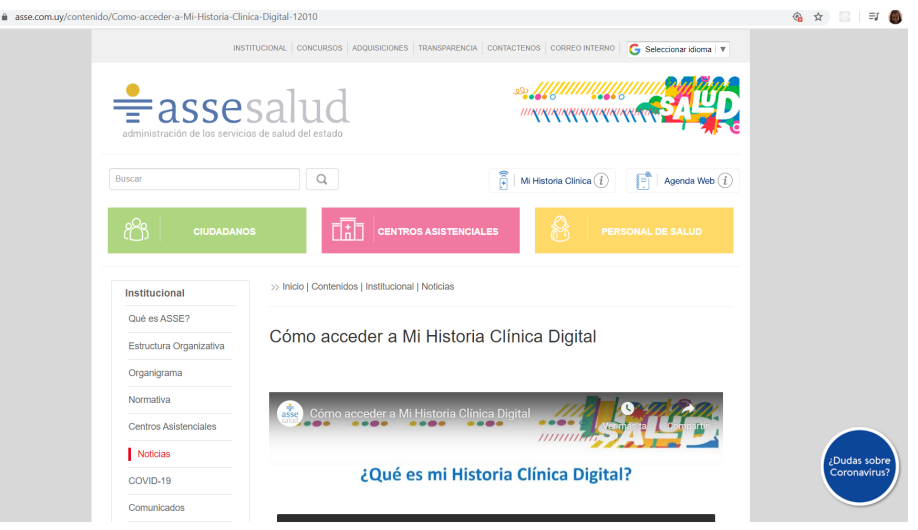

Figura 2.29: Portal de ASSE

### 2.2.17.1. Principales características y funcionalidades

Como se puede ver desde la página de ASSE, es posible:

- $\blacksquare$  Ver la historia clínica electrónica
- Agenda médica. Se puede seleccionar departamento, especialidad, centros de atención y médico para realizar la reserva. También se puede ver la lista de reservas previas y pendientes.
- Ver tutoriales del sitio

### 2.2.18. Análisis y conclusiones de los trabajos relacionados

El articulo [\[15\]](#page-102-2) que trata los portales de pacientes y como estos ayudan al paciente, expone la siguiente tabla sobre que necesidades relacionadas con la salud tienen los pacientes y como los portales de pacientes ayudan con estas.

<span id="page-52-0"></span><sup>33</sup><https://www.asse.com.uy/contenido/Como-acceder-a-Mi-Historia-Clinica-Digital-12010> Sitio web de ASSE

<span id="page-53-0"></span>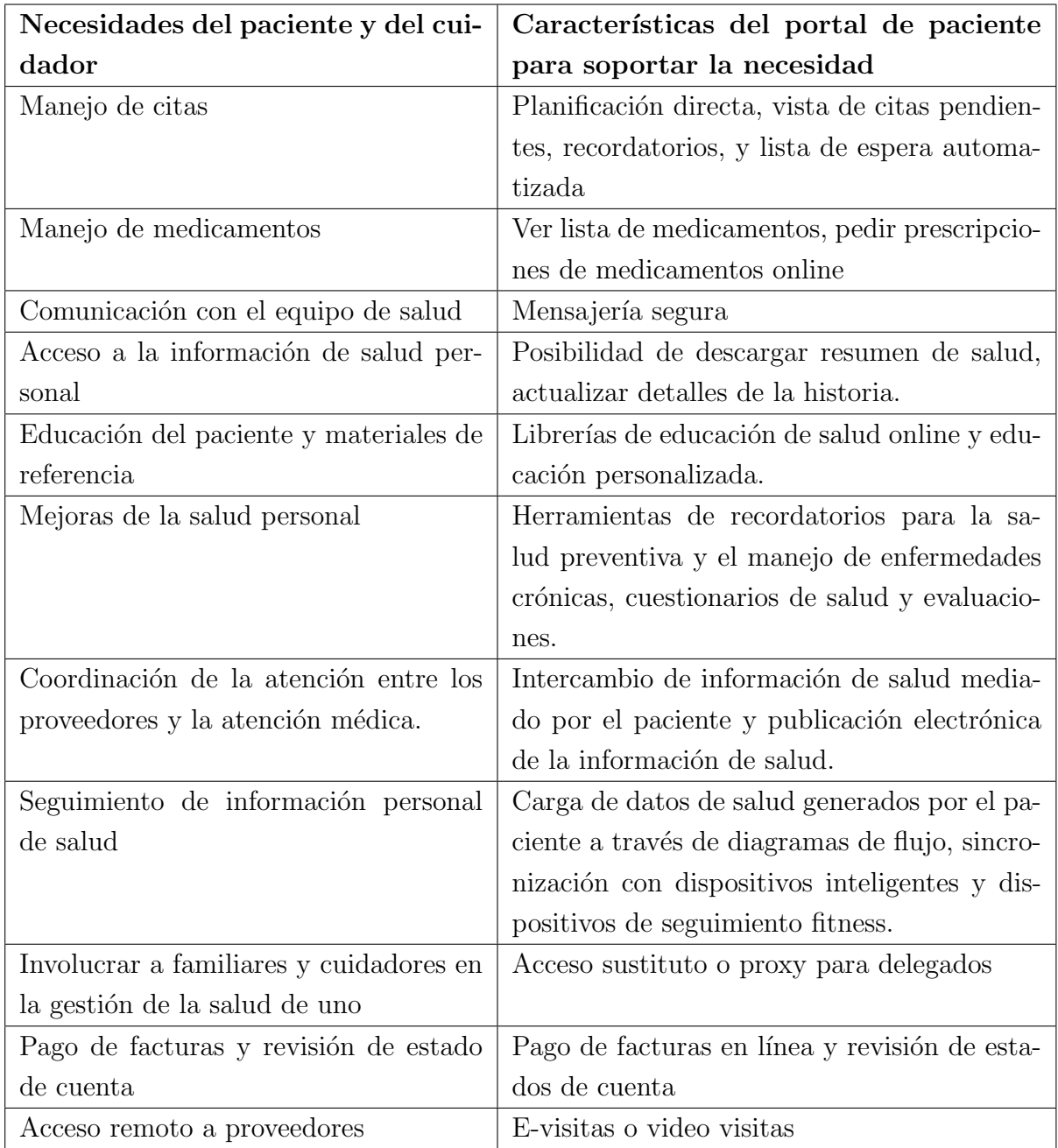

Comparando los distintos portales de salud estudiados en las secciones anteriores, se pueden identificar varios requerimientos que reflejan las necesidades comunes de los usuarios. Las imáge-nes [2.31](#page-55-0) y [2.33](#page-57-0) se forman con la unión de las funcionalidades encontradas en todos los portales estudiados, más 3 funcionalidades que se encuentran al final y no fueron vistas en ningún portal. La imagen [2.31](#page-55-0) incluye los portales en el exterior y la imagen [2.33](#page-57-0) solo los portales en Uruguay. A su vez las funcionalidades que reflejan las necesidades de los pacientes en la tabla [2.2](#page-53-0) están incluidas en la siguientes imágenes de comparación.

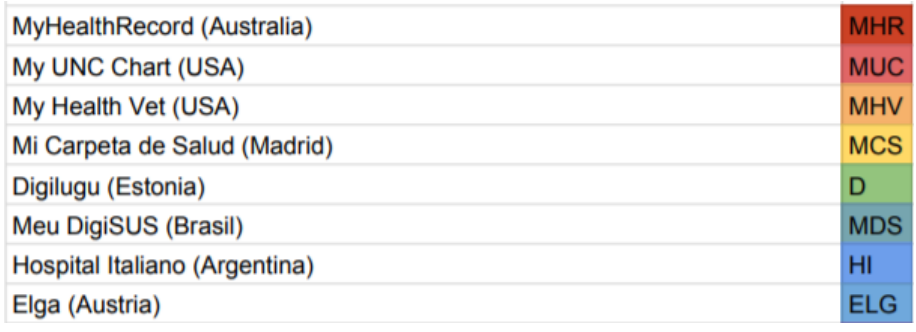

Figura 2.30: Referencias para la tabla de comparación del portales en el exterior

<span id="page-55-0"></span>

| $\blacktriangledown$<br>$\blacktriangledown$<br>☑<br>$\vert\mathcal{\mathcal{\mathcal{L}}}\vert$<br>☑<br>Resumen clínico de visitas a consultorio<br>$\blacktriangleright$<br>$\blacktriangleright$<br>$\overline{\smile}$<br>☑<br>☑<br>$\blacktriangleright$<br>$\blacktriangledown$<br>⊻<br>Resultados de exámenes<br>$\blacktriangledown$<br>☑<br>$\blacktriangledown$<br>$\blacktriangledown$<br>$\blacktriangledown$<br>$\blacktriangledown$<br>Historia clínica - Ver historial<br>$\blacktriangledown$<br>Historia clínica - Descargar historial<br>$\blacktriangledown$<br>$\overline{\checkmark}$<br>☑<br>Historia clínica - Otorgar y ver accesos | <b>Funcionalidades</b> |  | <b>MHR MUC</b> | <b>MHV MCS D</b> | <b>MDS</b> | HI | <b>ELG</b> |
|----------------------------------------------------------------------------------------------------|------------------------|--|----------------|------------------|------------|----|------------|
|                                                                                                    |                        |  |                |                  |            |    |            |
|                                                                                                    |                        |  |                |                  |            |    |            |
|                                                                                                    |                        |  |                |                  |            |    |            |
|                                                                                                    |                        |  |                |                  |            |    |            |
|                                                                                                    |                        |  |                |                  |            |    |            |
| $\overline{\smile}$<br>$\blacktriangledown$<br>$\blacktriangledown$<br>$\overline{\checkmark}$<br>$\blacktriangleright$<br>Manejo de citas - Planificar cita                                                                                                    |                        |  |                |                  |            |    |            |
| $\blacktriangleright$<br>☑<br>$\checkmark$<br>$\blacktriangledown$<br>$\blacktriangledown$<br>Manejo de citas - Ver citas                                                                                                    |                        |  |                |                  |            |    |            |
| $\blacktriangledown$<br>$\blacktriangledown$<br>Manejo de citas - Recordatorios                                                                                                    |                        |  |                |                  |            |    |            |
| $\blacktriangledown$<br>Ver listado de médicos en cartilla                                                                                                    |                        |  |                |                  |            |    |            |
| $\checkmark$<br>☑<br>$\blacktriangledown$<br>$\blacktriangledown$<br>☑<br>☑<br>$\blacktriangleright$<br>☑<br>Coordinación de medicamentos - Ver lista de medicamentos                                                                                                    |                        |  |                |                  |            |    |            |
| $\overline{\smile}$<br>$\checkmark$<br>$\blacktriangledown$<br>Coordinación de medicamentos - Solicitar más recetas (Refill)                                                                                                    |                        |  |                |                  |            |    |            |
| Coordinación de medicamentos - Pedir prescripción                                                                                                    |                        |  |                |                  |            |    |            |
| $\blacktriangledown$<br>$\blacktriangledown$<br>Coordinación de medicamentos - Seguimiento de envío                                                                                                    |                        |  |                |                  |            |    |            |
| $\overline{\checkmark}$<br>Coordinación de medicamentos- Nombrar representantes para retirarlos                                                                                                    |                        |  |                |                  |            |    |            |
| $\blacktriangledown$<br>Información de farmacias y medicamentos disponibles                                                                                                    |                        |  |                |                  |            |    |            |
| $\blacktriangledown$<br>$\blacktriangleright$<br>$\overline{\checkmark}$<br>Comunicación con proveedores de salud                                                                                                    |                        |  |                |                  |            |    |            |
| $\checkmark$<br>$\overline{\checkmark}$<br>$\blacktriangledown$<br>Comunicación con médicos - Mensajes                                                                                                    |                        |  |                |                  |            |    |            |
| $\blacktriangledown$<br>Comunicación con médicos - Videollamada                                                                                                    |                        |  |                |                  |            |    |            |
| $\overline{\checkmark}$<br>$\checkmark$<br>Pagos online                                                                                                    |                        |  |                |                  |            |    |            |
| $\checkmark$<br>$\checkmark$<br>$\overline{\checkmark}$<br>$\blacktriangleright$<br>App móvil                                                                                                    |                        |  |                |                  |            |    |            |
| $\blacktriangledown$<br>$\blacktriangledown$<br>$\blacktriangledown$<br>☑<br>Web responsive                                                                                                    |                        |  |                |                  |            |    |            |
| $\overline{\check{}}$<br>$\blacktriangledown$<br>$\blacktriangledown$<br>$\blacktriangleright$<br>Historial de vacunas                                                                                                    |                        |  |                |                  |            |    |            |
| $\blacktriangledown$<br>Historial de donaciones de sangre                                                                                                    |                        |  |                |                  |            |    |            |
| $\blacktriangledown$<br>$\blacktriangledown$<br>$\blacktriangledown$<br>Lista - Alergias y reacciones                                                                                                    |                        |  |                |                  |            |    |            |
| $\blacktriangledown$<br>Lista - Incapacidades laborales                                                                                                    |                        |  |                |                  |            |    |            |
| $\blacktriangledown$<br>Visualizar las derivaciones a un especialista.                                                                                                    |                        |  |                |                  |            |    |            |
| $\blacktriangledown$<br>$\blacktriangledown$<br>Posibilidad de llevar el seguimiento de salud de personas a cargo                                                                                                    |                        |  |                |                  |            |    |            |
| $\checkmark$<br>$\blacktriangledown$<br>Información sobre cuidados de salud: Prevención y vida saludable                                                                                                    |                        |  |                |                  |            |    |            |
| $\checkmark$<br>Recordatorios para salud preventiva                                                                                                    |                        |  |                |                  |            |    |            |
| ☑<br>$\blacktriangledown$<br>Estadísticas de indicadores de salud personales                                                                                                    |                        |  |                |                  |            |    |            |
| $\blacktriangleright$<br>$\blacktriangledown$<br>$\blacktriangleright$<br>Auto Seguimiento - Registrar información relevante de la salud personal<br>⊻                                                                                                    |                        |  |                |                  |            |    |            |
| $\overline{\smile}$<br>Posibilidad de conectar con otros dispositivos de salud como Google Fit                                                                                                    |                        |  |                |                  |            |    |            |
| Evaluación del médico por parte del paciente. Puntajes. Comentarios                                                                                                    |                        |  |                |                  |            |    |            |
| $\blacktriangleright$<br>☑<br>$\blacktriangledown$<br>Tutoriales para el uso del portal                                                                                                    |                        |  |                |                  |            |    |            |
| $\blacktriangledown$<br>Chatbot para responder preguntas frecuentes                                                                                                    |                        |  |                |                  |            |    |            |
| $\blacktriangledown$<br>$\blacktriangledown$<br>☑<br>✓<br><b>Editar perfil</b>                                                                                                    |                        |  |                |                  |            |    |            |
| ☑<br>Completar cuestionarios previos a la visita o en curso                                                                                                    |                        |  |                |                  |            |    |            |
| Inscripción a talleres y charlas sobre salud                                                                                                    |                        |  |                |                  |            |    |            |
| ☑<br>Segumiento de la cola de transplantes de organos                                                                                                    |                        |  |                |                  |            |    |            |
| Agendar donacion de sangre                                                                                                    |                        |  |                |                  |            |    |            |
| Lista - Antecedentes familiares                                                                                                    |                        |  |                |                  |            |    |            |
| Acceso a servicios terminológicos y diccionarios médicos                                                                                                    |                        |  |                |                  |            |    |            |

Figura 2.31: Tabla comparativa de portales en el exterior

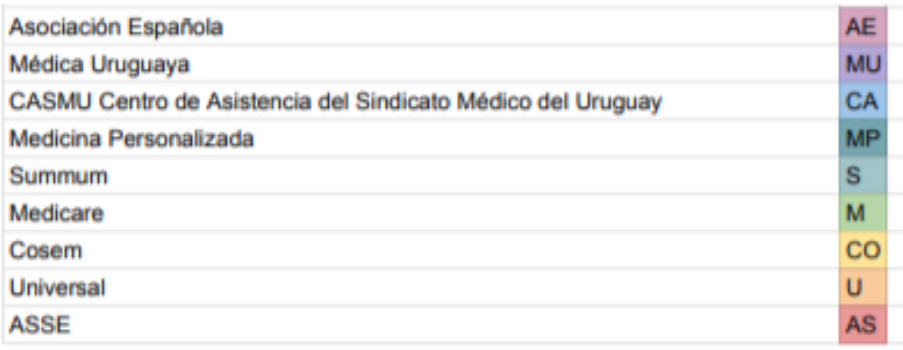

Figura 2.32: Referencias para la tabla de comparación del portales en Uruguay

<span id="page-57-0"></span>

| <b>Funcionalidades</b>                                                  |                       |                       |                          | AE MU CA MP S           |                         | M                       | CO | <b>U</b>                | AS                      |
|-------------------------------------------------------------------------|-----------------------|-----------------------|--------------------------|-------------------------|-------------------------|-------------------------|----|-------------------------|-------------------------|
| Resumen clínico de visitas a consultorio                                |                       | ◛                     | ⊻                        |                         | ✓                       |                         |    |                         |                         |
| Resultados de exámenes                                                  | ✓                     |                       | $\checkmark$             | $\overline{\smile}$     |                         |                         | ✓  | ⊻                       |                         |
| Historia clínica - Ver historial                                        |                       |                       |                          |                         | $\checkmark$            |                         | ☑  |                         |                         |
| Historia clínica - Descargar historial                                  |                       |                       |                          |                         |                         |                         |    |                         |                         |
| Historia clínica - Otorgar y ver accesos                                |                       |                       |                          |                         | $\checkmark$            |                         |    |                         |                         |
| Manejo de citas - Planificar cita                                       | ✓                     |                       |                          | ✓                       | $\overline{\mathsf{v}}$ | $\overline{\mathbf{v}}$ |    |                         |                         |
| Manejo de citas - Ver citas                                             | ☑                     | ⊻                     | $\overline{\phantom{0}}$ | $\checkmark$            |                         |                         |    | ☑                       | ☑                       |
| Manejo de citas - Recordatorios                                         | ☑                     |                       |                          |                         |                         |                         |    | ☑                       |                         |
| Ver listado de médicos en cartilla                                      |                       |                       | ✓                        |                         | ☑                       | ☑                       |    | ✓                       |                         |
| Coordinación de medicamentos - Pedir prescripción                       |                       |                       |                          |                         |                         |                         |    |                         |                         |
| Coordinación de medicamentos - Ver lista de medicamentos                |                       | ☑                     |                          |                         | ✓                       |                         |    | ✓                       |                         |
| Coordinación de medicamentos - Solicitar más recetas (Refill)           | ☑                     |                       |                          |                         | ✓                       |                         |    |                         |                         |
| Coordinación de medicamentos - Seguimiento de envío                     |                       |                       |                          |                         |                         |                         |    |                         |                         |
| Coordinación de medicamentos- Nombrar representantes para retirarlos    |                       |                       |                          |                         |                         |                         |    |                         |                         |
| Información de farmacias y medicamentos disponibles                     |                       |                       |                          |                         |                         |                         |    |                         |                         |
| Comunicación con proveedores de salud                                   | ⊻                     |                       |                          | $\overline{\mathsf{v}}$ |                         |                         |    |                         |                         |
| Comunicación con médicos - Mensajes                                     |                       |                       |                          |                         |                         | ✓                       |    |                         |                         |
| Comunicación con médicos - Videollamada                                 |                       |                       |                          |                         | ⊻                       |                         |    |                         |                         |
| Pagos online                                                            | ▽                     |                       | $\blacktriangleright$    |                         |                         | ✓                       |    |                         |                         |
| App móvil                                                               | ☑                     |                       | $\blacktriangleright$    | $\overline{\mathbf{v}}$ |                         |                         |    |                         |                         |
| Web responsive                                                          | ☑                     | $\blacktriangleright$ | ☑                        |                         |                         | $\overline{\checkmark}$ |    |                         |                         |
| Historial de vacunas                                                    | ✓                     |                       |                          | $\overline{\mathsf{v}}$ |                         |                         |    |                         |                         |
| Historial de donaciones de sangre                                       |                       |                       |                          |                         |                         |                         |    |                         |                         |
| Lista - Alergias y reacciones                                           |                       |                       |                          |                         |                         |                         |    |                         |                         |
| Lista - Incapacidades laborales                                         |                       |                       |                          |                         |                         |                         |    |                         |                         |
| Visualizar las derivaciones a un especialista.                          |                       |                       |                          |                         |                         |                         |    |                         |                         |
| Posibilidad de llevar el seguimiento de salud de personas a cargo       |                       |                       |                          |                         |                         |                         | ✓  |                         |                         |
| Información sobre cuidados de salud: Prevención y vida saludable        |                       |                       |                          |                         |                         | $\overline{\mathsf{v}}$ |    |                         |                         |
| Recordatorios para salud preventiva                                     |                       |                       |                          |                         |                         |                         |    |                         |                         |
| Estadísticas de indicadores de salud personales                         |                       |                       |                          |                         |                         |                         |    |                         |                         |
| Auto Seguimiento - Registrar información relevante de la salud personal |                       |                       |                          | $\overline{\mathsf{v}}$ |                         |                         |    |                         |                         |
| Posibilidad de conectar con otros dispositivos de salud como Google Fit |                       |                       |                          |                         |                         |                         |    |                         |                         |
| Evaluación del médico por parte del paciente. Puntajes. Comentarios     |                       |                       |                          |                         | $\overline{\mathbf{v}}$ |                         |    |                         |                         |
| Tutoriales para el uso del portal                                       | $\blacktriangleright$ |                       |                          |                         |                         |                         |    |                         | $\overline{\mathsf{v}}$ |
| Chatbot para responder preguntas frecuentes                             |                       |                       | $\blacktriangledown$     |                         |                         |                         |    |                         |                         |
| <b>Editar perfil</b>                                                    | ⊻                     |                       | $\overline{\mathbf{v}}$  |                         | $\blacktriangleright$   | $\overline{\mathbf{v}}$ |    | $\overline{\mathsf{v}}$ |                         |
| Completar cuestionarios previos a la visita o en curso                  |                       |                       |                          |                         |                         |                         |    |                         |                         |
| Inscripción a talleres y charlas sobre salud                            |                       |                       |                          | $\overline{\mathsf{v}}$ |                         |                         |    |                         |                         |
| Segumiento de la cola de transplantes de organos                        |                       |                       |                          |                         |                         |                         |    |                         |                         |
| Agendar donacion de sangre                                              |                       |                       |                          |                         |                         |                         |    |                         |                         |
| Lista - Antecedentes familiares                                         |                       |                       |                          |                         |                         |                         |    |                         |                         |
| Acceso a servicios terminológicos y diccionarios médicos                |                       |                       |                          |                         |                         |                         |    |                         |                         |
|                                                                         |                       |                       |                          |                         |                         |                         |    |                         |                         |

Figura 2.33: Tabla comparativa de portales en Uruguay

En cuanto a funcionalidades ambas imágenes tiene las mismas, y la diferencia está en los portales que se comparan. Se dividieron las funcionalidades en paquetes como muestra la [2.34.](#page-59-0) El ultimo paquete incluye funcionalidades que no se vieron en ningún portal pero que pueden ser interesantes, estas son: agendar donaciones de sangre para promover y hacer más fácil la donación,

lista de antecedentes familiares para tener esta información más transparente (se podrían linkear los perfiles de un usuario con el de sus progenitores para así llevar este seguimiento automático), y el acceso a servicios terminológicos y diccionarios médicos para que el paciente pueda tener acceso al nombre estándar de una droga o de un síntoma, en caso de que se encuentre en otro país esto podría resultar de utilidad para consultar con facilidad.

<span id="page-59-0"></span>

| <b>Funcionalidades</b>                                                        | Paquete | Refiere a:                                                       |  |  |  |  |  |  |
|-------------------------------------------------------------------------------|---------|------------------------------------------------------------------|--|--|--|--|--|--|
| Resumen clínico de visitas a consultorio                                      |         |                                                                  |  |  |  |  |  |  |
| Resultados de exámenes                                                        |         |                                                                  |  |  |  |  |  |  |
| Historia clínica - Ver historial                                              | 1       | Datos clinicos que en general<br>mantiene el proveedor de salud  |  |  |  |  |  |  |
| Historia clínica - Descargar historial                                        |         |                                                                  |  |  |  |  |  |  |
| Historia clínica - Otorgar y ver accesos                                      |         |                                                                  |  |  |  |  |  |  |
| Manejo de citas - Planificar cita                                             |         |                                                                  |  |  |  |  |  |  |
| Manejo de citas - Ver citas                                                   | 2       |                                                                  |  |  |  |  |  |  |
| Manejo de citas - Recordatorios                                               |         | Agenda Médica                                                    |  |  |  |  |  |  |
| Ver listado de médicos en cartilla                                            |         |                                                                  |  |  |  |  |  |  |
| Coordinación de medicamentos - Pedir<br>prescripción                          |         |                                                                  |  |  |  |  |  |  |
| Coordinación de medicamentos - Ver lista de<br>medicamentos                   |         |                                                                  |  |  |  |  |  |  |
| Coordinación de medicamentos - Solicitar<br>más recetas (Refill)              |         | <b>Medicamentos y Recetas</b>                                    |  |  |  |  |  |  |
| Coordinación de medicamentos - Seguimiento<br>de envío                        | 3       |                                                                  |  |  |  |  |  |  |
| Coordinación de medicamentos- Nombrar<br>representantes para retirarlos       |         |                                                                  |  |  |  |  |  |  |
| Información de farmacias y medicamentos<br>disponibles                        |         |                                                                  |  |  |  |  |  |  |
| Comunicación con proveedores de salud                                         |         |                                                                  |  |  |  |  |  |  |
| Comunicación con médicos - Mensajes                                           | 4       | Comunicación                                                     |  |  |  |  |  |  |
| Comunicación con médicos - Videollamada                                       |         |                                                                  |  |  |  |  |  |  |
| Pagos online                                                                  | 5       | Pagos                                                            |  |  |  |  |  |  |
| App móvil                                                                     | 6       | Experinecia de usuario                                           |  |  |  |  |  |  |
| Web responsive                                                                |         |                                                                  |  |  |  |  |  |  |
| Historial de vacunas                                                          | 7       |                                                                  |  |  |  |  |  |  |
| Historial de donaciones de sangre                                             |         | Otros Datos de Salud que puede                                   |  |  |  |  |  |  |
| Lista - Alergias y reacciones                                                 |         | tener el prestador de salud, pero<br>en general son dificiles de |  |  |  |  |  |  |
| Lista - Incapacidades laborales                                               |         | encontrar.                                                       |  |  |  |  |  |  |
| Visualizar las derivaciones a un especialista.                                |         |                                                                  |  |  |  |  |  |  |
| Posibilidad de llevar el seguimiento de salud<br>de personas a cargo          | 8       | Realizar acciones sobre perfil de<br>otro usuario                |  |  |  |  |  |  |
| Información sobre cuidados de salud:<br>Prevención y vida saludable           |         |                                                                  |  |  |  |  |  |  |
| Recordatorios para salud preventiva                                           |         |                                                                  |  |  |  |  |  |  |
| Estadísticas de indicadores de salud<br>personales                            | 9       | Auto-seguimiento de la salud                                     |  |  |  |  |  |  |
| Auto Seguimiento - Registrar información<br>relevante de la salud personal    |         |                                                                  |  |  |  |  |  |  |
| Posibilidad de conectar con otros dispositivos<br>de salud como Google Fit    |         |                                                                  |  |  |  |  |  |  |
| Evaluación del médico por parte del paciente.<br><b>Puntajes. Comentarios</b> | 10      | Dar feedback y compartirlo entre<br>usuarios                     |  |  |  |  |  |  |
| Tutoriales para el uso del portal                                             | 11      | Información sobre el uso del portal                              |  |  |  |  |  |  |
| Chatbot para responder preguntas frecuentes                                   |         |                                                                  |  |  |  |  |  |  |
| <b>Editar perfil</b>                                                          |         |                                                                  |  |  |  |  |  |  |
| Completar cuestionarios previos a la visita o<br>en curso                     | 12      | Edición de datos personales                                      |  |  |  |  |  |  |
| Inscripción a talleres y charlas sobre salud                                  | 13      | Incripciones a eventos                                           |  |  |  |  |  |  |
| Segumiento de la cola de transplantes de<br>organos                           | 14      | <b>Transplantes</b>                                              |  |  |  |  |  |  |
| Agendar donacion de sangre                                                    |         |                                                                  |  |  |  |  |  |  |
| Lista - Antecedentes familiares                                               | 15      | Funcionalidades no vistas en<br>ninguno de los portales          |  |  |  |  |  |  |
| Acceso a servicios terminológicos y<br>diccionarios médicos                   |         | estudiados.                                                      |  |  |  |  |  |  |

Figura 2.34: Funcionalidades divididas en paquetes

Como se puede ver las funcionalidades más frecuentes en los portales son la coordinación de citas, poder ver datos clínicos, y auto-seguimiento, esta última le da la posibilidad al usuario que registre datos de su salud.

Dentro de los portales estudiados se encontraron tres que tienen una plataforma de salud similar a la de Uruguay debido a que conectan datos de varias mutualistas, estas son: MyHealthRecord de Australia, Digilugu de Estonia y ELGA de Austria. Las primeras dos cuentan con una arquitectura centralizada, por otro lado ELGA cuenta con una arquitectura descentralizada, muy similar a la infraestructura de HCEN de Uruguay. La descentralización o centralización difiere en sí los datos clínicos están en cada mutualista o son guardados en una base de datos centralizada. Para estos tres portales se ve una menor cantidad de funcionalidades encontradas, y tienen en común la visualización de datos clínicos así como la funcionalidad de auto-seguimiento de salud. Seguramente la menor cantidad de funcionalidades encontradas se deba a que su infraestructura tiene como característica unificar el acceso a los datos de salud, pero aún no se han unificado otras funcionalidades como por ejemplo la agenda m´edica, es m´as f´acil que esta funcionalidad se encuentre en un portal de un prestador de salud particular ya que se implementa de acuerdo a su propia política o forma de trabajo y sin seguir ningún estándar.

# Capítulo 3

# Análisis

En este capítulo se detallan las características de los usuarios del sistema y luego se describe el an´alisis de los requerimientos. Este proceso es realizado con el fin de entender las funcionalidades que debe proveer el sistema, de forma que permita cumplir con los objetivos planteados. Es fundamental que en esta etapa se defina completamente el producto a construir mediante requisitos funcionales y no funcionales.

Al finalizar este análisis se presenta un diagrama de casos de uso críticos en donde se representa que actores pueden utilizar el sistema y qué puede hacer cada uno; no se muestran los casos de uso en detalle, solamente se resumen algunas de las relaciones entre los casos de uso, los actores y el sistema.

# 3.1. Usuarios del Sistema

Este sistema está destinado a todas las personas que estén dentro del sistema nacional integrado de salud.

Las razones para utilizar esta plataforma pueden ser variadas desde el seguimiento de la salud propia o de alguna persona que se tenga a cargo, hasta la visualización de la historia clínica compartida por un tercero. Sin embargo, el fin ultimo es un lugar donde se pueda gestionar la información de salud.

Los potenciales usuarios de este sistema son:

- Personas que desean ver información de su propia salud y gestionarla.
- Personas que tienen personas a cargo, y gestionan su salud.
- Personas que solo usaron el sistema una ´unica vez para poder nombrar a otra persona para que este a cargo de ellos y gestione su perfil.
- Familiares o médicos particulares, que usaron la aplicación gracias a otro usuario que les compartió información clínica para que puedan visualizar por cierto tiempo.

# 3.2. Relevamiento de Requerimientos

Los requerimientos del sistema se pueden dividir en diferentes áreas:

- $\blacksquare$  Inicio de sesión.
- $\blacksquare$  Ver datos clínicos.
- $\blacksquare$  Compartir datos clínicos.
- $\blacksquare$  Gestionar citas médicas.
- Llevar seguimiento de personar a cargo.

A continuación se detallan cada una de ellas junto con los actores del sistema.

### 3.2.1. Actores y Requerimientos

Se presenta una descripción de los actores involucrados y una descripción de alto nivel de los requerimientos.

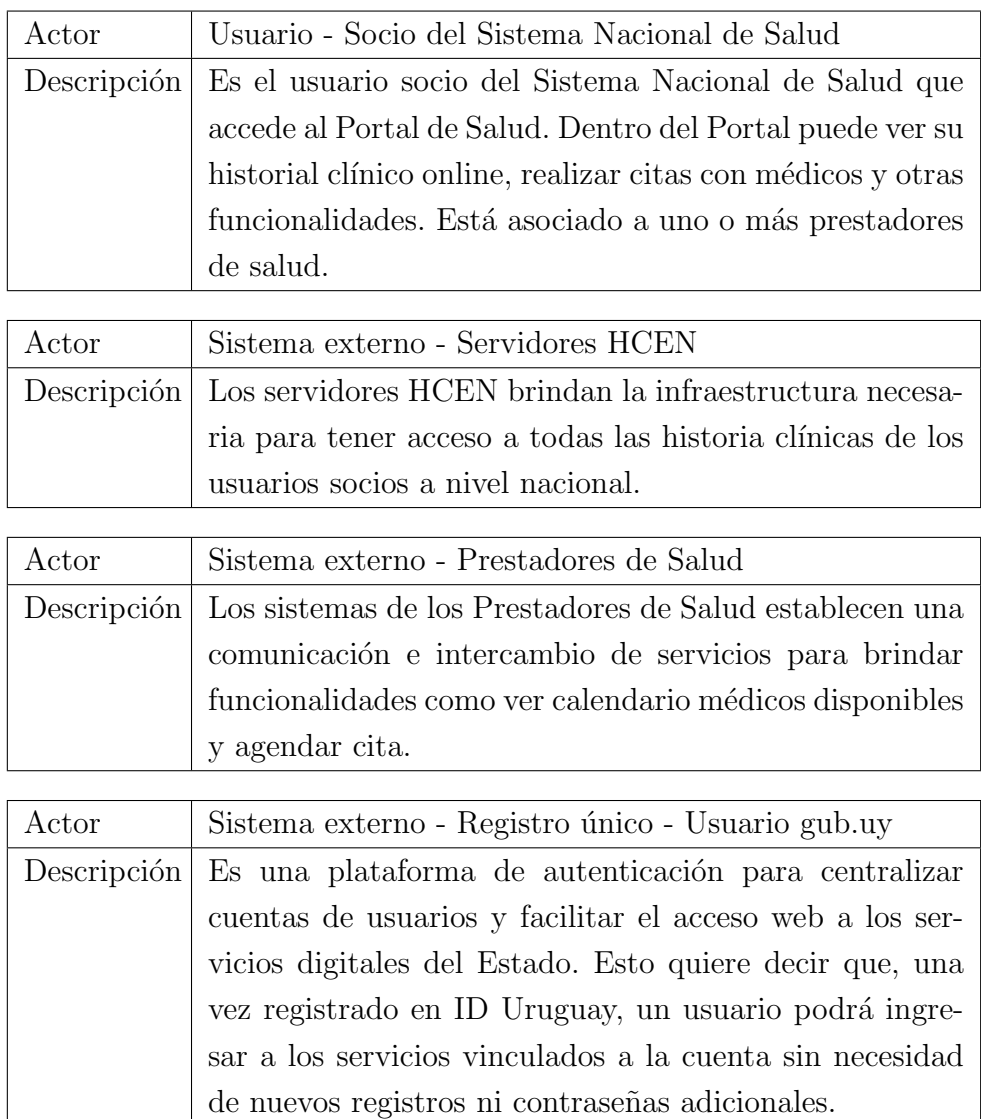

En el portal de salud para usuarios se definieron los siguientes actores:

#### 3.2.1.1. Inicio de sesión

El login se realizar´a mediante el Usuario gub.uy. Esto permite al portal estar alineado con el inicio de sesión unificado (Single Sign-On, SSO) que brinda el estado uruguayo para poder acceder a sus servicios.

El caso de uso comienza cuando el usuario decide loguearse en el Portal. El sistema envía un pedido de autenticación al Usuario gub.uy. El usuario ingresa sus credenciales. El sistema de registro único autentica al usuario y obtiene su autorización para compartir ciertos datos, y responde al sistema con un token de acceso y alguna información del usuario. El sistema puede decidir dar de alta al usuario si este no existe, y luego aceptar el ingreso del usuario al portal. Luego de este flujo, el usuario ingresa al portal.

<span id="page-64-0"></span>En la imagen [3.1](#page-64-0) se visualiza el diagrama de secuencia del caso de uso.

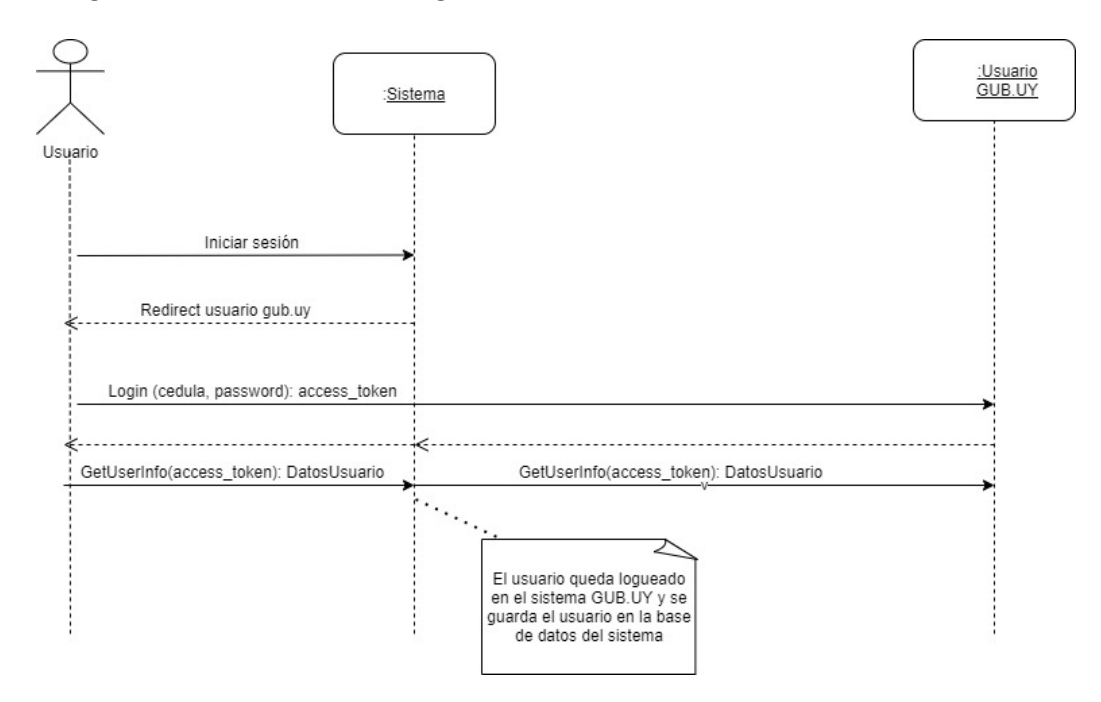

Figura 3.1: Diagrama de secuencia del caso de uso iniciar sesión

#### $3.2.1.2$ . Ver datos clínicos

Este requisito implica poder obtener las historias clínicas del usuario desde el servidor de HCEN (o el Appliance que consume los datos desde el servidor de HCEN), para luego poder ser consultados.

El sistema recibe como parámetro el identificador del usuario. El Appliance recupera la metadata de información asistencial del usuario. La metadata contiene información de cada documento, en especial, un identificador del documento y un identificador del repositorio para recuperar el documento CDA local del prestador. Luego por cada documento particular que el usuario quiera visualizar, el sistema invocará al servicio Recuperar documento del Appliance. El Appliance devuelve los documentos CDA y el sistema le muestra al usuario su historia clínica.

Además de poder ver los documentos clínicos, el usuario también podrá filtrarlos por pala-

bra clave (por ejemplo "Análisis" u "Orina") y ordenarlos por fecha para garantizar una mejor busqueda.

<span id="page-65-0"></span>En la imagen [3.2](#page-65-0) se visualiza el diagrama de secuencia del caso de uso ver historia clínica.

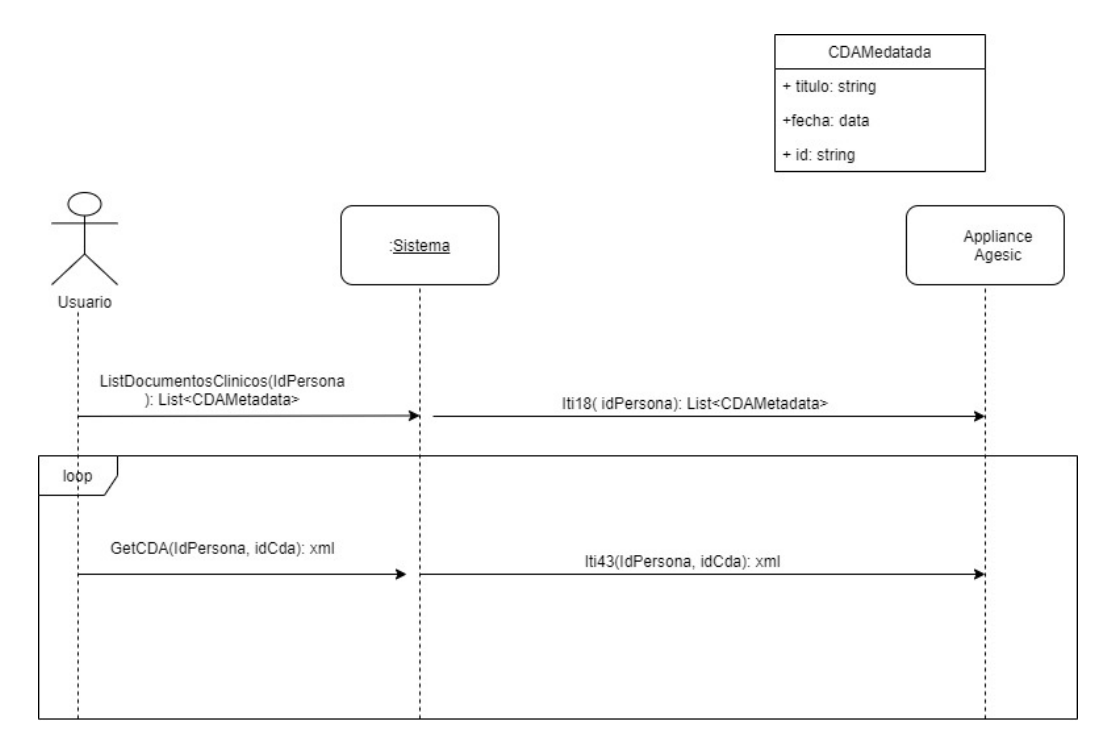

Figura 3.2: Diagrama de secuencia del caso de uso ver historia clínica

#### 3.2.1.3. Compartir datos clínicos

El usuario podrá compartir su historia clínica con otros usuarios.

El caso de uso comienza cuando el Usuario Socio selecciona para compartir uno o varios documentos de su historia cl´ınica. Para esto el usuario debe ingresar el documento de identidad del usuario al que se le desea compartir y la duración que tendrá el permiso. El sistema valida que el usuario al que se le da permisos exista en el sistema. Si el usuario no existe, el sistema notifica al usuario del error. Si el usuario existe, el sistema muestra su nombre y el usuario socio en caso de que el documento sea v´alido acepta enviar el permiso. El sistema crea los permisos, notifica al usuario permitido via mail y avisa del éxito de la operación al usuario socio.

A su vez dentro de este requerimiento tenemos los casos de usos "ver permisos" (para ver todos los documentos cl´ınicos de las personas que dieron permisos) y "ver accesos" (que muestra todos los accesos que se hicieron sobre los documentos cl´ınicos del usuario logueado).

El caso de uso "ver permisos" comienza cuando el usuario solicita ver la lista de documentos de otras personas a los que tiene acceso. El sistema muestra un listado de estos documentos con los datos: titulo del documento, fecha de documento, documento de identidad de la persona dueña del documento, nombre del dueño, email del dueño y fecha de expiración del permiso. El usuario podr´a visualizar cada uno de los documentos a los que tiene acceso, cabe mencionar que esto se puede ver tanto desde este caso de uso como desde el link que se envió en el mail cuando

se compartió el documento.

El sistema permite el filtrado por nombre de documento, nombre  $y/o$  email de la persona dueña del documento.

El caso de uso "ver accesos" comienza cuando el usuario solicita ver la lista de personas que han accedido a sus documentos cl´ınicos. El sistema muestra un listado de estos accesos con los datos: titulo del documento, información del usuario que accedió y la fecha en la que se realizó el acceso.

El sistema permite el filtrado por titulo de documento, nombre  $y/\sigma$  email de la persona dueña del documento.

#### 3.2.1.4. Gestionar citas médicas

El usuario podrá agendar una cita médica, ver sus citas anteriores y sus próximas citas, y podr´a cancelar cualquiera de sus pr´oximas citas. Para todos estos casos casos de usos los actores son el usuario y el Prestador de Salud.

En el caso de uso **Agenda médica**, el usuario selecciona su prestador de salud (en el caso de tener varios), el sistema solicita al Prestador de Salud, el listado de médicos, especialidades y policlínicas disponibles. El Prestador devuelve la información pedida. El usuario a partir de los datos entregados por el Prestador de Salud, elige la especialidad, médico o policlínicas donde quiere agendar su cita. El sistema le pide al Prestador de Salud el calendario de disponibilidad horaria de la especialidad/médico/local seleccionado. El Prestador de Salud devuelve el calendario con información de que horarios están disponibles o no. El sistema muestra la información al usuario. El usuario elige uno de los horarios disponibles para agendar. El sistema solicita al Prestador de Salud para agendar al usuario socio en el horario elegido. El prestador confirma o rechaza la acción dando información sobre la cita, se muestra el numero de atención, el tipo de cita (remota o presencial) y alg´un dato extra que el prestador desee informar. El sistema informa al usuario si se agend´o o no la cita con los datos que brinda el Prestador.

#### 3.2.1.5. Llevar seguimiento de personas a cargo

Este requerimiento implica poder realizar el resto de casos de usos en nombre de otro usuario, del cuál se recibió acceso previamente. Y a su vez, que un usuario pueda otorgar acceso a una persona para que este a cargo (Dar permiso de administrar perfil) y ver las personas que están a cargo de él.

El caso de uso Llevar seguimiento de personas a cargo comienza cuando el Usuario selecciona la opción para cambiarse de usuario. El sistema envía una lista de los nombres de los usuarios que tiene a cargo. El Usuario al seleccionar un nombre de la lista, podrá realizar la mayoría de los casos de uso del sistema (con excepción de los casos de uso de otorgar permisos y el aqu´ı descrito "Llevar Seguimiento de Personas a Cargo").Al realizar un caso de uso, por ejemplo Reservar cita" para otro usuario recibirá información del status de la acción realizada

para ese usuario que tiene a cargo. En el caso que ya no quiera realizar acciones para el usuario que tiene a cargo, podrá cambiarse para su propio usuario.

En la imagen [3.3](#page-67-0) se visualiza el diagrama de secuencia del caso de uso llevar seguimiento de personas a cargo. Luego de seleccionar una persona a cargo, el usuario podrá realizar cualquier otro caso de uso en nombre del mismo.

<span id="page-67-0"></span>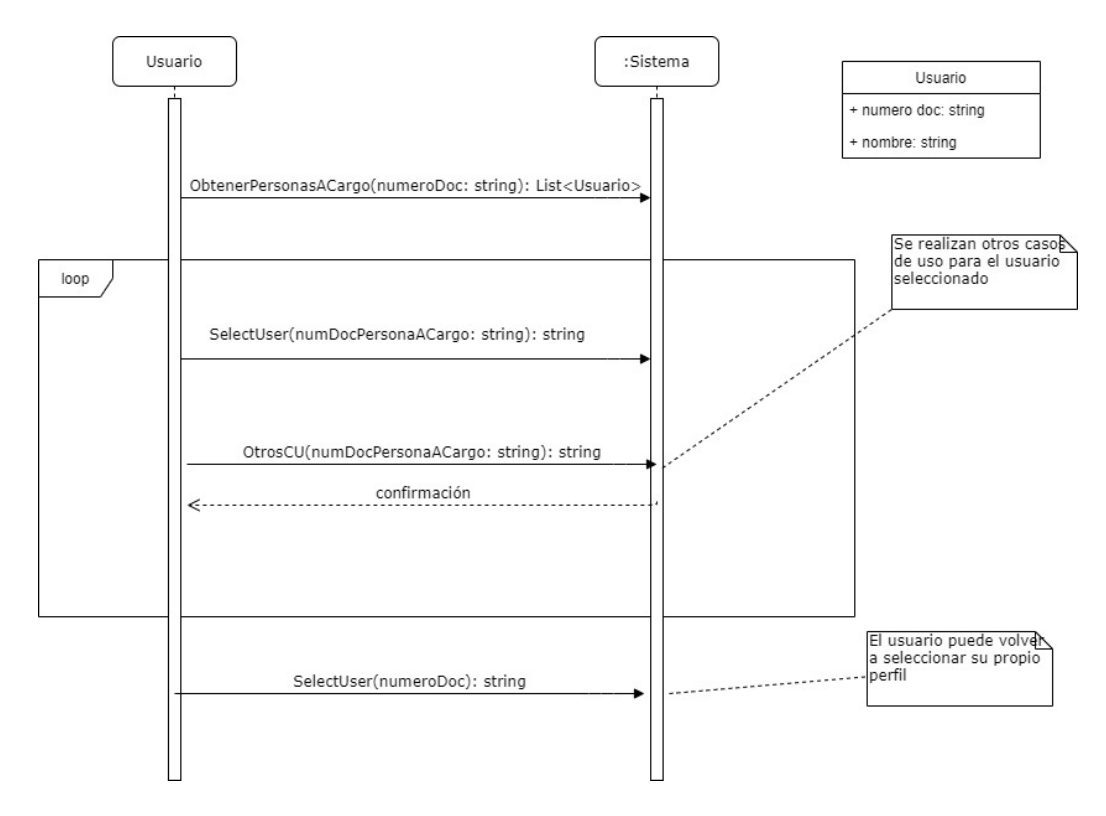

Figura 3.3: Diagrama de secuencia del caso de uso llevar seguimientos de personas a cargo

El caso de uso Dar permiso de administrar perfil comienza cuando el Usuario selecciona la opción "Personas a cargo". Ahí podrá ver la lista de personas que están a cargo de él. Y en caso que quiera dar permisos para que otro usuario tenga su perfil a cargo, podrá indicar la cédula del usuario al que le quiere dar permisos. El sistema enviará el nombre del usuario al que se le quiere dar permisos, para que sea confirmado. El usuario podrá confirmar que le quiere dar permisos a ese usuario. El sistema otorga permisos al otro usuario seleccionado y le manda un email notificando su nuevo permiso. El sistema confirma la transacción al usuario.

# 3.3. Casos de Uso Críticos

A partir del relevamiento de requerimientos surgieron diversos casos de uso. Los casos de uso que se consideran más importantes o que son críticos se encuentran en el siguiente diagrama [3.4](#page-68-0)

<span id="page-68-0"></span>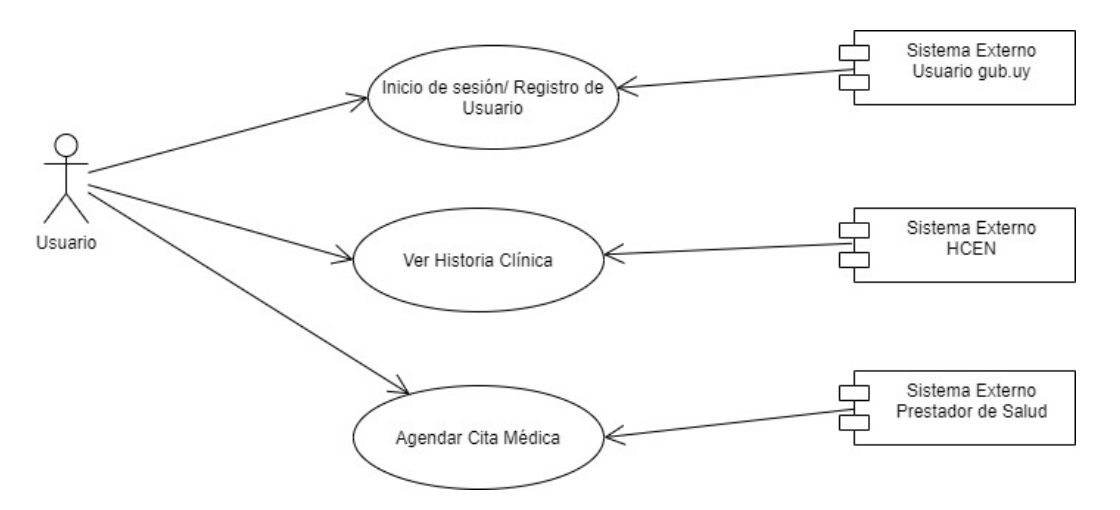

Figura 3.4: Diagrama de Casos de Uso Críticos

En este diagrama se pueden observar los diferentes actores del sistema, estos son:

- 1. Usuario: son los usuarios finales que ingresan mediante la cuenta gub.uy
- 2. Servidor de HCEN, para obtener la historia clínica electrónica
- 3. Prestadores de Salud, para obtener horarios de médicos y agendar una cita.
- 4. Usuario gub.uy, que permite a los usuarios acceder al sistema utilizando la misma cuenta que utilizan para acceder a otros servicios del estado uruguayo

Los casos de usos presentados en este diagrama se consideran críticos, ya que implican la mayor parte de los riesgos técnicos que puedan surgir durante la etapa de desarrollo, porque dependen de la interacción con otros sistemas y la aplicación de estándares de salud en el caso de uso Ver Historia Clínica.

# Capítulo 4

# Solución Planteada

En este capitulo se describe la solución propuesta. En primer lugar, se detalla la arquitectura del sistema mostrando cómo interactúan los componentes que forman parte del mismo. Luego se muestra el diagrama de solución con las diferentes tecnologías utilizadas y una explicación del funcionamiento de cada uno de los componentes del sistema. A continuación, se mencionan algunos aspectos destacados con respecto a la implementación del sistema y por último se describen las decisiones más relevantes que se fueron tomando a lo largo del proyecto.

# 4.1. Arquitectura de la solución

Para la solución se utiliza una arquitectura en capas como se ve en la imagen [4.1.](#page-71-0) La primera capa es la de presentación que es la encargada de desplegar la información a los usuarios y permitirles realizar las distintas funcionalidades. Es el cliente del sistema ya que consume de los servicios ofrecidos por la capa de servicios.

Las capas de servicios, lógica y de acceso a datos son las encargadas del procesamiento y la persistencia de la información. Estas utilizan un componente compartido llamado Model que es el que tiene el modelo de datos común a todas las capas.

Toda la información del sistema se almacena en una base de datos, la capa encargada de la persistencia y el acceso a la misma es la capa de acceso a datos, siendo la única con comunicación directa a la base de datos.

Por último se encuentran los componentes que se encargan de la conexión con los sistemas externos, el ITI Connector contiene las clases para los estándares ITI18 e ITI43, que permiten consumir los datos cl´ınicos del sistema externo que provee Salud.uy. El Health Provider Hook provee la conexiones con todos los proveedores de salud que se quieran adherir al sistema.

Esta arquitectura permite tener separación entre las diferentes funcionalidades, generando gran modularidad y reutilización de cada componente. Además facilita las posibles integraciones con futuros nuevos sistemas externos mediante la capa de servicios, y está estructurada para que sea fácilmente escalable.

<span id="page-71-0"></span>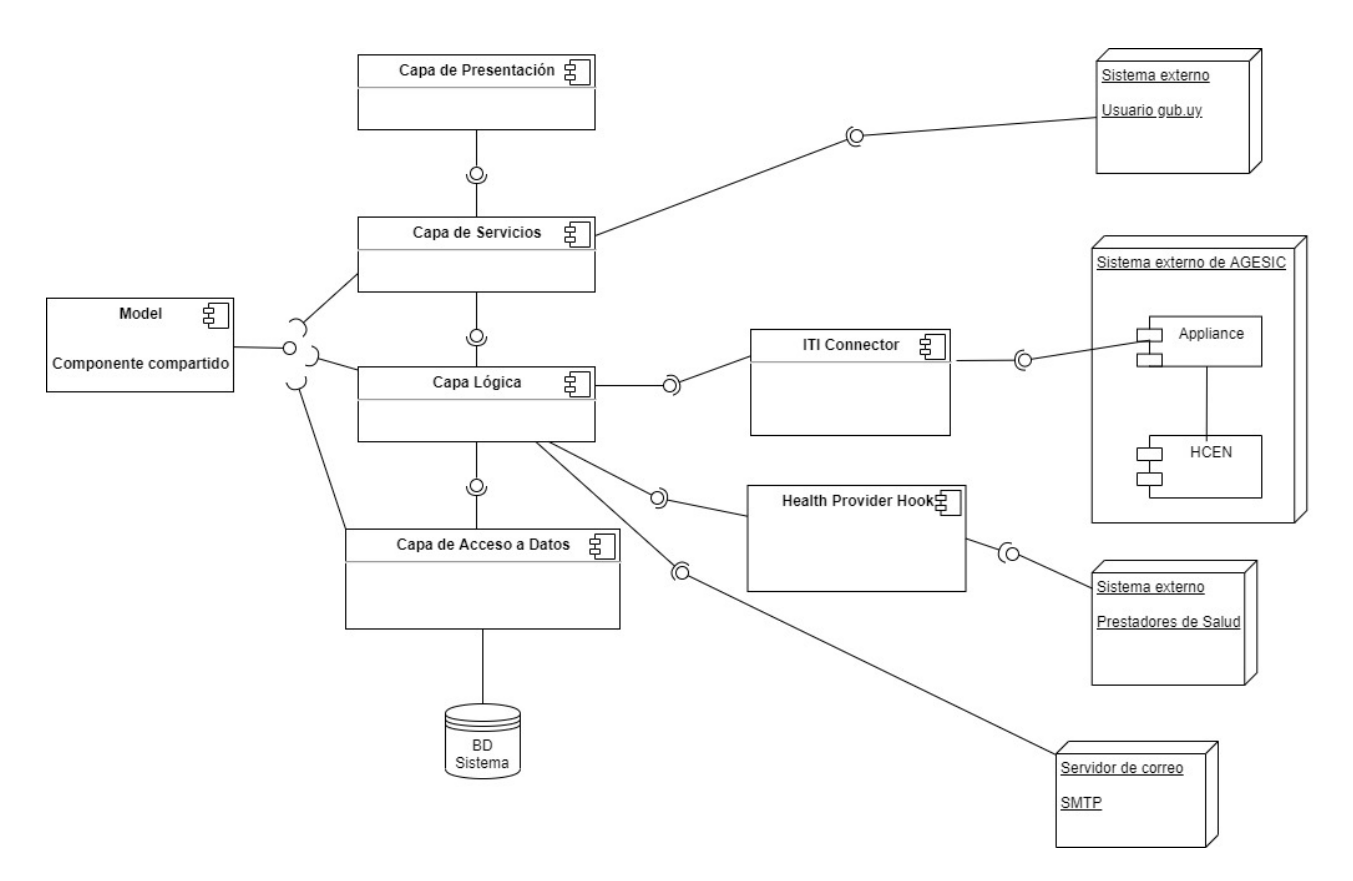

Figura 4.1: Diagrama de Arquitectura
En la siguiente imagen [4.2](#page-72-0) se puede ver el diagrama de arquitectura en alto nivel, donde SASU (Sistema de Autogestión de la Salud Uruguaya) es la solución que será implementada.

<span id="page-72-0"></span>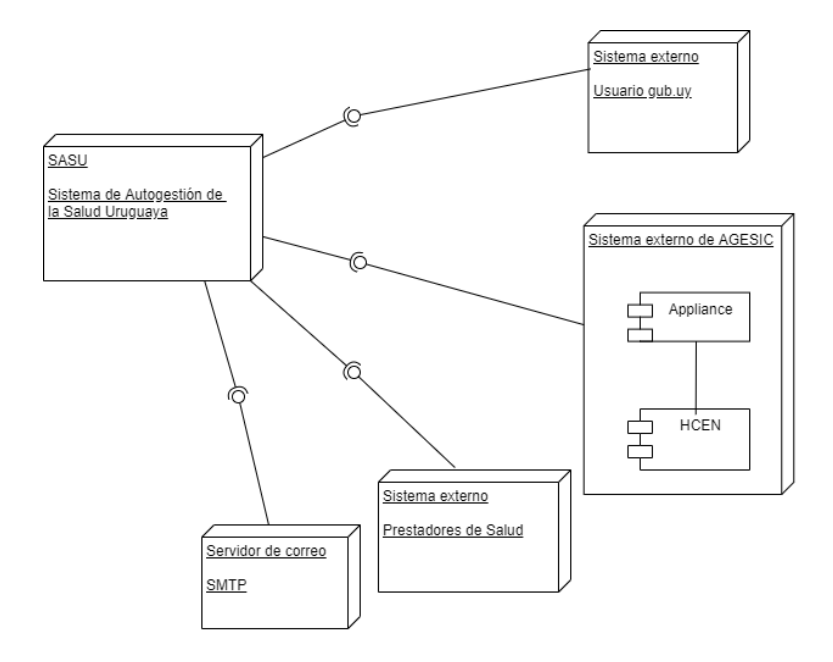

Figura 4.2: Diagrama de Arquitectura en Alto Nivel

# 4.2. Diagrama de la solución

En el siguiente diagrama se ilustra la arquitectura del sistema con las tecnologías que se utilizaron para desarrollar cada componente y los mecanismos de comunicación que permiten la interacción entre ellos.

<span id="page-73-0"></span>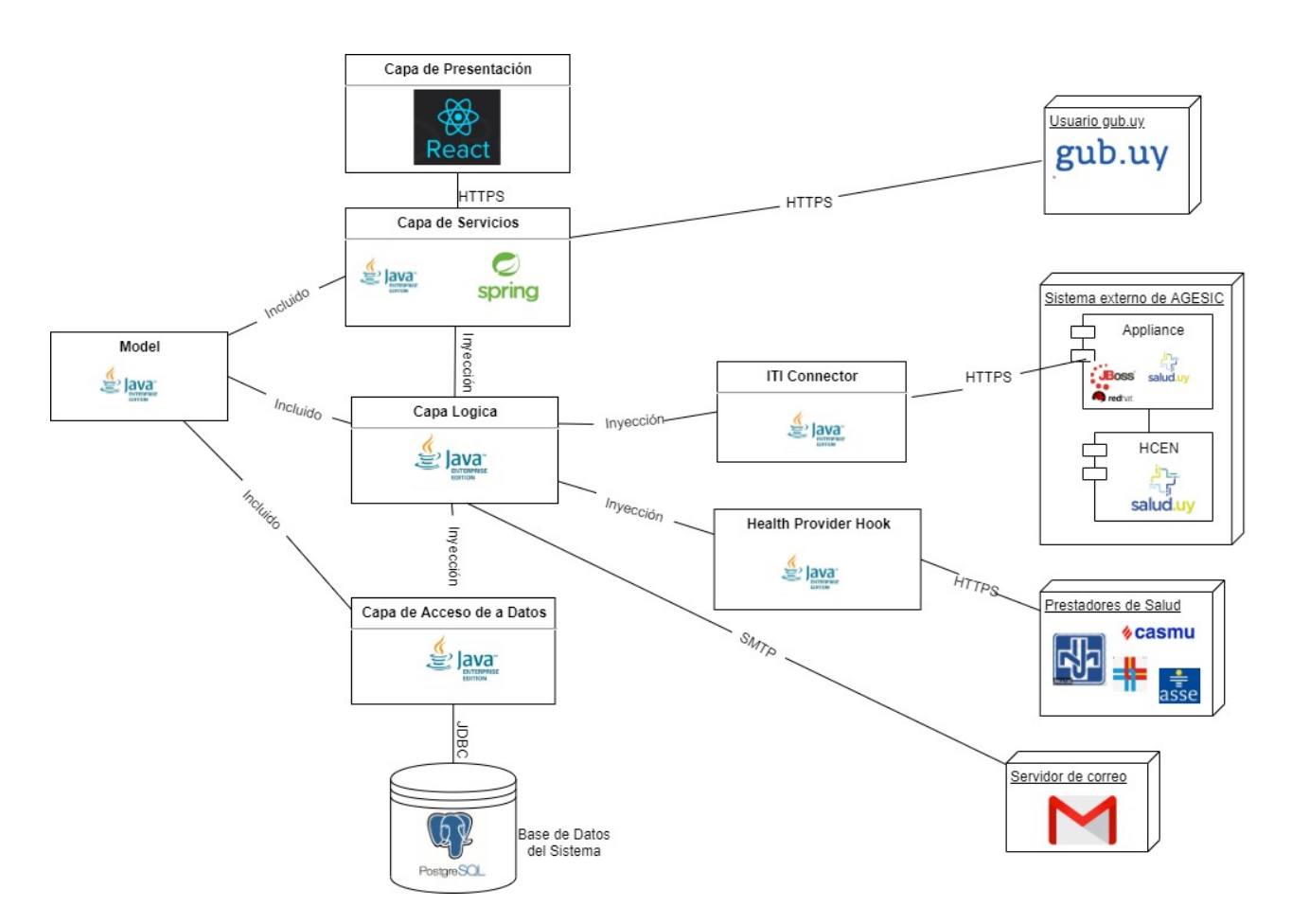

Figura 4.3: Diagrama de la Solución con las diferentes tecnologías utilizadas

En la imagen [4.3](#page-73-0) se describen los diferentes componentes de la solución con sus respectivas tecnologías. Los componentes se agrupan en cuatro divisiones: el front-end (formado por la capa de presentación), el back-end (formado por las capas de servicios, lógica, de acceso a datos y el componente model), la base de datos del sistema y los componentes conectores (ITI Connector y Health Provider Hook). A continuación se explicará en detalle cada una de estas partes y las tecnologías que se usaron para desarrollarlas.

### 4.2.1. Front-end

El componente de front-end es la capa de presentación señalada en el diagrama de la solución. Se encarga de presentarle la información al usuario de una forma amigable y organizada; con este componente se logra que el usuario pueda acceder a todas las funcionalidades que el sistema tiene disponibles para él de una manera sencilla y fácil de comprender.

Para el desarrollo del front-end se utilizó el framework React con la librería de interfaz de usuario ant-d, y la librería Axios para la interacción HTTP.

### 4.2.2. Back-end

Esta agrupación tiene cómo objetivo manejar la lógica del sistema, proveer al front-end de servicios, comunicarse con el servicio de autenticación, con el servidor de HCEN, con los servidores de los distintos prestadores de salud, y con la base de datos. El back-end fue realizado en Java EE.

El back-end, es dividido en 3 capas lógicas, esta división permite gran flexibilidad y división de responsabilidades, logrando así una solución más mantenible y escalable. A continuación se describe brevemente el propósito de cada capa.

La capa de servicios es la encargada de exponer la lógica de negocio al front-end. Estos servicios respetan la arquitectura de servicios web REST, centrándose en los recursos a exponer y ofreciendo las operaciones básicas: GET, PUT, POST, DELETE. Esta capa fue realizada en Java EE utilizando el framework Spring.

La capa de negocio es la encargada del procesamiento y de la traducción entre las peticiones de la capa de servicios y la capa de acceso a datos. Esta capa se encuentra dividida por funcionalidades que están relacionadas con el mismo recurso:

- Agenda Médica: tiene la responsabilidad de agendar una cita, obtener las citas médicas ya generadas y cancelar una cita.
- Acceso a Documentos Clínicos: se encarga de dar acceso a otro usuario sobre un documento cl´ınico, obtener todos los accesos que han habido sobre un documento y de listar los documentos cl´ınicos no propios a los que se tiene acceso.
- Documentos: se encarga de obtener toda la metadata y todos los documentos que tiene un usuario.
- Mails: tiene la responsabilidad de conectarse al servidor de correos para enviar un mail a un usuario.
- Usuarios: es el encargado de registrar un usuario en la base de datos del sistema, de obtener su información y todo lo referente a la gestión de usuarios.

La capa de acceso a datos es la encargada de la comunicación con la base de datos. Este componente contiene tanto el modelo de datos como toda la lógica utilizada para la lectura, escritura, edición y borrado de los mismos.

### 4.2.3. Base de Datos

La base de datos del sistema es un componente independiente al resto, pero solamente es accedido directamente por la capa de acceso a datos del back-end. Se utiliza una base de datos Postgres relacional que fue desplegada en la plataforma Heroku.

### 4.2.4. Componentes Conectores

Los componentes ITI Connector como Health Provider Hook se encargan de la conexión con los servidores de HCEN y de los proveedores de salud; la comunicación con estos últimos fue simulada.

El componente ITI Connector implementa las clases que se necesitan para intercambiar mensajes SOAP con el componente brindado por Salud.uy (Appliance), implementa los estándares ITI18 e ITI43 para la obtención de cada documento clínico y la meta-data de todos ellos.

Se utilizó una maquina virtual provista por AGESIC que emula los servicios presentes de un Appliance y ofrece documentos cl´ınicos en formato semejante a los reales pero con datos de usuarios ficticios.

# 4.3. Implementación

#### 4.3.1. Acceso al sistema

El acceso al sistema o inicio de sesión se implemento utilizando la integración con el usuario gub.uy que brinda AGESIC. [1](#page-76-0)

AGESIC implementó Usuario gub.uy que es una plataforma de autenticación para centralizar cuentas de usuarios y facilitar el acceso web a los servicios digitales del Estado. Esto quiere decir, que una vez registrado en Usuario gub.uy, un usuario podrá ingresar a los servicios vinculados a la cuenta sin necesidad de nuevos registros ni contraseñas adicionales. Nosotros utilizaremos este servicio para hacer nuestro login al portal, permitiendo tener una mejor integración con todos los servicios provistos por AGESIC.

El Single Sign On de AGESIC utiliza el protocol OpenId Connect. La autenticación en OpenID Connect puede llevarse a cabo de tres formas: Authorization Code Flow, Implicit Flow o Hybrid Flow. El mecanismo seleccionado determina como el ID Token y Access Token son retornados al Cliente, y esto puede hacer que ciertos pasos sean modificados y/o nuevos pasos a˜nadidos. En particular en Usuario gub.uy se implementa el Authorization Code Flow, que será descrito en detalle más adelante.

#### 4.3.1.1. OpenId Connect

Es un protocolo de identidad simple y de estándar abierto creado sobre el protocolo OAuth 2.0, el cual permite a aplicaciones Cliente registradas (Relaying Party) verificar la identidad de un usuario basado en la autenticación realizada por este en un Servidor de Autorización (OpenID Provider), así como también obtener información personal del usuario mediante el uso de una API REST.

#### Authorization Code Flow:

El Authorization Code Flow es uno de los tres posibles flujos de autenticación provistos por el protocolo OpenID Connect 1.0. En este, un RP (Relaying Party) redirige al usuario final al Authorization Endpoint del OP (OpenID Provider), el cual lleva a cabo la autenticación y autorización del mismo. Si el resultado es exitoso, el OP retorna al RP un Authorization Code, que podrá ser utilizado (dentro de un período de tiempo) para obtener un ID Token y Access Token desde el Token Endpoint. Finalmente, el Access Token obtenido puede ser utilizado para conseguir claims sobre el usuario en el Userinfo Endpoint. El diagrama a continuación ilustra el flujo descrito

<span id="page-76-0"></span><sup>1</sup>[https://centroderecursos.agesic.gub.uy/web/seguridad/wiki/-/wiki/Main/ID+Uruguay+-+](https://centroderecursos.agesic.gub.uy/web/seguridad/wiki/-/wiki/Main/ID+Uruguay+-+Integraci%C3%B3n+con+OpenID+Connect) [Integraci%C3%B3n+con+OpenID+Connect](https://centroderecursos.agesic.gub.uy/web/seguridad/wiki/-/wiki/Main/ID+Uruguay+-+Integraci%C3%B3n+con+OpenID+Connect)

Single SignOn - Integración con OpenId Connect

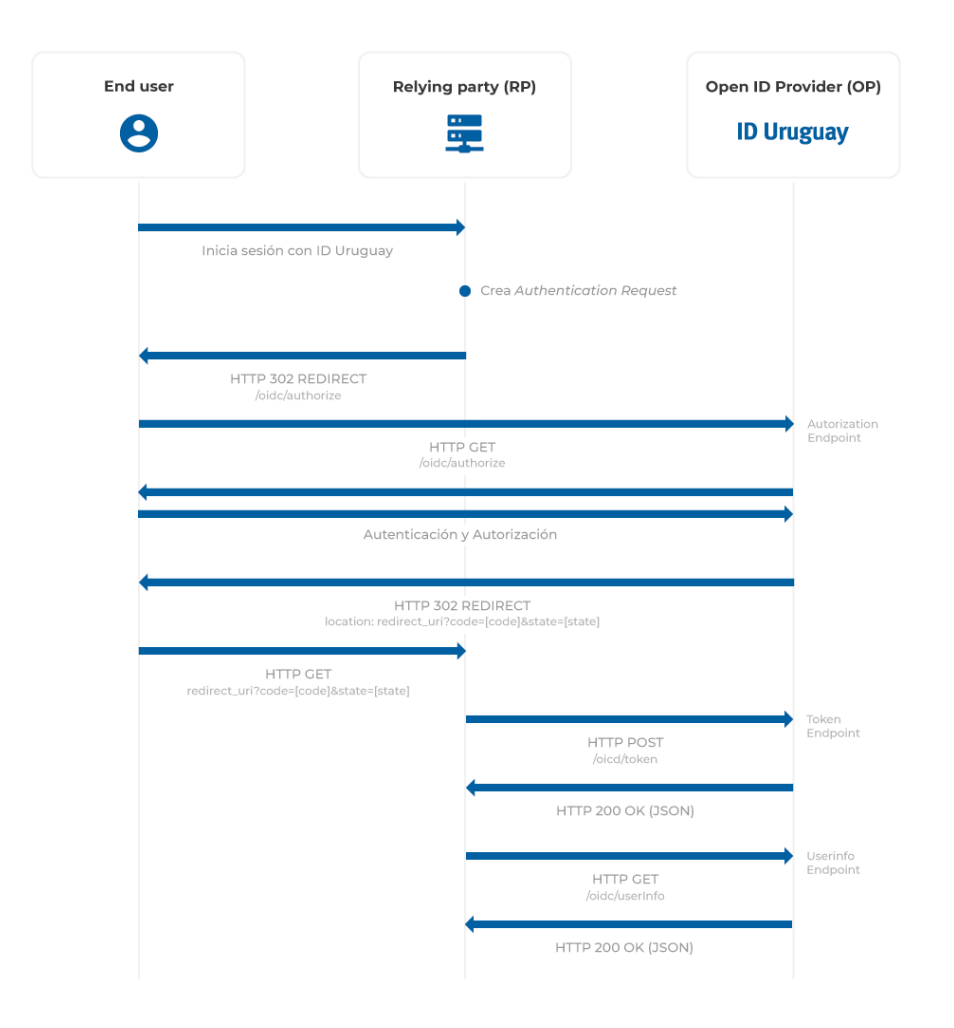

Figura 4.4: Authorization Code Flow [\[19\]](#page-102-0)

### Progreso de la implementación:

Se estudio la documentación y con la ayuda de Francisco Perdomo (AGESIC) se realizó un primer prototipo en React (Javascript) del login.

Avanzada la implementación se encontró una limitante en esta, el Single Sign On realizado por AGESIC es del tipo Authorization Code Flow, que es un tipo de flujo implementado por OpenId Connect, el cual es obligatorio desarrollar del lado del servidor (server side) ya que para este flujo es necesario utilizar un parámetro 'client secret' el cual no debería ser expuesto a un usuario malintencionado, es por ello que no es recomendable la utilización de este flujo para nuestro front-end en React.[2](#page-77-0)

La solución a este problema fue realizar el llamado al Single Sign On de AGESIC a través del backend. El front-end hará los llamados correspondiente que serán enviados al backend y este se encargará de conectarse al Single Sign On.

La creación de usuarios de testing para poder loguearse al portal se realiza a través de la URL: https://mi-testing.iduruguay.gub.uy/registro. En la realidad para la creación de un usuario

<span id="page-77-0"></span><sup>2</sup><https://auth0.com/docs/flows/concepts/auth-code>

Referencia a por que Authorization Code Flow no se puede usar en el frontend

gub.uy verdadero hay que iniciar un trámite presencial o en línea.

### 4.3.2. Obtener Documentos Clínicos

Salud.uy puso a disposición el componente de software que implementa los perfiles ITI18 e ITI43, actuando como repositorio de documentos cl´ınicos para los prestadores de servicios de salud. El sistema toma el rol de document consumer en la estructura del perfil XDS vista en la sección  $2.1.2.3$ .

La implementación de la obtención de los documentos clínicos se realizó en base a los estándares de salud que se utilizan en la propia estructura de HCEN.

Gracias al componente provisto por Salud.uy se pudo extraer la metadata de los documentos clínicos que tiene un usuario y el xml de un documento clínico seleccionado, para así poder desarrollar una implementación basada en los estándares.

### 4.3.3. Mostrar Documentos Clínicos

Los documentos CDA, como se explicó en el marco teórico, son complejos y muy diferentes entre si. Desarrollar un visor en JavaScript para mostrarlos requeriría de mucho esfuerzo. Debido a está razón y a que el formato CDA es un estándar en los sistemas de salud, se opto por utilizar un visor desarrollado por terceros.

Es así que para mostrar los documentos clínicos se configuró una librería de JavaScript llama-da HL7 C-CDA Viewer, que es open source<sup>[3](#page-78-0)</sup>. Entre las opciones investigadas resulto ser la más completa, contando con muchos ejemplos de CDA distintos y la mejor visualmente, presentando la información en tablas ordenadas en secciones.

Se añado el código de la librería en el proyecto React y se realizaron cambios para que se adaptara a lo buscado; la figura [4.5](#page-79-0) muestra el resultado de la adaptación del visor al portal implementado.

<span id="page-78-0"></span><sup>3</sup>[https://github.com/brynlewis/C-CDA\\_Viewer](https://github.com/brynlewis/C-CDA_Viewer) Visor de CDA

<span id="page-79-0"></span>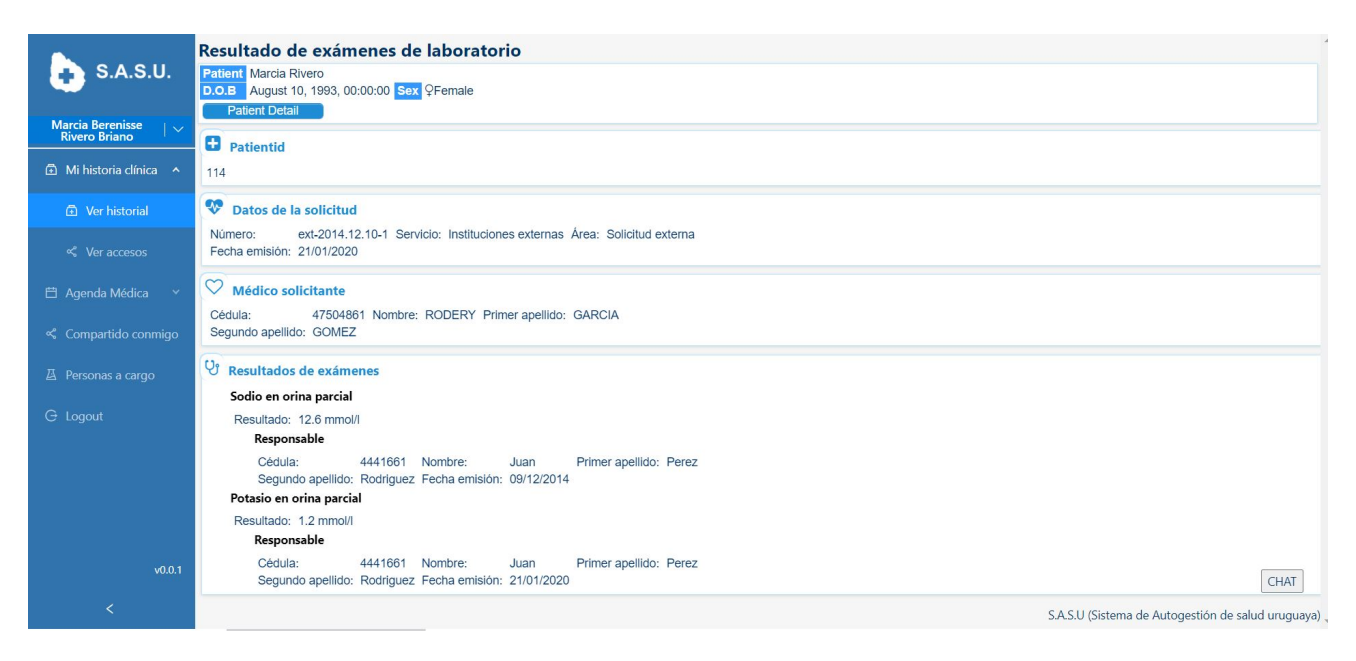

Figura 4.5: Visor de Documentos Clínicos de SASU

### 4.3.4. Enviar notificación vía Mail

Para los casos de usos que permiten poder dar acceso a otro usuario, tanto de un determinado documento clínico o de todo el perfil (poner a otro usuario como tutor para manejar el perfil), se implemento que al usuario al que se le dio permisos le llegue una notificación vía email permitiéndole ingresar al portal a través de un hipervínculo.

El envió de estos mensajes se realizó utilizando la librería javax.mail de Java, en conjunto con un servidor SMTP.

En la figura [4.6](#page-80-0) se pueden ver en el portal el inicio a ambos casos de uso mencionados y la imagen [4.7](#page-80-1) muestra el email que le llega al usuario que recibe el permiso.

<span id="page-80-0"></span>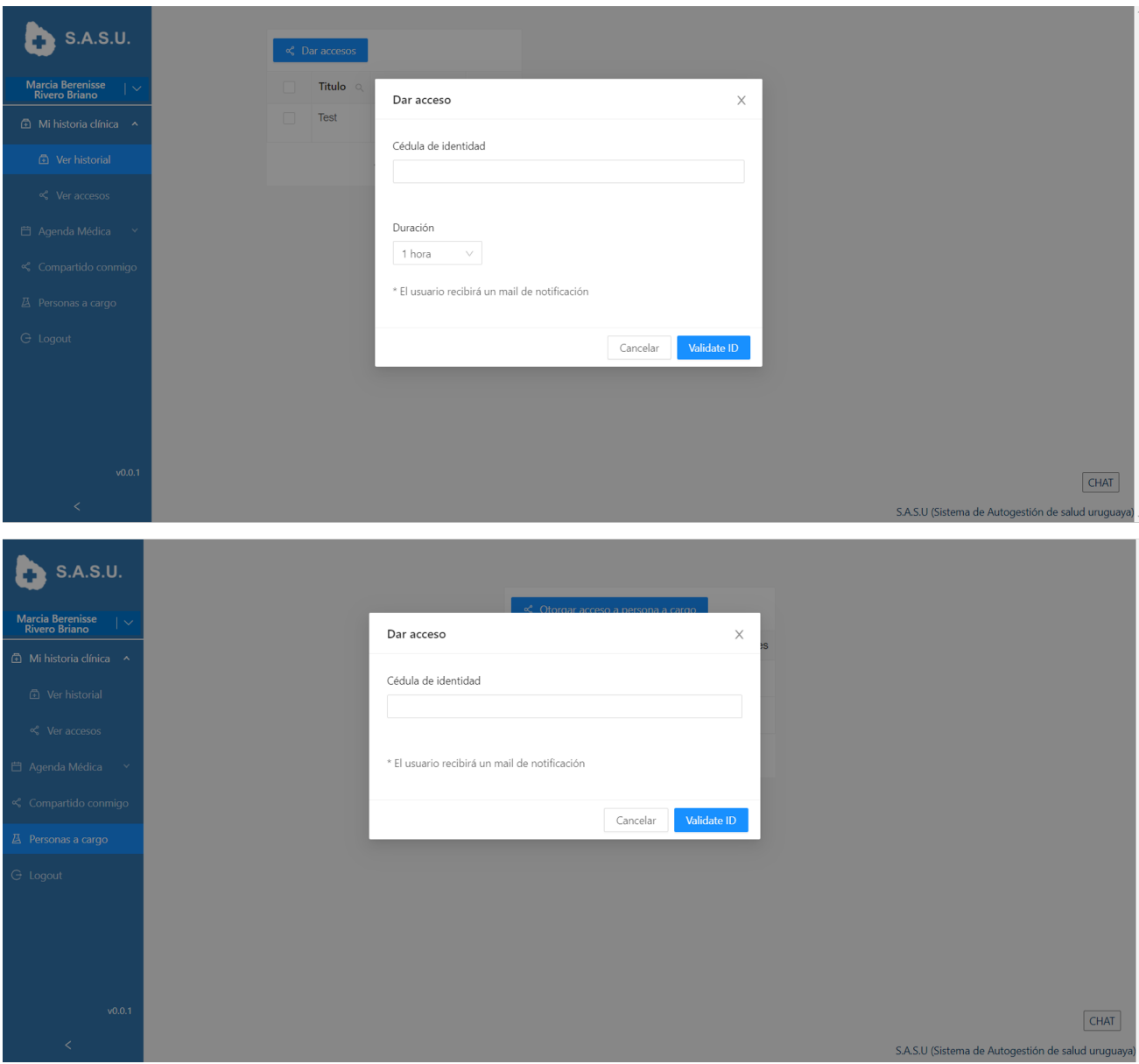

<span id="page-80-1"></span>Figura 4.6: Dar Accesos en el Portal SASU

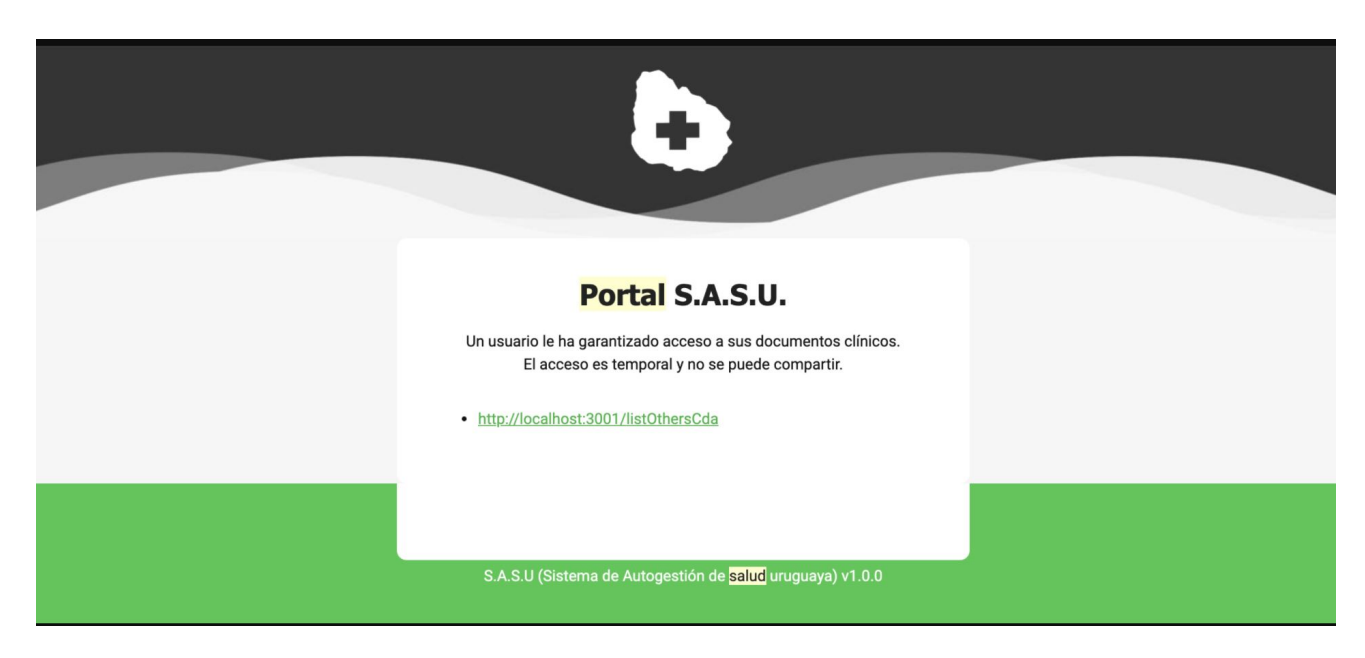

Figura 4.7: Mail recibido cuando le dan acceso a un usuario

### 4.3.5. Chatbot

Para dar mayor soporte a la navegación a través del sitio web se implemento un chatbot, que se puede ver en la esquina inferior derecha de la aplicación.

Este chat forma parte de un servicio que brinda Azure llamado QnA Maker. Es un servicio de API basado en la nube que permite generar una conversación de preguntas y respuestas a partir de los datos existentes. Responde autom´aticamente a las preguntas de los usuarios con las respuestas encontradas en la base de conocimiento. Además, esta base es cada vez más inteligente porque aprende continuamente del comportamiento de los usuarios.

Al iniciar el chat con cualquier palabra, este le dirá las claves que puede encontrar en la base de conocimiento, funcionando como un manual de usuario. En la imagen [4.8](#page-81-0) se visualiza un ejemplo de ejecución.

<span id="page-81-0"></span>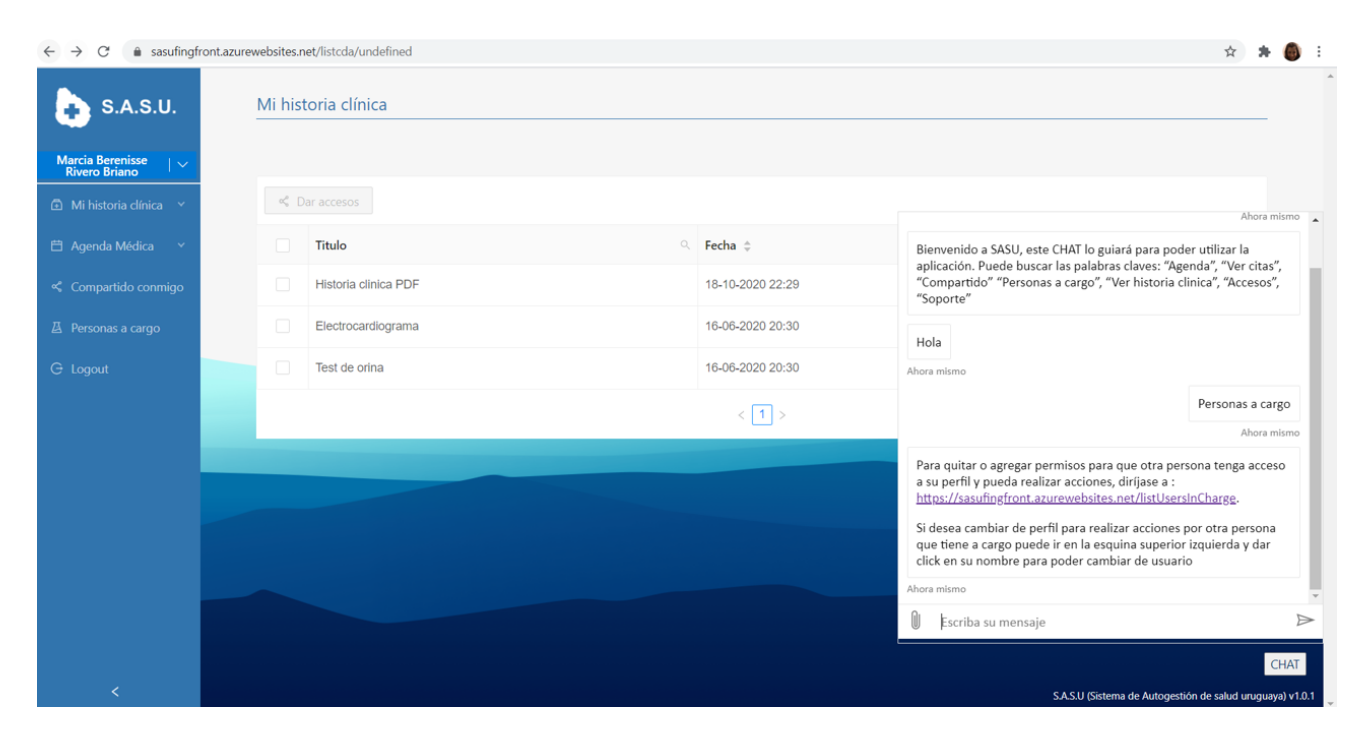

Figura 4.8: CHATBOT

### 4.3.6. Despliegue en la Nube

Se utilizaron algunas técnicas de DevOps[\[18\]](#page-102-1) que permitieron realizar el despliegue automático en la nube de Azure.

GitHub Actions[\[17\]](#page-102-2) permite crear flujos de trabajo (workflows) que se pueden utilizar para compilar, probar y desplegar código, dando la posibilidad de crear flujos de integración y despliegue continuo dentro del repositorio de GIT. Con esta herramienta se configuró un flujo de trabajo para realizar la compilación del código dentro de un contenedor Docker<sup>[\[16\]](#page-102-3)</sup>, la compilación de la imagen y su publicación en DockerHub.

Docker[\[16\]](#page-102-3), es un proyecto open source que permite automatizar el despliegue de cualquier aplicación de forma portable como un contenedor auto-suficiente que se puede ejecutar casi en cualquier lugar, como Microsoft Azure.

También se crearon los archivos DockerFile en el front-end como en el back-end. DockerFile es un archivo de configuración que se utiliza para crear imágenes. En dicho archivo se indican los distintos pasos a seguir para construir la imagen necesaria del sistema.

En la figura [4.9](#page-82-0) se pueden ver ambos DockerFile.

<span id="page-82-0"></span>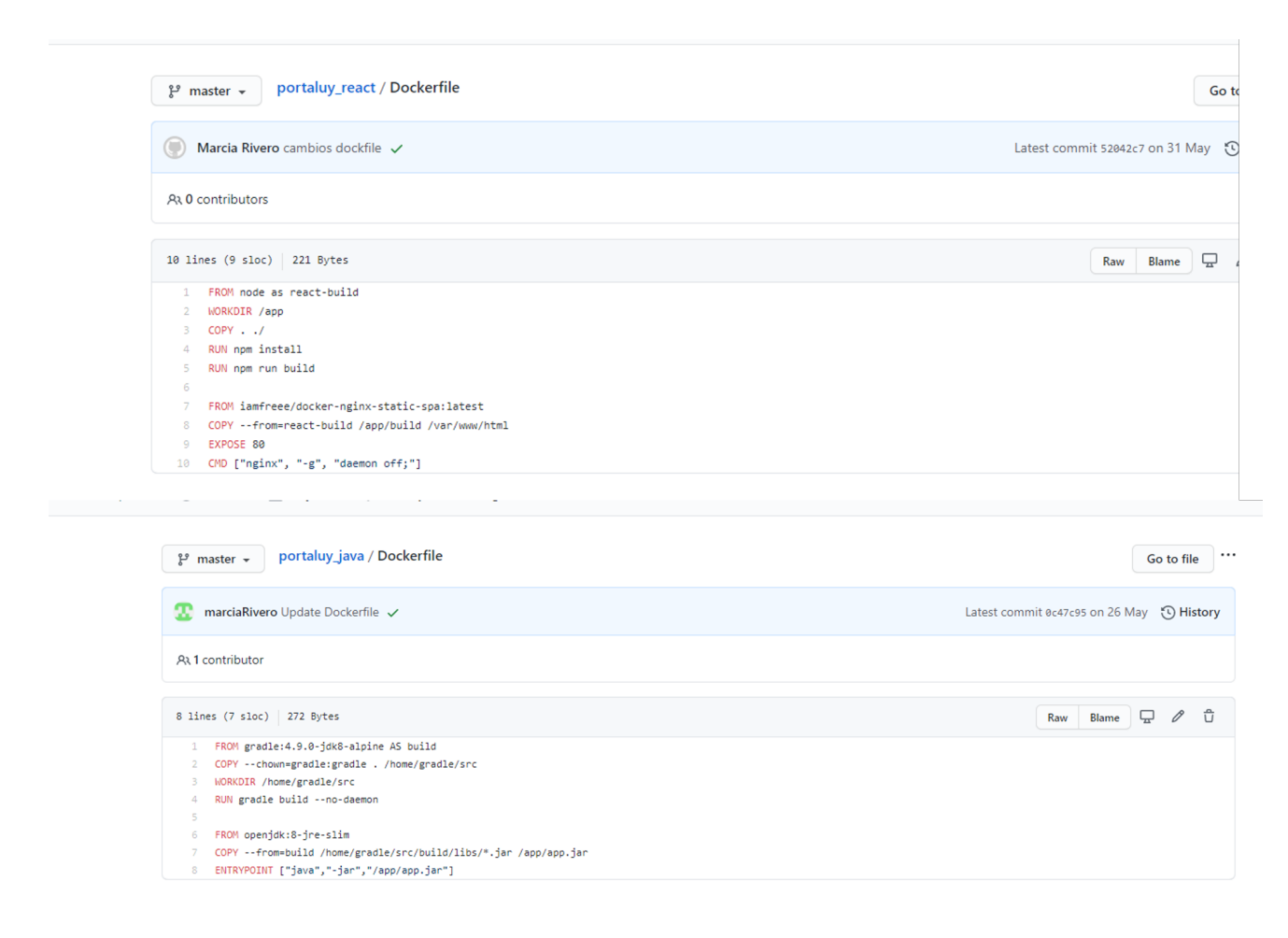

Figura 4.9: DockerFiles

DockerHub es un repositorio público en la nube, similar a GitHub, para distribuir los conte-nedores. En la figura [4.10](#page-83-0) se pueden ver las imágenes publicadas para el despliegue del portal.

<span id="page-83-0"></span>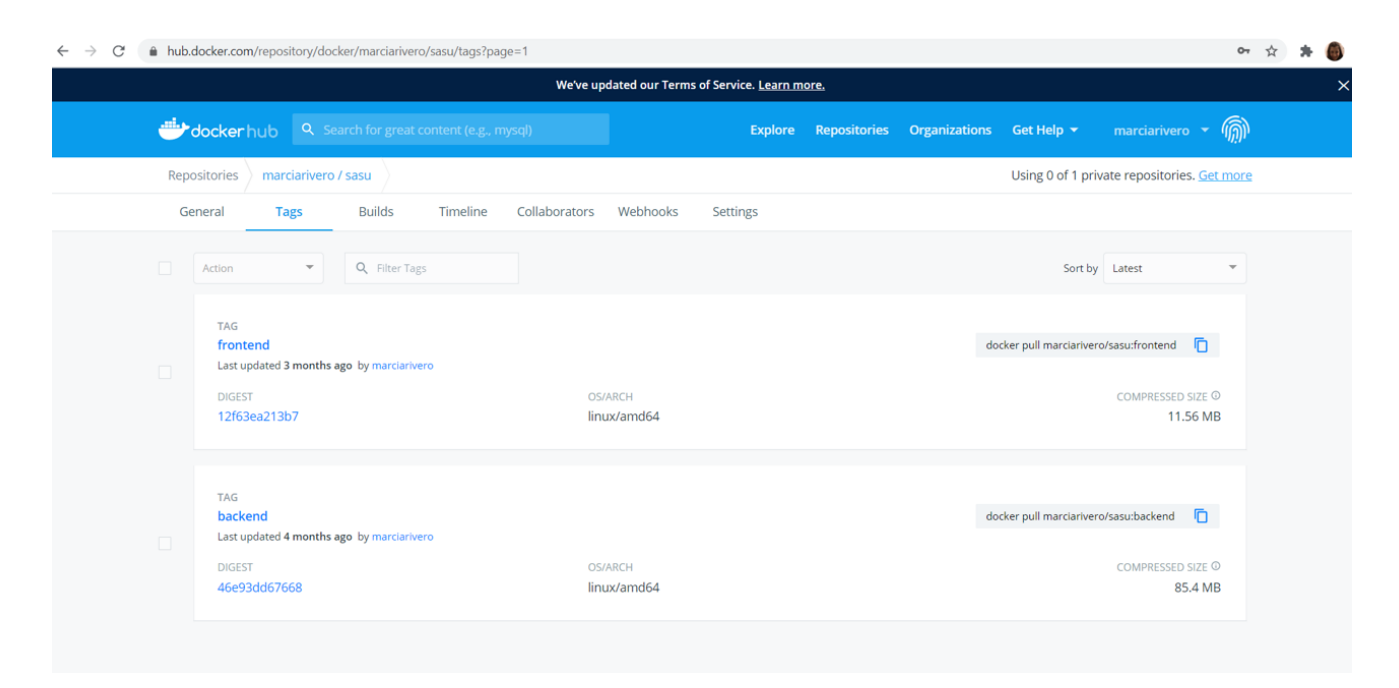

Figura 4.10: DockerHub

En la imagen [4.11](#page-84-0) se puede ver la configuración de los workflows en GitHub Actions tanto para el back-end como para el front-end. Para ambos se configuró que el evento de comienzo del workflow sea mediante un push a la rama master.

<span id="page-84-0"></span>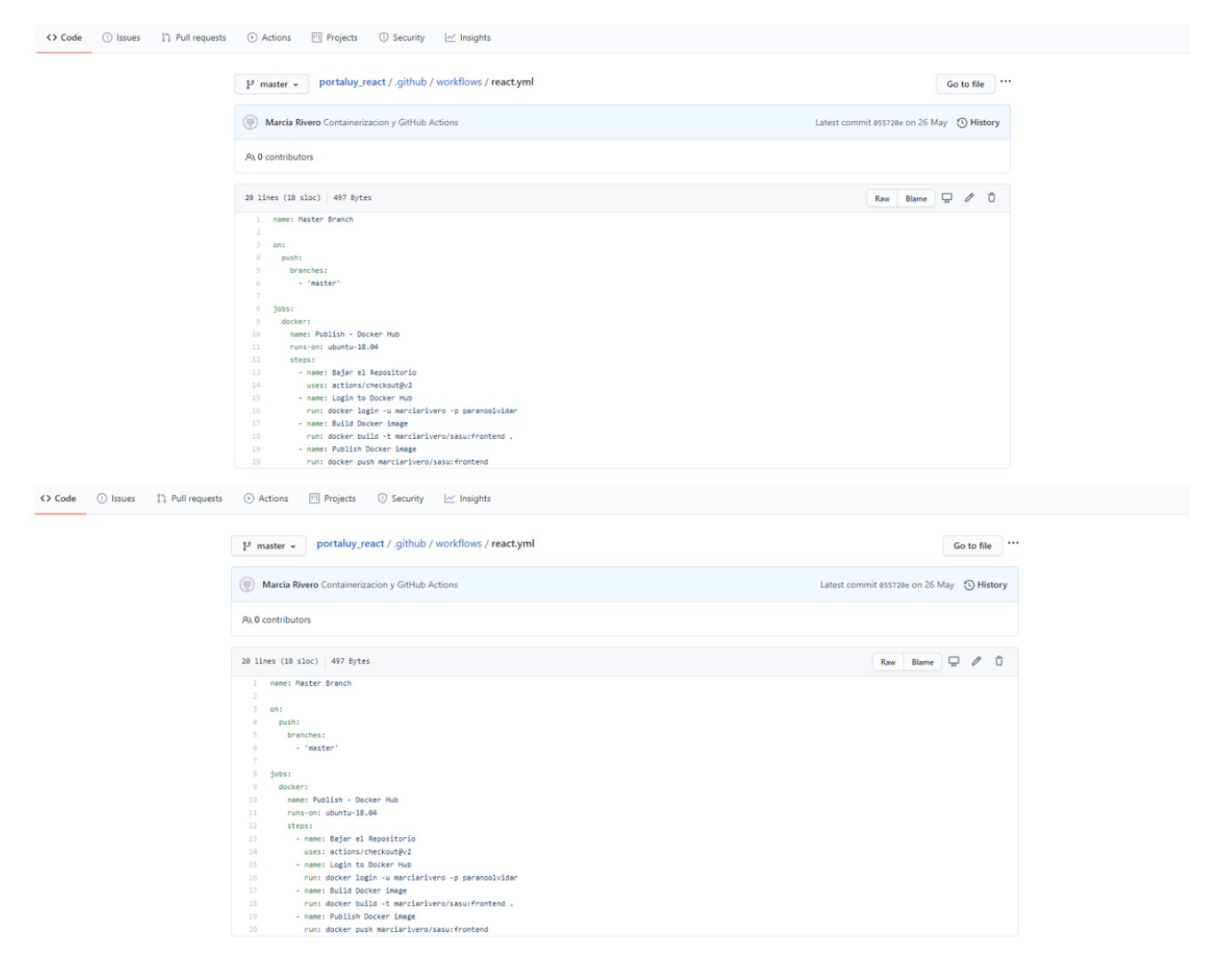

Figura 4.11: Configuraciones de los workflows en GitHub Actions

Y por último, se configuró un App Service (plataforma de Azure) para correr el contenedor y actualizarse cada vez que se publica una nueva versión de la imagen con cierto tag en DockerHub. Este proceso se automatizó tanto para el front-end como para el back-end. En la imagen [4.12](#page-85-0) se puede ver la configuración de los App Services en Azure.

<span id="page-85-0"></span>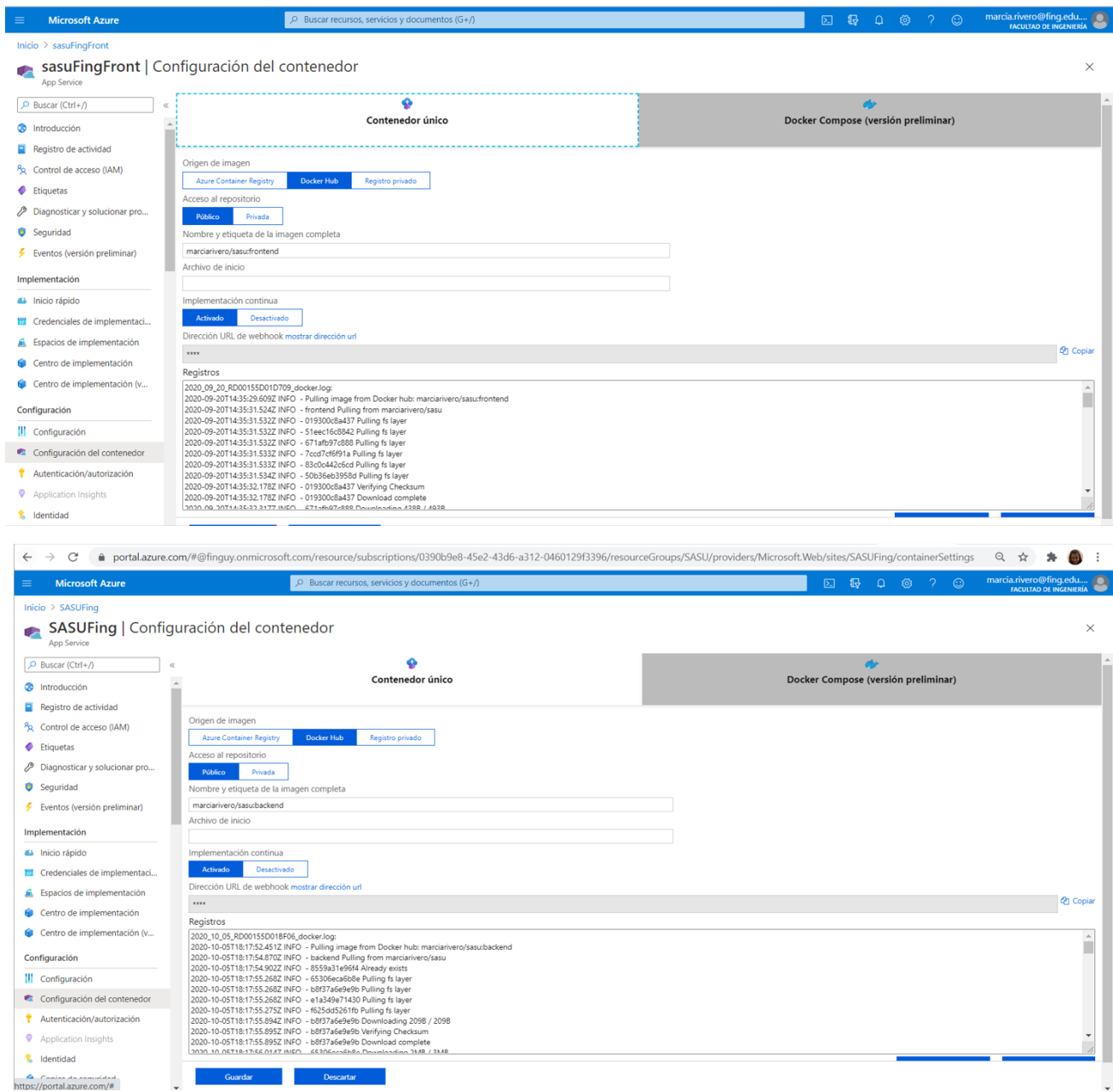

Figura 4.12: Configuraciones de APP SERVICES en Azure

La URL para acceder a la aplicación es: <https://sasufingfront.azurewebsites.net>.

A su vez se dispuso de una base de datos Postgresql en la nube de Heroku que permite un ambiente unificado de datos.

La imagen [4.13](#page-86-0) muestra el diagrama de despliegue en la nube antes especificado.

<span id="page-86-0"></span>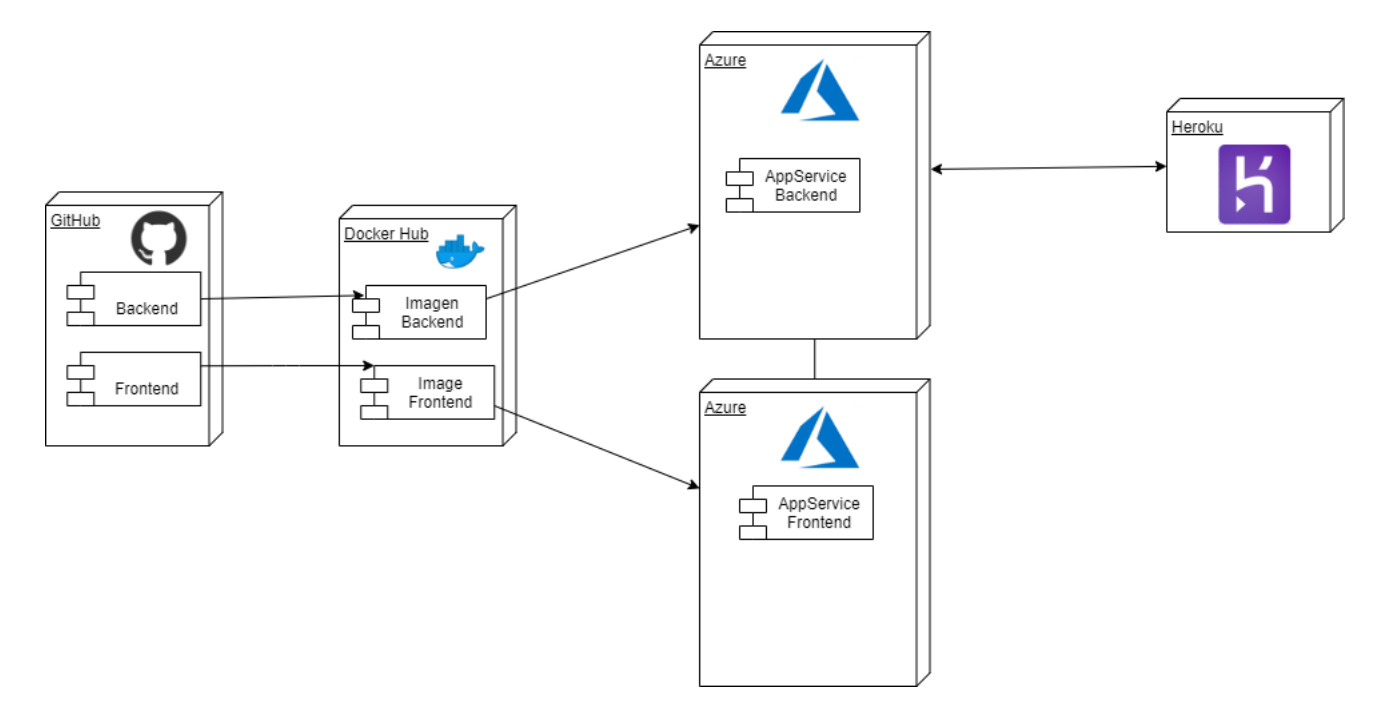

Figura 4.13: Diagrama de Despliegue en la Nube

### 4.3.7. Vista de implementación

La imagen [4.14](#page-87-0) muestra la estructura del código implementado en back-end, donde se pueden ver la división en paquetes.

- El paquete identity contiene los controladores y lógicas encargados de realizar el login al sistema.
- El paquete de controladores (Controller) es la capa de servicios encargada de comunicar al front-end con la capa lógica.
- El paquete de la capa de negocio (BussinessLogic) contiene las clases necesarias para realizar la lógica en los distintos casos de usos, como los relacionados con agenda médica, permisos de documentos, obtención de documentos clínicos.
- El paquete de accesos datos (Database) contiene la comunicación con la base de datos para los distintos casos de usos.
- El paquete de componentes compartidos (Model) contiene las entidades que se utilizan en el sistema como documento clínico (Document), usuario (User) y planificación de cita médica (Schedule).
- $\blacksquare$  Y por ultimo el paquete SOAP contiene todas las clases para la comunicación mediante SOAP con los servicios provistos por AGESIC en el componente Appliance, y de esta manera poder realizar la transacción ITI18 para consultar la metadata de los documentos clínicos de un usuario, y la transacción ITI43 para obtener un documento clínico especifico.

<span id="page-87-0"></span>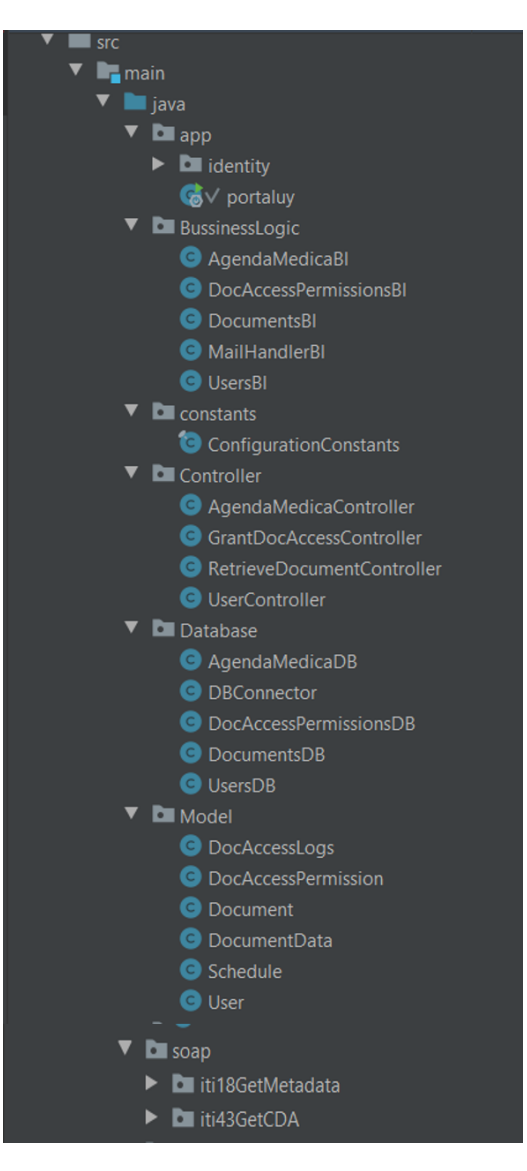

Figura 4.14: Vista de implementación

# 4.4. Decisiones Tomadas

### 4.4.1. Obtener Documentos Clínicos

En esta etapa se trabajó con distintos ambientes. En principio se utilizaron los estándares de salud para obtener los documentos cl´ınicos del componente brindado por Salud.uy.

Pero para la implementación que esta publicada en la nube, se decidió crear documentos clínicos basados en los que proveía el componente, para que de esta forma tener datos de salud correspondientes a los usuarios del sistema. Por lo tanto los documentos cl´ınicos quedaron guardados en la base de datos.

Para poder cambiar esta implementación y que obtenga nuevamente los documentos desde el componente de AGESIC, hay que establecer la variable  $useVirtual Machine Data$  en true, que se encuentra en el archivo ConfigurationConstants.

### 4.4.2. Agenda Médica

Para el caso de uso agenda médica, en la simulación se utilizaron horarios, médicos y prestadores de salud que se obtienen de la base de datos del sistema. A su vez, las citas también quedan guardadas en esta base de datos.

Se decidió que para la implementación con el prestador, este podrá enviar el numero de atención otorgado y en caso de que no envié la hora estimada, el sistema podrá calcularla. A su vez el prestador podrá enviar en un campo dinámico, cualquier nota que desee y el tipo de cita que podrá ser presencial o remota.

Si bien la implementación esta pensada para que involucre a todos los prestadores, en caso de querer hacerlo habría que hacer cambios en la clase AgendaMedicaBl.java para que en lugar de ir hacia la base de datos, se comunique con un componente llamado Health Provider Hook, y este haga la comunicación con el prestador seleccionado por el usuario para obtener los horarios.

Es necesario tener un componente que pueda obtener los horarios y almacenarlos en la base, para as´ı de esta manera minimizar la cantidad de comunicaciones con los prestadores, lo que permitir´a ser mas robusto en caso de fallas en el servidor del proveedor.

# Capítulo 5

# Pruebas del sistema y gestión del proyecto

Esta sección describe el proceso de pruebas realizado así como la gestión del proyecto.

## 5.1. Pruebas del sistema

Las pruebas del sistema se pueden dividir en: pruebas de front-end, pruebas de back-end y pruebas de integración.

Para realizar las pruebas funcionales del sistema se realizaron pruebas cruzadas, asegurándose que cada funcionalidad fuera testeada por el desarrollador que no la implemento.

### 5.1.1. Pruebas del front-end

En el front-end se realizaron tres tipos de pruebas:

- Funcionales: se ejecutaron varios casos de prueba de forma manual para verificar que las funcionalidades estuvieran correctamente implementadas. Estas pruebas se ejecutaron luego de cada desarrollo de una funcionalidad nueva, los errores detectados se corrigieron antes de continuar con otras funcionalidades.
- De validación con usuarios de guerrilla<sup>[1](#page-90-0)</sup>: estas pruebas fueron realizadas por 8 personas que no pertenecen al equipo de desarrollo, como otros alumnos de la carrera y usuarios que no pertenecían al área del software. Se buscó probar la experiencia de usuario, verificar que tan amigable es y la performance. Estas pruebas se realizaron una vez finalizado el desarrollo completo de la plataforma.
- De validación con personas de AGESIC que trabajan en Salud.uy. Se dio acceso a personal de AGESIC al sistema online y se generó una encuesta para tener su opinión. De esta encuesta se obtuvo una devolución positiva. Las pruebas se realizaron desde https://sasufingfront.azurewebsites.net/, entrando con el usuario: 49009126 y contraseña: paranoolvidar

De las pruebas con usuarios de guerrilla, se encontró que para la mayoría de los usuarios era f´acil encontrar como realizar cada funcionalidad. Hubieron algunas dificultades para poder cambiarse al perfil de un usuario a cargo y dar permisos pero esto fue fácilmente encontrado luego de utilizar la ayuda del CHATBOT.

De las validaciones con AGESIC se recibió feedback con sugerencias de mejoras de interfaz de usuario, de las cuales muchas fueron implementadas y el resto quedó planteado en la sección de trabajos a futuro. Como puntos positivos, se obtuvo que la interfaz es amigable, y la sección de "personas a cargo" tiene un fácil manejo para realizar una acción en nombre de otro usuario.

### 5.1.2. Pruebas del back-end

Para las pruebas del back-end se utilizó la herramienta Postman. Esta herramienta es un cliente de servicios web, que permite guardar colecciones de peticiones, automatizar sus ejecu-

<span id="page-90-0"></span> $1$ <https://dispersium.es/test-de-usuarios-de-guerrilla/> Test de usabilidad

ciones y utilizando JavaScript escribir tests de las mismas.

Se realizaron pruebas después de cada liberación de una nueva funcionalidad. Luego se corrigieron los errores detectados en las mismas antes de continuar con otras funcionalidades nuevas.

### 5.1.3. Pruebas del integración

Luego de finalizar una funcionalidad completa, se realizaron pruebas de integración tanto localmente como en la nube.

A su vez, periódicamente se realizaron pruebas de todo el sistema para comprobar que ninguna funcionalidad dejara de funcionar.

# 5.2. Gestión del proyecto

En esta sección se describe el proceso realizado en el desarrollo del proyecto identificando las diferentes etapas del mismo así como las desviaciones que surgieron.

### 5.2.1. Planificación Inicial

El proyecto tuvo comienzo en el mes de Noviembre de 2018 en el marco de la asignatura "Proyecto de Grado". En primer lugar se realizó una reunión con los tutores para plantear los objetivos del proyecto y el alcance del mismo.

Luego de tener claro los objetivos del proyecto se planificaron las diferentes etapas y las duraciones de las misma:

- Estudio de la Plataforma de Salud de Uruguay. Estudio de estándares y perfiles del área de la salud así como de trabajos relacionados. Documentación. (estimación inicial: 2 meses)
- Relevamiento de requerimientos. Propuesta de Solución. Documentación. (estimación inicial: 1 mes)
- Diseño e implementación de la Solución. Documentación. (estimación inicial: 2 meses)
- Desarrollo de un Caso de Estudio. (estimación inicial: 1 mes)
- $\blacksquare$  Informe Final (estimación inicial: 2 meses)

En la siguiente figura se muestra el Diagrama de Grantt de la ejecución real del proyecto.

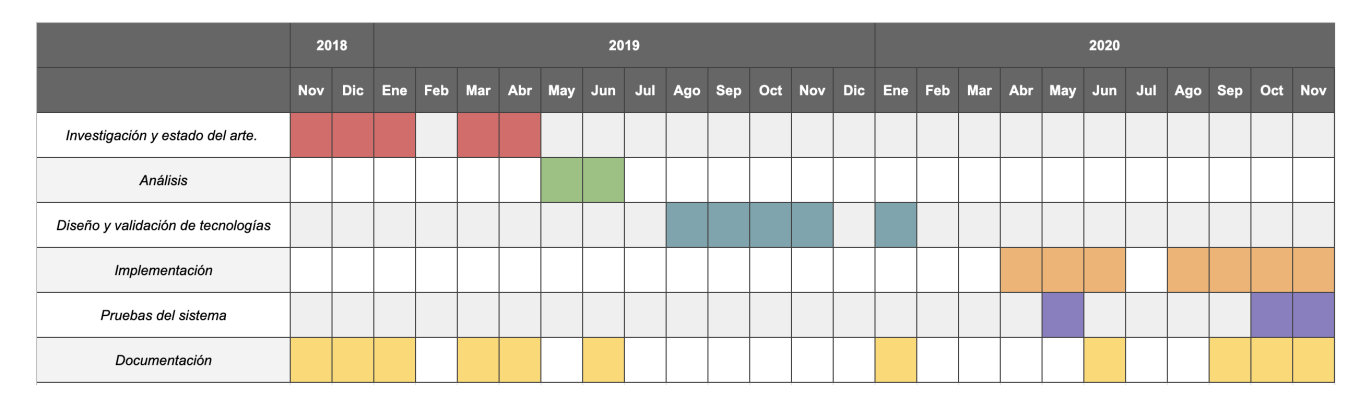

Figura 5.1: Diagrama de Grantt del proyecto

### 5.2.2. Etapas del desarrollo

 $\blacksquare$  Investigación y Análisis:

En esta etapa se realizó una investigación sobre algunos conceptos clave para el entendimiento de los requerimientos del sistema. En primer lugar se investigó sobre la plataforma Salud.uy, los estándares y perfiles de salud. Asimismo se investigó acerca las principales

características y funcionalidades de otros portales de salud haciendo una distinción entre los portales de otros países y los que se encuentran en Uruguay para cada mutualista particular.

Al finalizar la investigación principalmente de los trabajos relacionados, se realizo una reunión con personas de Salud.uy de AGESIC y los tutores, para mostrarles nuestra investigación de trabajos relacionados y obtener más información y acceso a una máquina virtual para simular la extracción de la historia clínica electrónica.

Posteriormente se realizó un relevamiento de requerimientos, los cuales fueron validados con los tutores, y se realizó una priorización de los mismos.

Por último, se determinaron las tecnologías a utilizar en el desarrollo del sistema. Inicialmente, en conjunto con los tutores, se escogieron las tecnologías base.

Diseño y elaboración del prototipo:

En primera instancia, se realizó un diseño de la arquitectura de la aplicación. Para lograr dicho dise˜no se realizaron diferentes reuniones con los tutores en donde se debatieron distintas posibilidades con el fin de mejorar la solución planteada.

El prototipo inicial consistió en la extracción de la historia clínica electrónica a través del servicio proporcionado por AGESIC y poder mostrar dicho documento a través del visor de CDA. Esto demandó más tiempo del planificado, dado que la curva de aprendizaje fue mayor a la que se estimó y no se tenía la conexión con el servicio de AGESIC.

Luego de tener la línea base de la arquitectura implementada en función a la priorización de requerimientos, se definió el alcance del proyecto definiendo las funcionalidades a desarrollar.

 $\blacksquare$  Implementación:

En primera instancia, se desarrolló la funcionalidad de inicio de sesión a través del usuario gub.uy, esto requirió una reunión con los responsables de AGESIC del área de Seguridad, para obtener los permisos necesarios para poder iniciar sesión a través a del servicio de login del estado uruguayo.

Luego se desarrollaron las funcionalidades definidas de back-end y front-end en conjunto, reutilizando los componentes ya generados en el prototipo inicial previamente validado. También se realizo una adaptación de la arquitectura del sistema, dejando de consumir la historia clínica del servicio de AGESIC, para poder mostrar datos más reales y amigables. Finalmente se realizo el despliegue del sistema en la nube; permitiendo realizar las pruebas de usabilidad más eficiente.

Pruebas del sistema:

En esta etapa, ultima del proceso de construcción, se llevaron a cabo pruebas a nivel local y desde la nube.

 $\blacksquare$  Documentación de la solución:

Se realizó la documentación del proyecto realizado con el fin de explicar la solución planteada. La documentación la definición de conceptos para comprender el contexto del problema a solucionar, así como las tecnologías utilizadas y la arquitectura propuesta.

### 5.2.3. Desviación del proyecto

En un principio se planificó que el proyecto se llevaría a cabo en 9 meses, pero a lo largo del mismo surgieron imprevistos, los cuales hicieron que se extendiera la duración planificada inicialmente. Los motivos de la extensión van de la mano con la curva de aprendizaje para comprender las nuevas tecnologías, la interacción con servicios externos, periodos de exámenes, desmotivaciones personales y la pandemia.

También se fueron agregando más requerimientos en la etapa de desarrollo, como realizar el despliegue en la nube y la posibilidad de tener un chatbot.

# Capítulo 6

# Conclusiones y trabajos a futuros

# 6.1. Conclusiones

El objetivo general del proyecto fue el diseño y la implementación de un portal de salud con el fin de permitirle al usuario auto-gestionar su información clínica, que este portal pueda ser incorporado al ecosistema de Salud.uy existente y ser independiente del prestador de salud.

Se logró cumplir este objetivo a través de una investigación de otros portales de salud y las reuniones con personas de AGESIC, que permitieron definir los requisitos iniciales del sistema a implementar.

Se cumplió también con cada objetivo especifico:

- 1. Se realizó un estudio de la plataforma de salud existente en Uruguay, así como de los est´andares de salud utilizados, este estudio se puede ver reflejado en el capitulo 2 en la sección "Marco Teórico".
- 2. Se investigó sobre portales que se utilizan en otras partes del mundo y en Uruguay. Se realizó un estudio comparativo a nivel de funcionalidades entre los portales. Esta investigación se ve reflejada en el capitulo 2 en la sección "Trabajos Relacionados".
- 3. Se definieron los requerimientos del portal a construir en el capitulo 3, donde se realizó un análisis de las funcionalidades que se consideraron más importantes.
- 4. Se implement´o un portal de salud basado en el ecosistema de salud existente, en el capitulo 4 se puede ver todo el desarrollo de la solución planteada.
- 5. Se cumplió que el portal pudiera trabajar con dos niveles de CDA, CDA de nivel 1 (el usuario puede ver su historia clínica en formato PDF) y CDA de nivel 3, donde el usuario podrá ver su historia clínica en un visor especializado, donde vera la división en secciones y más estructura. No sería complejo implementar la utilización del CDA de nivel 2 por las pocas diferencias que hay con el nivel 3, pero se requieren modificación en el visor.

Siguiendo la forma de comparación de la sección "Trabajos Relacionados", se realizaron las mismas tablas de comparación agregando el portal implementado (SASU) a la tabla, tanto en la comparación con portales en el exterior [6.1](#page-97-0) como la comparación con portales de Uruguay [6.2.](#page-98-0)

Se puede ver que el portal implementado puede mejorar agregándole más funcionalidades. Dentro de las más importantes que faltaron entran la gestión de medicamentos, pero a su vez cumple con tres de las funcionalidad esenciales como son: poder ver la historia clínica, gestionar las citas médicas y otorgar permisos.

<span id="page-97-0"></span>

| <b>Funcionalidades</b>                                                  | <b>MHR</b>           | <b>MUC</b>           |                       | <b>MHV MCS D</b>     |                         | MDS HI               |                       |                      | <b>ELG SASU</b>         |
|-------------------------------------------------------------------------|----------------------|----------------------|-----------------------|----------------------|-------------------------|----------------------|-----------------------|----------------------|-------------------------|
| Resumen clínico de visitas a consultorio                                | ☑                    | $\checkmark$         |                       | ⊻                    |                         | $\checkmark$         |                       | $\checkmark$         |                         |
| Resultados de exámenes                                                  | $\blacktriangledown$ | $\checkmark$         | $\blacktriangleright$ | $\checkmark$         | $\blacktriangleright$   | $\checkmark$         | $\blacktriangleright$ | $\blacktriangledown$ | $\blacktriangledown$    |
| Historia clínica - Ver historial                                        | ☑                    | ✓                    | ☑                     | $\blacktriangledown$ | ☑                       |                      |                       | $\blacktriangledown$ | $\checkmark$            |
| Historia clínica - Descargar historial                                  |                      |                      | $\blacktriangleright$ |                      |                         |                      |                       |                      |                         |
| Historia clínica - Otorgar y ver accesos                                | $\blacktriangledown$ |                      |                       |                      | ☑                       |                      |                       | $\blacktriangledown$ | $\overline{\checkmark}$ |
| Manejo de citas - Planificar cita                                       |                      | ✓                    | ☑                     | ☑                    | $\overline{\mathsf{S}}$ |                      | ☑                     |                      | $\checkmark$            |
| Manejo de citas - Ver citas                                             |                      | $\checkmark$         | ☑                     | $\checkmark$         | $\blacktriangleright$   |                      | ☑                     |                      | $\checkmark$            |
| Manejo de citas - Recordatorios                                         |                      |                      | $\blacktriangledown$  |                      | $\blacktriangledown$    |                      |                       |                      |                         |
| Ver listado de médicos en cartilla                                      |                      |                      |                       |                      |                         |                      | ☑                     |                      |                         |
| Coordinación de medicamentos - Ver lista de medicamentos                | ☑                    | ✓                    | ☑                     | $\blacktriangledown$ | $\blacktriangleright$   | ☑                    | $\blacktriangleright$ | $\checkmark$         |                         |
| Coordinación de medicamentos - Solicitar más recetas (Refill)           |                      | $\checkmark$         | $\blacktriangleright$ |                      |                         |                      | ☑                     |                      |                         |
| Coordinación de medicamentos - Pedir prescripción                       |                      |                      |                       |                      |                         |                      |                       |                      |                         |
| Coordinación de medicamentos - Seguimiento de envío                     |                      |                      | ☑                     |                      |                         |                      | ☑                     |                      |                         |
| Coordinación de medicamentos- Nombrar representantes para retirarlos    |                      |                      |                       |                      | ☑                       |                      |                       |                      |                         |
| Información de farmacias y medicamentos disponibles                     |                      |                      |                       |                      |                         |                      | ☑                     |                      |                         |
| Comunicación con proveedores de salud                                   |                      | ✓                    | ☑                     |                      |                         |                      | $\overline{\smile}$   |                      |                         |
| Comunicación con médicos - Mensajes                                     |                      | ✓                    | ☑                     |                      |                         |                      | $\blacktriangledown$  |                      |                         |
| Comunicación con médicos - Videollamada                                 |                      | $\checkmark$         |                       |                      |                         |                      |                       |                      |                         |
| Pagos online                                                            |                      | $\overline{\smile}$  | ☑                     |                      |                         |                      |                       |                      |                         |
| App móvil                                                               |                      | ✓                    | $\blacktriangleright$ |                      |                         | ✓                    | $\blacktriangleright$ |                      |                         |
| Web responsive                                                          | ☑                    | ✓                    | ☑                     |                      |                         | $\blacktriangledown$ |                       |                      |                         |
| Historial de vacunas                                                    |                      | $\checkmark$         |                       | $\checkmark$         |                         | $\checkmark$         |                       | $\checkmark$         |                         |
| Historial de donaciones de sangre                                       |                      |                      |                       |                      |                         | $\checkmark$         |                       |                      |                         |
| Lista - Alergias y reacciones                                           | ☑                    | $\checkmark$         |                       | $\checkmark$         |                         |                      |                       |                      |                         |
| Lista - Incapacidades laborales                                         |                      |                      |                       | ✓                    |                         |                      |                       |                      |                         |
| Visualizar las derivaciones a un especialista.                          | ☑                    |                      |                       |                      |                         |                      |                       |                      |                         |
| Posibilidad de llevar el seguimiento de salud de personas a cargo       | $\blacktriangledown$ | $\checkmark$         |                       |                      |                         |                      |                       |                      | $\checkmark$            |
| Información sobre cuidados de salud: Prevención y vida saludable        |                      |                      | ☑                     |                      |                         |                      | $\blacktriangleright$ |                      |                         |
| Recordatorios para salud preventiva                                     |                      |                      | $\overline{\smile}$   |                      |                         |                      |                       |                      |                         |
| Estadísticas de indicadores de salud personales                         |                      |                      |                       | ✓                    |                         |                      | $\overline{\smile}$   |                      |                         |
| Auto Seguimiento - Registrar información relevante de la salud personal | ☑                    | ⊻                    | ☑                     | $\checkmark$         | $\blacktriangleright$   |                      | ☑                     |                      |                         |
| Posibilidad de conectar con otros dispositivos de salud como Google Fit |                      | $\checkmark$         |                       |                      |                         |                      |                       |                      |                         |
| Evaluación del médico por parte del paciente. Puntajes. Comentarios     |                      |                      |                       |                      |                         |                      |                       |                      |                         |
| Tutoriales para el uso del portal                                       |                      | $\blacktriangledown$ | $\checkmark$          |                      |                         |                      | ☑                     |                      |                         |
| Chatbot para responder preguntas frecuentes                             |                      |                      |                       |                      |                         |                      | ☑                     |                      | $\blacktriangledown$    |
| Editar perfil                                                           | ☑                    |                      | ☑                     |                      | ☑                       |                      | $\blacktriangledown$  |                      |                         |
| Completar cuestionarios previos a la visita o en curso                  |                      | ⊻                    |                       |                      |                         |                      |                       |                      |                         |
| Inscripción a talleres y charlas sobre salud                            |                      |                      |                       |                      |                         |                      |                       |                      |                         |
| Segumiento de la cola de transplantes de organos                        |                      |                      |                       |                      |                         | ☑                    |                       |                      |                         |
| Agendar donacion de sangre                                              |                      |                      |                       |                      |                         |                      |                       |                      |                         |
| Lista - Antecedentes familiares                                         |                      |                      |                       |                      |                         |                      |                       |                      |                         |
| Acceso a servicios terminológicos y diccionarios médicos                |                      |                      |                       |                      |                         |                      |                       |                      |                         |

Figura 6.1: Tabla comparativa de portales en el exterior y SASU

<span id="page-98-0"></span>

| <b>Funcionalidades</b>                                                  | <b>AE</b>               |                      | MU CA MP S |               |                         | M                        | CO <sub>U</sub>        |                      |                                             | AS SASU              |
|-------------------------------------------------------------------------|-------------------------|----------------------|------------|---------------|-------------------------|--------------------------|------------------------|----------------------|---------------------------------------------|----------------------|
| Resumen clínico de visitas a consultorio                                |                         | ☑                    | ☑          |               | ☑                       |                          |                        |                      |                                             |                      |
| Resultados de exámenes                                                  | ☑                       |                      |            | $\vee$ $\vee$ |                         |                          |                        | ☑                    |                                             | ✓                    |
| Historia clínica - Ver historial                                        |                         |                      |            |               | ☑                       |                          | ☑                      |                      | $\vert\mathcal{\mathcal{\mathcal{L}}}\vert$ | $\blacktriangledown$ |
| Historia clínica - Descargar historial                                  |                         |                      |            |               | ☑                       |                          |                        |                      |                                             |                      |
| Historia clínica - Otorgar y ver accesos                                |                         |                      |            |               | $\overline{\checkmark}$ |                          |                        |                      |                                             | $\checkmark$         |
| Manejo de citas - Planificar cita                                       | $\overline{\checkmark}$ |                      |            | ☑             | $\blacktriangledown$    | ☑                        | $\vert\checkmark\vert$ |                      |                                             | ✓                    |
| Manejo de citas - Ver citas                                             | $\overline{\checkmark}$ | $\blacktriangledown$ | ☑∨         |               |                         |                          |                        | ☑                    |                                             | $\checkmark$         |
| Manejo de citas - Recordatorios                                         | $\checkmark$            |                      |            |               |                         |                          |                        | $\blacktriangledown$ |                                             |                      |
| Ver listado de médicos en cartilla                                      |                         |                      | ☑          |               | $\blacktriangleright$   | $\vert \mathbf{v} \vert$ |                        | $\overline{\smile}$  |                                             |                      |
| Coordinación de medicamentos - Pedir prescripción                       |                         |                      |            |               |                         |                          |                        |                      |                                             |                      |
| Coordinación de medicamentos - Ver lista de medicamentos                |                         | ☑                    |            |               | ☑                       |                          |                        | $\overline{\smile}$  |                                             |                      |
| Coordinación de medicamentos - Solicitar más recetas (Refill)           | $\blacktriangledown$    |                      |            |               | $\overline{\vee}$       |                          |                        |                      |                                             |                      |
| Coordinación de medicamentos - Seguimiento de envío                     |                         |                      |            |               |                         |                          |                        |                      |                                             |                      |
| Coordinación de medicamentos- Nombrar representantes para retirarlos    |                         |                      |            |               |                         |                          |                        |                      |                                             |                      |
| Información de farmacias y medicamentos disponibles                     |                         |                      |            |               |                         |                          |                        |                      |                                             |                      |
| Comunicación con proveedores de salud                                   | $\checkmark$            |                      |            | ☑             |                         |                          |                        |                      |                                             |                      |
| Comunicación con médicos - Mensajes                                     |                         |                      |            |               |                         | ☑                        |                        |                      |                                             |                      |
| Comunicación con médicos - Videollamada                                 |                         |                      |            |               | ☑                       |                          |                        |                      |                                             |                      |
| Pagos online                                                            | $\checkmark$            |                      | ☑          |               |                         | $\triangledown$          |                        |                      |                                             |                      |
| App móvil                                                               | $\checkmark$            |                      |            | ☑             | $\overline{\vee}$       |                          |                        |                      |                                             |                      |
| Web responsive                                                          | $\overline{\checkmark}$ | ☑                    | ☑          |               |                         | ☑                        |                        |                      |                                             |                      |
| Historial de vacunas                                                    | ✓                       |                      |            | ☑             |                         |                          |                        |                      |                                             |                      |
| Historial de donaciones de sangre                                       |                         |                      |            |               |                         |                          |                        |                      |                                             |                      |
| Lista - Alergias y reacciones                                           |                         |                      |            |               |                         |                          |                        |                      |                                             |                      |
| Lista - Incapacidades laborales                                         |                         |                      |            |               |                         |                          |                        |                      |                                             |                      |
| Visualizar las derivaciones a un especialista.                          |                         |                      |            |               |                         |                          |                        |                      |                                             |                      |
| Posibilidad de llevar el seguimiento de salud de personas a cargo       |                         |                      |            |               |                         |                          | ☑                      |                      |                                             | $\blacktriangledown$ |
| Información sobre cuidados de salud: Prevención y vida saludable        |                         |                      |            |               |                         | ☑                        |                        |                      |                                             |                      |
| Recordatorios para salud preventiva                                     |                         |                      |            |               |                         |                          |                        |                      |                                             |                      |
| Estadísticas de indicadores de salud personales                         |                         |                      |            |               |                         |                          |                        |                      |                                             |                      |
| Auto Seguimiento - Registrar información relevante de la salud personal |                         |                      |            | ☑             |                         |                          |                        |                      |                                             |                      |
| Posibilidad de conectar con otros dispositivos de salud como Google Fit |                         |                      |            |               |                         |                          |                        |                      |                                             |                      |
| Evaluación del médico por parte del paciente. Puntajes. Comentarios     |                         |                      |            |               | ☑                       |                          |                        |                      |                                             |                      |
| Tutoriales para el uso del portal                                       | $\blacktriangledown$    |                      |            |               |                         |                          |                        |                      | ☑                                           |                      |
| Chatbot para responder preguntas frecuentes                             |                         |                      | ☑          |               |                         |                          |                        |                      |                                             | ✓                    |
| Editar perfil                                                           | ☑                       |                      | [∨  ∨      |               | ☑∨                      |                          |                        | ☑                    |                                             |                      |
| Completar cuestionarios previos a la visita o en curso                  |                         |                      |            |               |                         |                          |                        |                      |                                             |                      |
| Inscripción a talleres y charlas sobre salud                            |                         |                      |            | ☑             |                         |                          |                        |                      |                                             |                      |
| Segumiento de la cola de transplantes de organos                        |                         |                      |            |               |                         |                          |                        |                      |                                             |                      |
| Agendar donacion de sangre                                              |                         |                      |            |               |                         |                          |                        |                      |                                             |                      |
| Lista - Antecedentes familiares                                         |                         |                      |            |               |                         |                          |                        |                      |                                             |                      |
| Acceso a servicios terminológicos y diccionarios médicos                |                         |                      |            |               |                         |                          |                        |                      |                                             |                      |
|                                                                         |                         |                      |            |               |                         |                          |                        |                      |                                             |                      |

Figura 6.2: Tabla comparativa de portales en Uruguay y SASU

También se logro que el portal implementado cumpliera con los lineamientos de usabilidad para personas mayores del Hospital Italiano [2.17,](#page-41-0) entre ellos se destaca que se desarrollo una web minimalista, evitando componentes de arrastrar y soltar (drag and drop), evitando scroll ( ya que se utilizó paginación para mostrar muchos contenidos como varios datos de salud).

Hemos quedado muy conformes con el conocimiento adquirido y el producto obtenido, principalmente porque se alcanzó una buena interfaz de usuario (sencilla y fácil de usar), código bien estructurado y modularizado y las pruebas fueron satisfactorias.

# 6.2. Trabajos a futuro

Si bien, el sistema implementa las funcionalidades definidas en el alcance, se consideraron una serie de modificaciones para una eventual mejora del producto las cuales se describirán a continuación:

- Como funcionalidad principal, se le puede agregar la gestión de recetas electrónicas. AGE-SIC ha desarrollado servicios para satisfacer esto pero requiere de mayor investigación.
- Agregar el uso de servidores terminológicos, para que el usuario pueda consultar un termino normalizado; esto puede ser útil en el caso de viajar a otro país donde se utilizan diferentes palabras para referirse al mismo termino clínico.
- Añadir en la implementación el soporte a documentos CDA nivel 2.
- Agregar más funcionalidades para la autogestión de salud como las vistas en tablas comparativas.
- Agregar una barra de búsqueda en el modulo "Ver historia clínica". Actualmente están implementados filtros de búsqueda por título y fecha en la lista de historias clínicas. Está barra fue sugerida en el feedback de AGESIC, para permitir buscar por cualquier palabra inclusive dentro del dato clínico.
- Cuando se va a otorgar permisos para ver la historia cl´ınica por un cierto tiempo, agregar la posibilidad de poner un comentario del motivo por el cual se dio acceso a la historia clínica, para que el usuario pueda recordarlo de mejor manera. Esta mejora también fue sugerida en el feedback de AGESIC.
- Ampliar la cantidad de funcionalidades desarrolladas. Se podría tomar como base las funcionalidades extras que mostramos en la tabla comparativa de cada portal.

# **Bibliografía**

- [1] Historia Clínica Electrónica Nacional: <https://hcen.salud.uy/>
- [2] Agencia de Gobierno Electrónico y Sociedad de la Información y del Conocimiento: <https://www.gub.uy/agencia-gobierno-electronico-sociedad-informacion-conocimiento/>
- [3] Programa Salud.uy: <https://centrodeconocimiento.agesic.gub.uy/web/salud.uy/>
- [4] Integrating the Healthcare Enterprise: <https://www.ihe.net/>
- [5] Health Level Seven International: <http://www.hl7.org/>
- [6] Patient\_Identifier\_Cross-Referencing: [https://www.ihe.net/uploadedFiles/Documents/ITI/IHE\\_ITI\\_TF\\_Vol1.pdf#](https://www.ihe.net/uploadedFiles/Documents/ITI/IHE_ITI_TF_Vol1.pdf#nameddest=5_Patient_Identifier_Cross_refe) [nameddest=5\\_Patient\\_Identifier\\_Cross\\_refe](https://www.ihe.net/uploadedFiles/Documents/ITI/IHE_ITI_TF_Vol1.pdf#nameddest=5_Patient_Identifier_Cross_refe)
- [7] Cross-Enterprise Document Sharing: <https://centrodeconocimiento.agesic.gub.uy/web/salud.uy/xds>
- [8] SNOMED CT: <http://www.snomed.org/>
- [9] Plataforma de Interoperabilidad: [https://www.gub.uy/agencia-gobierno-electronico-sociedad-informacion-conocim](https://www.gub.uy/agencia-gobierno-electronico-sociedad-informacion-conocimiento/que-es-la-plataforma-de-interoperabilidad)iento/ [que-es-la-plataforma-de-interoperabilidad](https://www.gub.uy/agencia-gobierno-electronico-sociedad-informacion-conocimiento/que-es-la-plataforma-de-interoperabilidad)
- [10] OpenId Connect: <https://auth0.com/docs/protocols/oidc>
- [11] My Health Record: [https://link-springer-com.proxy.timbo.org.uy:88/article/10.1007%](https://link-springer-com.proxy.timbo.org.uy:88/article/10.1007%2Fs10916-017-0807-3) [2Fs10916-017-0807-3](https://link-springer-com.proxy.timbo.org.uy:88/article/10.1007%2Fs10916-017-0807-3)
- [12] Estudio del Portal Personal del Hospital Italiano-Adrián Gomez, Marcela Martínez von Scheidt, Damian Borbolla, Gloria Diodati Octubre 2014

[https://www.researchgate.net/publication/267330801\\_Portal\\_Personal\\_de\\_](https://www.researchgate.net/publication/267330801_Portal_Personal_de_Salud_del_Hospital_Italiano_Evaluacion_del_uso_de_su_version_Mobile) [Salud\\_del\\_Hospital\\_Italiano\\_Evaluacion\\_del\\_uso\\_de\\_su\\_version\\_Mobile](https://www.researchgate.net/publication/267330801_Portal_Personal_de_Salud_del_Hospital_Italiano_Evaluacion_del_uso_de_su_version_Mobile)

- [13] Diseño Inclusivo. Hospital Italiano: Enrique Stanziola, Antonio Arias, Julieta Goldenberg [http://www.disenoinclusivo.org.ar/evento-2011/programa/](http://www.disenoinclusivo.org.ar/evento-2011/programa/usable-y-saludable-disenando-un-portal-personal-para-pacientes/) [usable-y-saludable-disenando-un-portal-personal-para-pacientes/](http://www.disenoinclusivo.org.ar/evento-2011/programa/usable-y-saludable-disenando-un-portal-personal-para-pacientes/)
- $[14]$  Investigación colombiana de interoperabilidad: Marco Sosa [https://www.researchgate.net/publication/302989423\\_Vigilancia\\_Tecnologica\\_](https://www.researchgate.net/publication/302989423_Vigilancia_Tecnologica_de_Meta-repositorio_de_Historias_Clinicas_y_Transacciones_en_Salud) [de\\_Meta-repositorio\\_de\\_Historias\\_Clinicas\\_y\\_Transacciones\\_en\\_Salud](https://www.researchgate.net/publication/302989423_Vigilancia_Tecnologica_de_Meta-repositorio_de_Historias_Clinicas_y_Transacciones_en_Salud)
- [15] Involucrar a los pacientes y proveedores con portales: [http://eds.a.ebscohost.com/eds/detail/detail?vid=0&sid=](http://eds.a.ebscohost.com/eds/detail/detail?vid=0&sid=083eadb9-e046-48d7-a5de-7c04d7cca380%40sdc-v-sessmgr05&bdata=Jmxhbmc9ZXMmc2l0ZT1lZHMtbGl2ZQ%3d%3d#AN=S1934148217302071&db=edselp) [083eadb9-e046-48d7-a5de-7c04d7cca380%40sdc-v-sessmgr05&bdata=](http://eds.a.ebscohost.com/eds/detail/detail?vid=0&sid=083eadb9-e046-48d7-a5de-7c04d7cca380%40sdc-v-sessmgr05&bdata=Jmxhbmc9ZXMmc2l0ZT1lZHMtbGl2ZQ%3d%3d#AN=S1934148217302071&db=edselp) [Jmxhbmc9ZXMmc2l0ZT1lZHMtbGl2ZQ%3d%3d#AN=S1934148217302071&db=edselp](http://eds.a.ebscohost.com/eds/detail/detail?vid=0&sid=083eadb9-e046-48d7-a5de-7c04d7cca380%40sdc-v-sessmgr05&bdata=Jmxhbmc9ZXMmc2l0ZT1lZHMtbGl2ZQ%3d%3d#AN=S1934148217302071&db=edselp)
- <span id="page-102-3"></span>[16] Docker: <https://docs.docker.com/>
- <span id="page-102-2"></span>[17] GitHub Actions:

<https://docs.github.com/es/free-pro-team@latest/actions>

<span id="page-102-1"></span>[18] DevOps:

[https://docs.microsoft.com/en-us/azure/devops/user-guide/](https://docs.microsoft.com/en-us/azure/devops/user-guide/what-is-azure-devops?view=azure-devops) [what-is-azure-devops?view=azure-devops](https://docs.microsoft.com/en-us/azure/devops/user-guide/what-is-azure-devops?view=azure-devops)

### <span id="page-102-0"></span> $[19]$  ID Uruguay - Integración con OpenID Connect:

[https://centroderecursos.agesic.gub.uy/web/seguridad/wiki/-/wiki/Main/ID+](https://centroderecursos.agesic.gub.uy/web/seguridad/wiki/-/wiki/Main/ID+Uruguay+-+Integraci%C3%B3n+con+OpenID+Connect) [Uruguay+-+Integraci%C3%B3n+con+OpenID+Connect](https://centroderecursos.agesic.gub.uy/web/seguridad/wiki/-/wiki/Main/ID+Uruguay+-+Integraci%C3%B3n+con+OpenID+Connect)

# Glosario

- Appliance es un componente que se encuentra en cada prestador de salud y tiene como cometido asegurar los servicios normalizados y estandarizados para todos los prestadores. [23](#page-23-0)
- DNMA (Diccionario Nacional de Medicamentos y Afines de Uruguay) es un sistema de infor-mación de productos farmacéuticos y afines de uso clínico en el país. [24](#page-24-0)
- HCEN (Historia Clínica Electrónica Nacional), es una plataforma que unifica las historias clímicas electrónicas de los usuarios. [11](#page-11-0)
- HIS (Health Information Systems) es un sistema de información que apoya las actividades en los niveles operativos, tácticos y estratégicos de un hospital o prestador de salud.. [23](#page-23-0)
- **HL7** (Health Level Seven) es un conjunto de estándares que facilitan el intercambio electrónico de información clínica;, utilizando una notación formal del lenguaje unificado de modelado UML. [12](#page-12-0)
- **HL7 CDA** (Clinical Document Architecture) es un estándar de arquitectura de documento clínico, cuyo objetivo es facilitar la interoperabilidad de la documentación clínica.. [15](#page-15-0)
- $HL7$  v2.x es un estándar de mensajería que permite el intercambio de información entre distintos sistemas . [14](#page-14-0)
- **HL7** v3 es un estándar de mensajería que permite el intercambio de información entre distintos sistemas, utiliza la sintaxis XML, al contrario de la versión 2.14
- IHE (Integrating the Healthcare Enterprise) es una inciativa de profesionales de la salud que tiene como objetivo promover la adopción coordinada de estándares internacionales para lograr la interoperabilidad de diferentes sistemas en el ámbito de la salud.. [12](#page-12-0)
- INUS (Indice Nacional de Usarios de Salud) es un componente que gestiona los datos de los pacientes y tiene como finalidad identificarlos un´ıvocamente dentro de la plataforma salud.uy. . [19](#page-19-0)
- ITI 18 (Registry Stored Query) es una transacción definida en el XDS y se utiliza para recuperar la metadata asociada a uno o más objetos registrados. . [21](#page-21-0)
- ITI 43 (Retrieve Document Set) es una transacción definida en el XDS y se utiliza para recuperar el documento desde el repositorio donde se encuentre. . [21](#page-21-0)
- OID (Object Identifier) es un identificador de objetos y se define de acuerdo a una asignación jerárquica, establecida por la Organización Internacional de Normalización (ISO). . [19](#page-19-0)
- OpenId Connect es un protocolo de identidad que permite a aplicaciones Cliente verificar la identidad de un usuario basado en la autenticación realizada por este en un Servidor de Autorización.. [24](#page-24-0)
- PIX (Patient Identifier Cross Referencing) es un perfil de interoperabilidad que permite la referencia a múltiples identificadores de pacientes que pertenecen a diferentes dominios de identificación <br/>. $12\,$
- SNOMED CT (Systematized Nomenclature of Medicine Clinical Terms) es una terminología clínica integral, multilingüe y codificada, permite el registro de información clínica con niveles apropiados de detalle. . [22](#page-22-0)
- XDS (Cross-Enterprise Document Sharing) es un perfil de interoperabilidad de IHE que facilita el registro, la distribución y el acceso de los prestadores  $y/\sigma$  instituciones de salud a la historia clínica electrónica del usuario.. [12](#page-12-0)